การออกแบบและพัฒนาส่วนต่อประสานโปรแกรมประยุกต์ ห่อหุ้มโปรแกรมเลียนแบบเครื่องปลายทาง

นายถาวร ลิ้มวัฒนาขัย

วิทยานิพนธ์นี้เป็นส่วนหนึ่งของการศึกษาตามหลักสูตรปริญญาวิทยาศาสตรมหาบัณฑิต สาขาวิชาวิศวกรรมซอฟต์แวร์ ภาควิชาวิศวกรรมคอมพิวเตอร์ คณะวิศวกรรมศาสตร์ จุฬาลงกรณ์มหาวิทยาลัย ปีการศึกษา 2553 ลิขสิทธิ์ของจุฬาลงกรณ์มหาวิทยาลัย

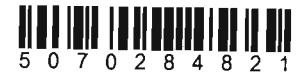

DESIGN AND DEVELOPMENT OF TERMINAL EMULATER WRAPPER APPLICATION PROGRAMMING INTERFACE

Mr. Thawom Limwattanachai

A Thesis Submitted in Partial Fulfillment of the Requirements for the Degree of Master of Science Program in Software Engineering Department of Computer Engineering Chulalongkorn University Academic Year 2010 Copyright of Chulalongkorn University

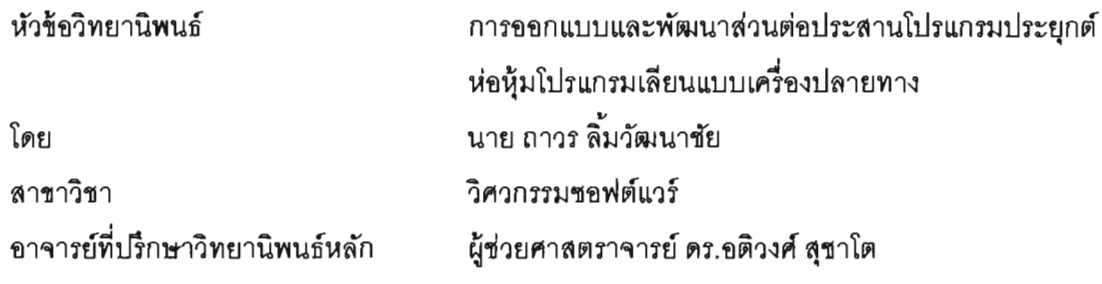

คณะวิศวกรรม<mark>ศาสตร์ จุฬา</mark>ลงกรณ์มห<mark>าวิทยาลัย อนุมัติให้นับวิทยานิพ</mark>นธ์ฉบับนี้เป็นส่วน หนึ่งของการศึกษาตามหลักสูตรปริญญามหาบัณฑิต

> HON USO

(รองศาสตราจารย์ ดร. บุญสม เลิศหิรัญวงศ์)

คณะกรรมการสอบวิทยานิพนธ์

(ผู้ช่วยศาสตราจารย์ ดร. โปรดปราน บุณยพุกกณะ)

(ผู้ช่วยศาสตราจารย์ ดร.อติวงศ์ สุชาโต)

grow customar

(รองศาสตราจารย์ ดร.พรศิริ หมื่นไชยศรี)

กรรมการภายนอกมหาวิทยาลัย

(ดร.ประกาศิต กายะสิทธิ์)

ถาวร ลิ้มวัฒนาชัย : การออกแบบและพัฒนาส่วนต่อประสานโปรแกรมประยุกต์ ห่อหุ้มโปรแกรมเลียนแบบเครื่องปลายทาง. (DESIGN AND DEVELOPMENT OF TERMINAL FMULATER WRAPPER APPLICATION PROGRAMMING INTERFACE) อ. ที่ปรึกษาวิทยานิพนธ์หลัก: ผศ. คร. อติวงศ์ สุชาโต, 94 หน้า.

 $\mathbf{J}$ 

วิทยานิพนธ์ฉบับนี้ได้นำเสนอเอพีไอ (API) ที่ช่วยในการปรับปรุงส่วนต่อประสาน

ผู้ใช้งานของโปรแกรมเลียนแบบเครื่องปลายทาง (Terminal Emulator) ด้วยกลวิธีสกรีน ิสเครปปิง (Screen Scraping) เพื่อให้ผู้พิการทางการเห็นสามารถทำงานร่วมกับระบบเก่า (Legacy System) ด้วยโปรแกรมอ่านหน้าจอได้ โดยเอพีไอนี้ ได้นำแบบจำลองวัตถุเชิง เอกสาร (Document Object Modeling) มาประยุกต์ใช้ในการกำหนดข้อมูลหน้าจอโปรแกรม เลียนแบบเครื่องปลายทางให้อยู่ใน<u>ร</u>ูปแบบของวัตถุ พร้อมทั้งพัฒนาเครื่องมือสร้างแบบจำลอง การปฏิสัมพันธ์หน้าจอโปรแกรมเลียนเครื่องปลายที่ช่วยในการเก็บข้อมลบนหน้าจอของ โปรแกรมเลียนแบบเครื่องปลายทางให้อยู่ในรูปแบบไฟล์เอ็กซ์เอ็มแอล (XML) ด้วยเอพีไอและ เครื่องมือนี้จะช่วยให้ผู้พัฒนาโปรแกรมไม่จำเป็นต้องทำความเข้าใจการทำงานของระบบเก่า ทั้งหมด ผู้เชี่ยวชาญระบบเก่าจะใช้เครื่องมือในการเก็บข้อมูลและสร้างเอกสารอ้างอิงเพื่อให้ ผู้พัฒนาสามารถเรียกดูข้อมูลได้ผ่านส่วนต่อประสานโปรแกรมประยุกต์

ภายในวิทยานิพนธ์ได้ทดสอบเอพีไอที่ถูกสร้างขึ้นโดยการเปรียบเทียบกับเอพีไอ ดั้งเดิมชื่อ EHLLAPI (Extended High Level Language Application Programming Interface) ได้แบ่งการทดสอบออกเป็น 2 ส่วน คือ การเปรียบเทียบกระบวนการในการเขียน โปรแกรมและการเปรียบเทียบจำนวนบรรทัดของโค้ด โดยกำหนดขอบเขตในการปรับปรุง ระบบเก่า ผลการทดสอบพบว่าเอพีไอที่ออกแบบสามารถช่วยลดขั้นตอนในการพัฒนาและ ้จำนวนโค้ดในการเขียนโปรแกรมได้ และสามารถใช้งานได้สะดวกมากขึ้นกว่าเอพีไอประยุกต์ ดั้งเดิมอีกด้วย

ภาควิชา สาขาวิชา..... 

## # # 5070284821 : MAJOR SOFTWARE ENGINEERING KEYWORDS: API / Legacy / Screen Reader / Blind / Wrapper/Assistive Technology

THAWORN LlMWATTANACHAI :DESIGN AND DEVELOPMENT OF TERMINAL EMULATER WRAPPER APPLICATION PROGRAMMING INTERFACE. ADVISOR : ASST. PROF. ATIWONG SUCHATO, Ph.D., 94 pp

This thesis proposes an application programming interface (API) that facilitates programmers to develop any application to connect with terminal emulator interface that will be readable by screen reader program. Using screen scraping technique, the document object modeling method (DOM) is utilized in the API development to categorize on-screen data in terminal emulator into object forms. The thesis also provides the tool to generate terminal emulator screen interaction model to store data in xml file type. By using this API and the tool, application development can be completed without any expertise in the legacy system because the data will be collected by skilled users and the rest will be automatically handled by the tool.

This thesis compares the proposed API with the EHLLAPI (Extended High Level Language Application Programming Interface). The experiments are divided into 2 parts. The first part is to compare the process of coding and the second part is to compare the number of lines of code. The results show that the proposed API is very effective at minimizing the steps of programming deployment while reducing coding tasks.

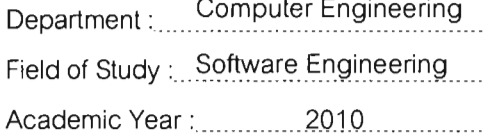

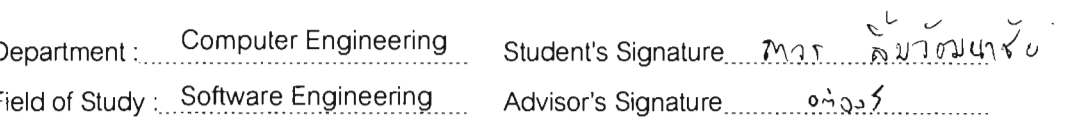

### กิตติกรรมประกาศ

วิทยานิพนธ์ฉบับนี้สำเร็จลุล่วงไปได้ด้วยความเมตตาและความช่วยเหลืออย่างยิ่ง จากผู้ช่วยศาสตราจารย์อติวงศ์ สุชาโต อาจารย์ที่ปรึกษา ที่ค่อยสละเวลาให้คำปรึกษา คำแนะนำ ที่ดี รวมทั้งยังคลยเป็นกำลังใจและผลักดันให้งานวิจัยเดินหน้าไปได้ด้วยดี

ขอขอบพระคุณ ผู้ช่วยศาสตราจารย์ ดร. โปรดปราน บุญญูพุกกณะ ประธาน กรรมการสุกบวิทยานิพนธ์ รองศาสตราจารย์ ดร.พรศิริ หมื่นไชยศรี และ ดร.ประกาศิต กายะสิทธิ์ ู้ที่เมตตาและสละเวลาเป็นคณะกรรมการสอบ และให้คำแนะนำสำหรับโครงร่างวิทยานิพนธ์ให้มี ์<br>คณภาพมากยิ่งขึ้น

<u>ขอขอบพระคณคณาจารย์ทุกท่านในภาควิชาคอมพิวเตอร์ที่ให้ความรู้แก่ข้าพเจ้า</u> ทั้งในเวลาและนอกเวลาเรียน และคอยให้ความช่วยเหลือในทุกเรื่องตลอดการเรียนที่ผ่านมา

ขอขอบคุณเพื่อน ๆ ระดับปริญญาโทที่คอยช่วยเหลืองานในด้านต่างๆ จนทุก <u>อย่างสำเร็จลล่วงได้ด้วยดี</u>

่ ขอขอบคุณพี่ ๆ น้อง ๆ ที่ห้องแลบปฏิบัติการเทคโนโลยีช่วยเหลือผู้พิการที่ให้ ช่วยดูแลให้ความช่วยเหลือด้านวิทยานิพนธ์และให้ความเป็นกันเองอย่าง ความเมตตาข้าพเจ้า ู้ที่สุด ขอขอบคุณพี่ ๆ เจ้าหน้าที่ภาควิชาวิศวกรรมคอมพิวเตอร์ที่คอยให้ความช่วยเหลือในด้านการ จัดการเอกสารต่าง ๆ

ี่สุดท้ายนี้ขอขอบคุณญาติ และครอบครัว โดยเฉพาะ คุณพ่อ คุณแม่ที่ให้กำลังใจ ช่วยให้ผมมีกำลังที่คิดจะสู้ต่อไปจนถึงที่สุดจนผ่านพ้นช่วงเวลา และสนับสนุนในทุกด้าน ยากลำบากไปจนได้ครับ

# สารบัญ

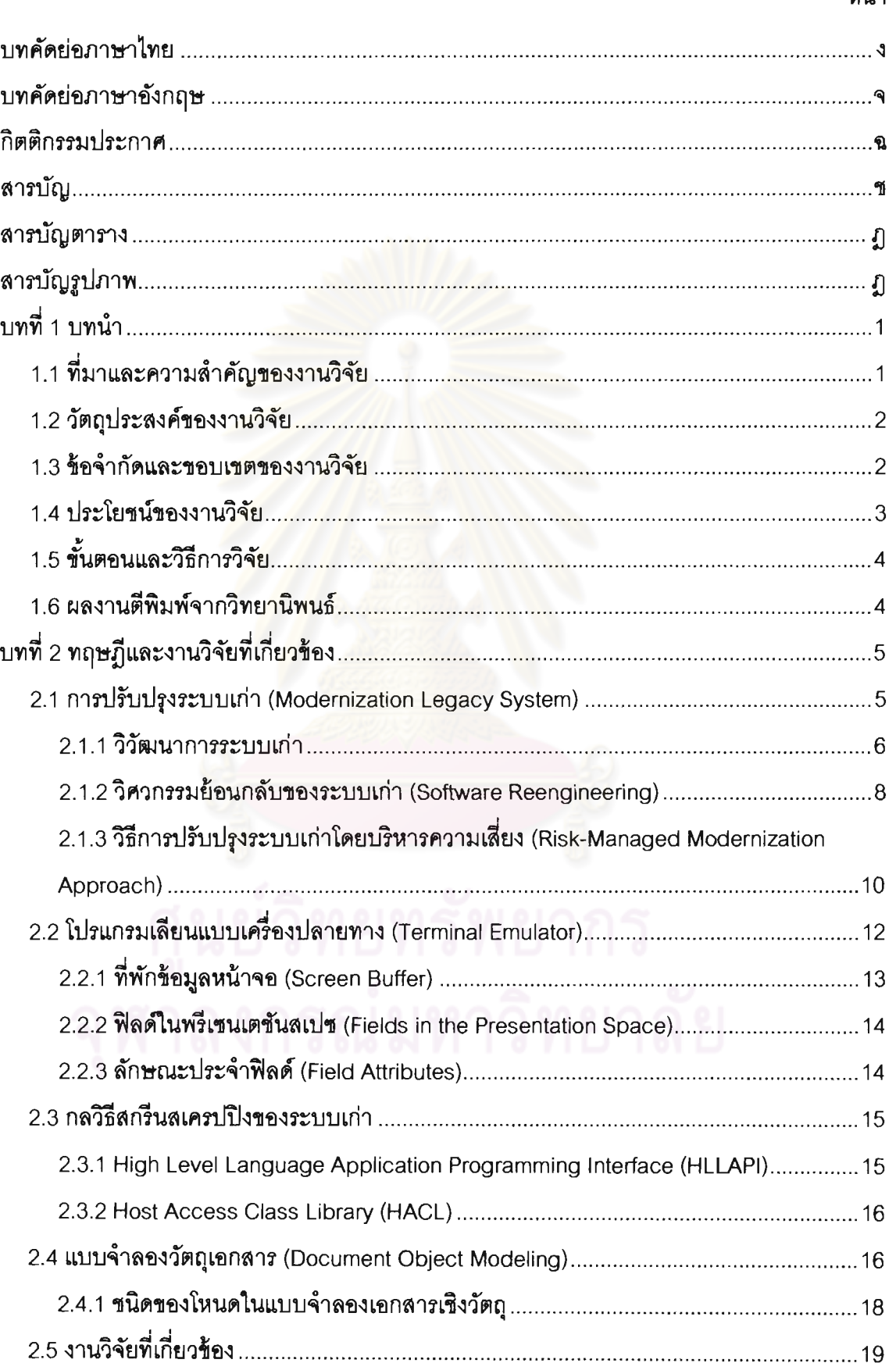

## หน้า

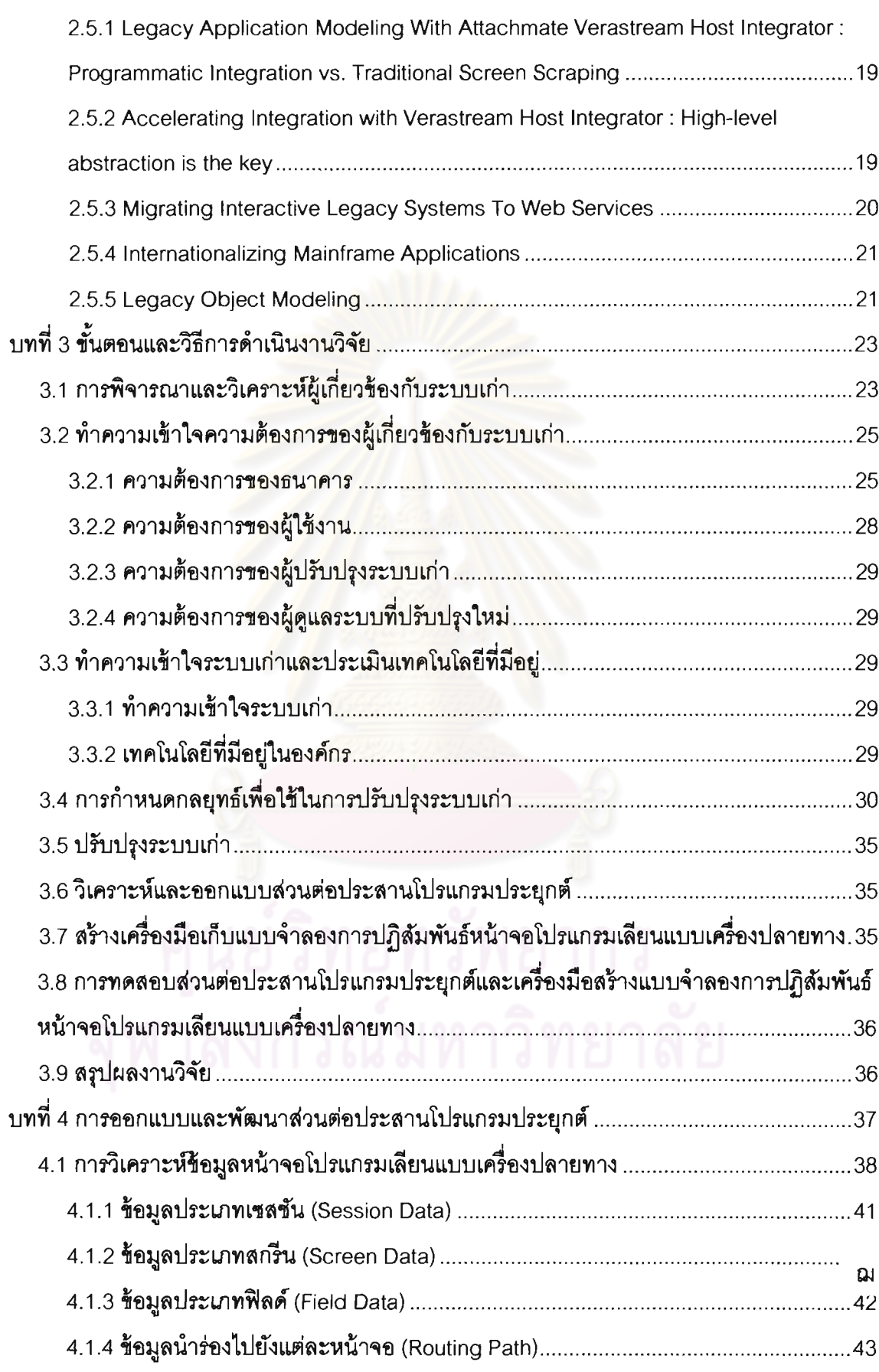

## หน้า

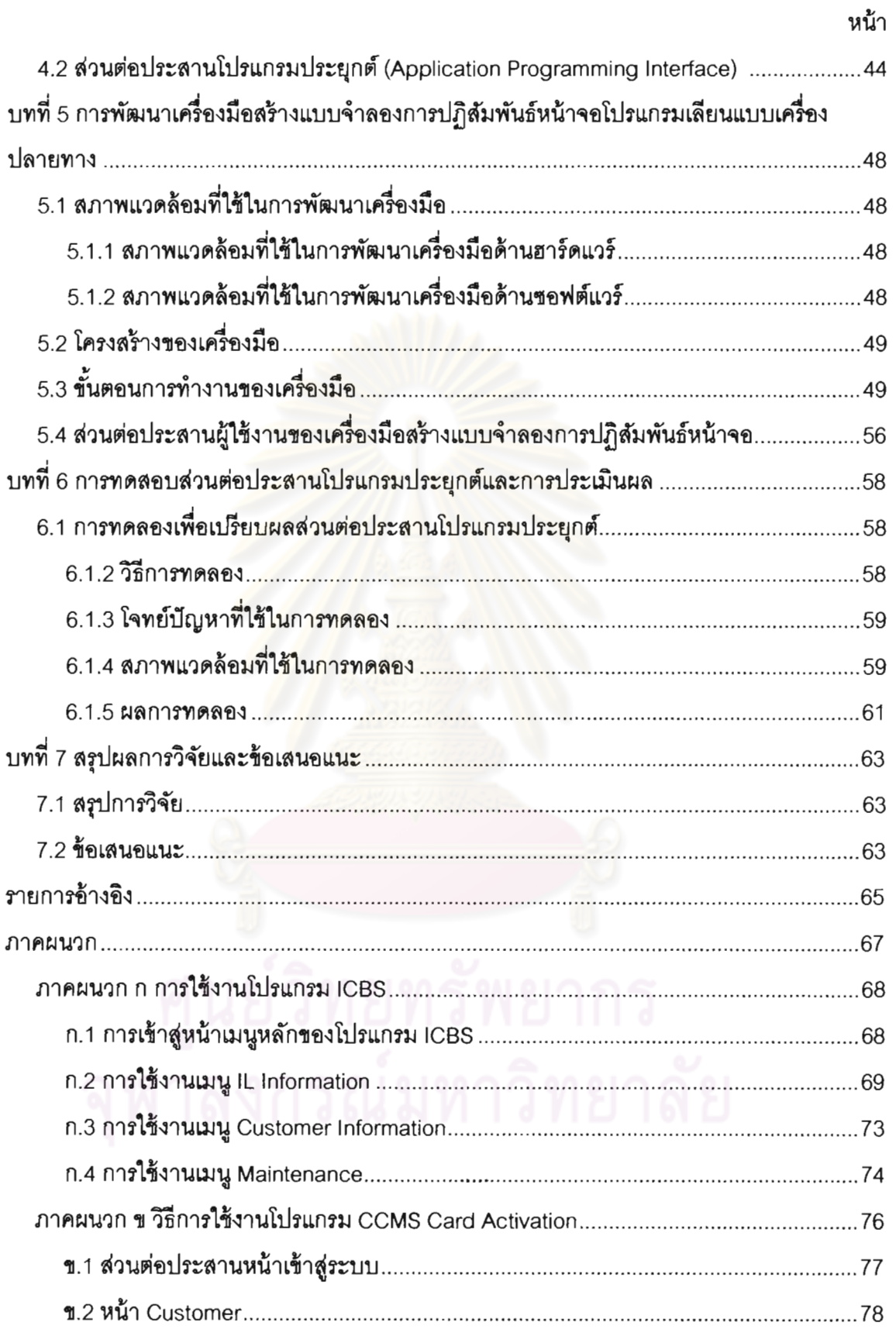

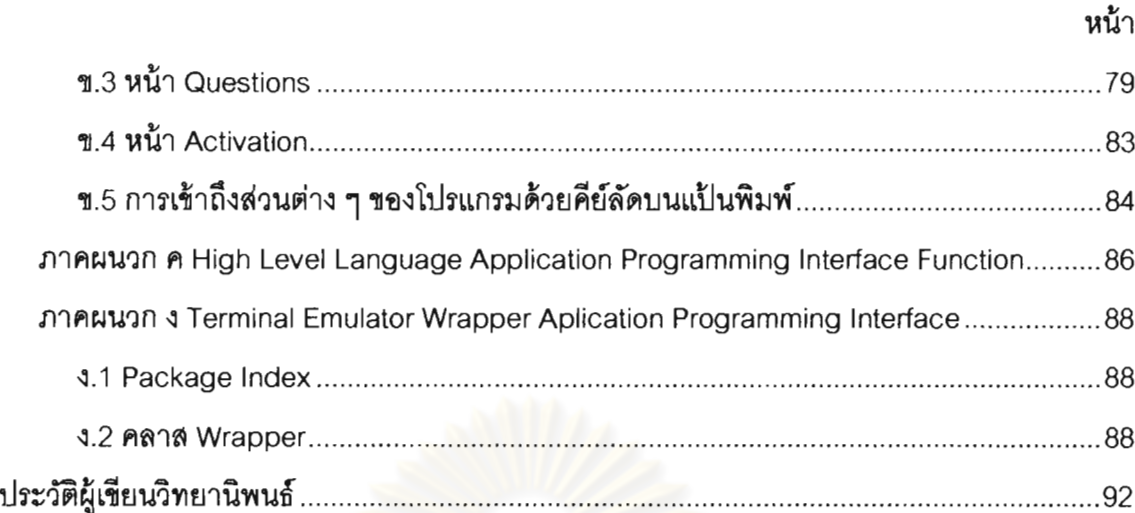

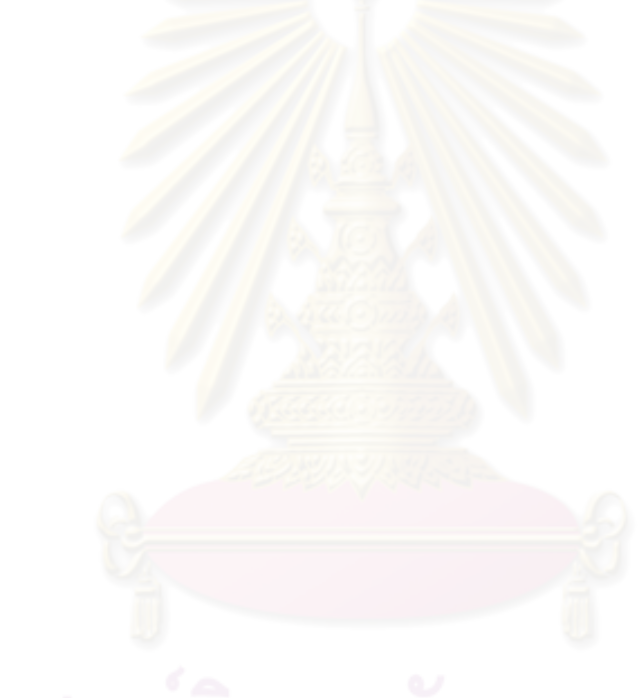

# สารบัญตาราง

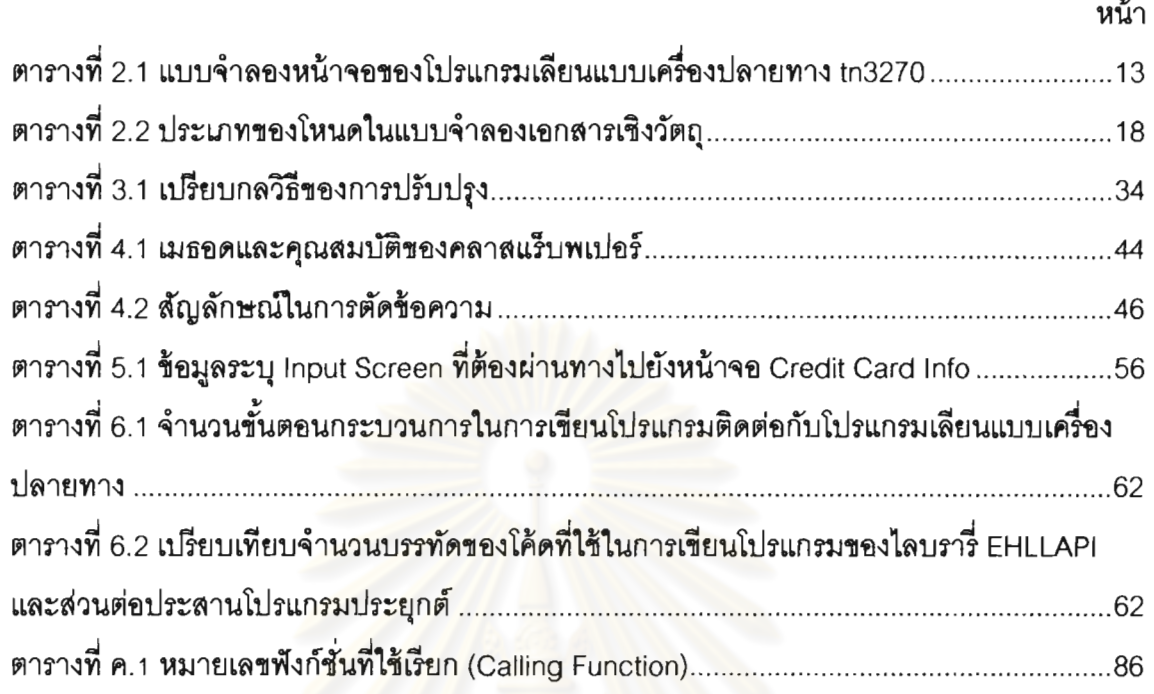

# สารบัญภาพ

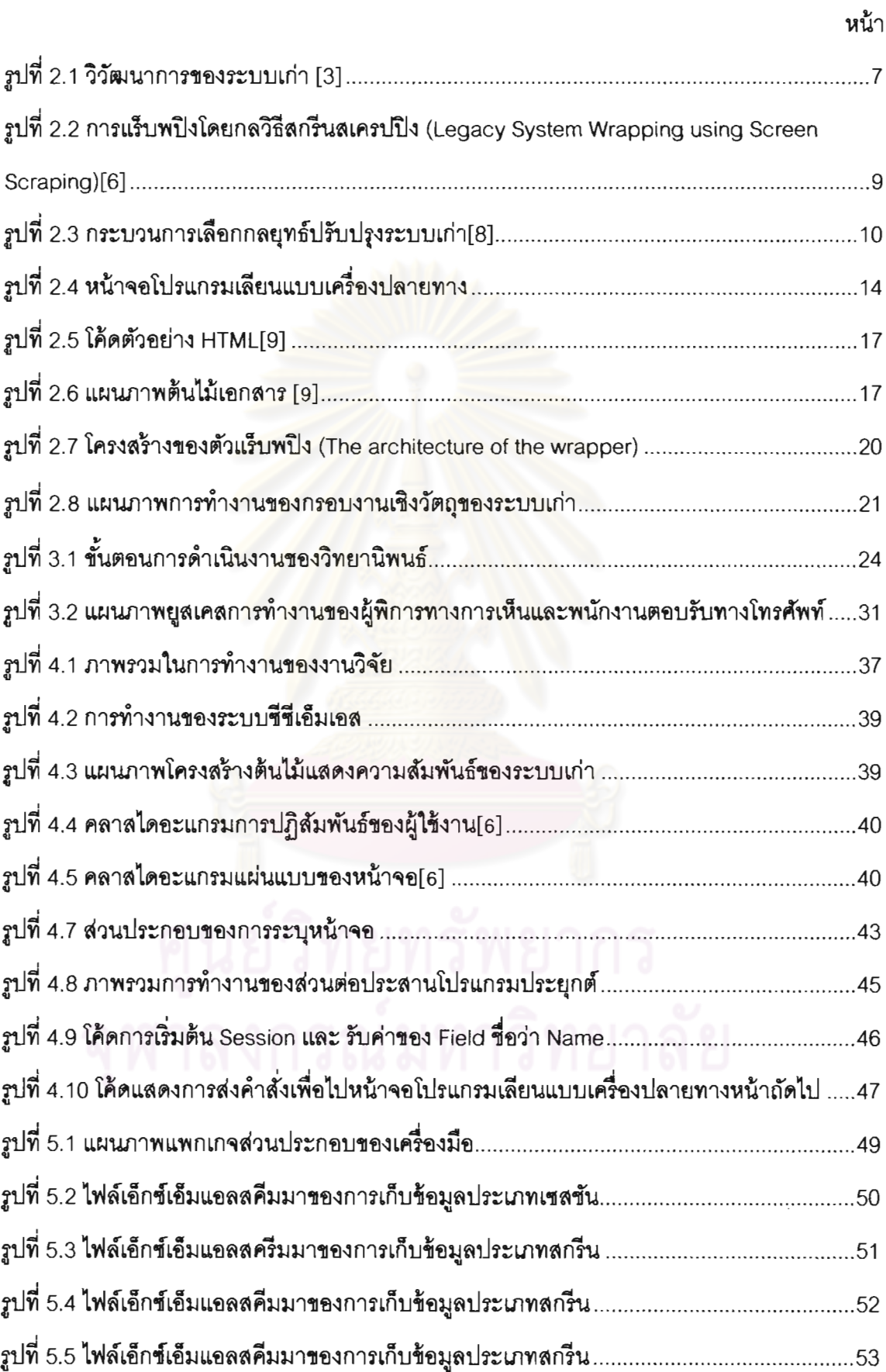

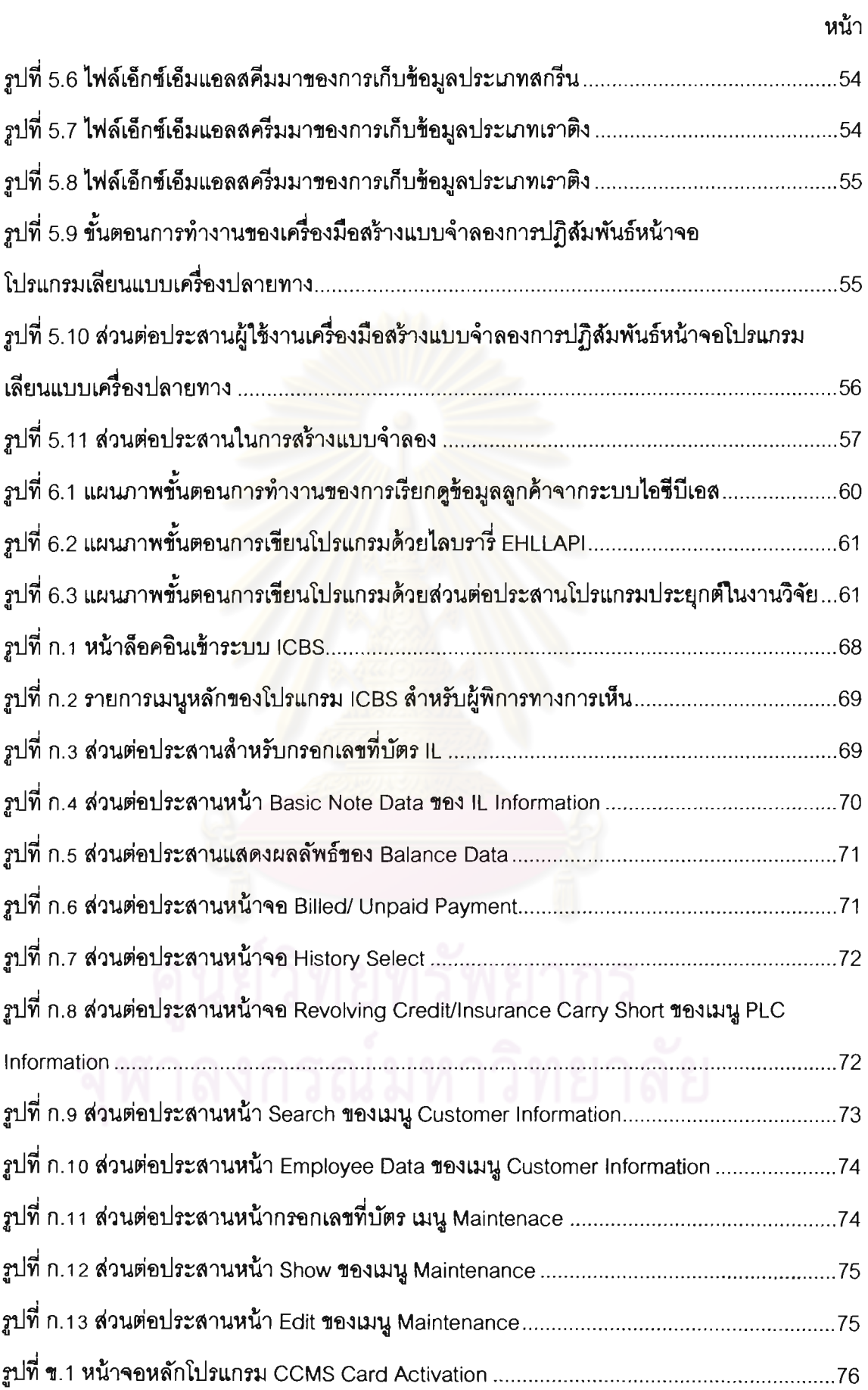

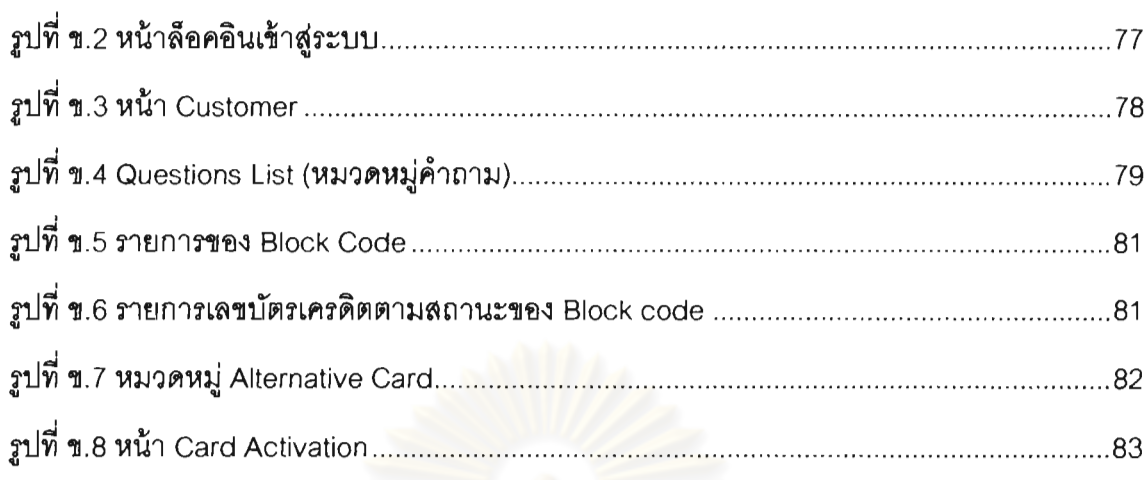

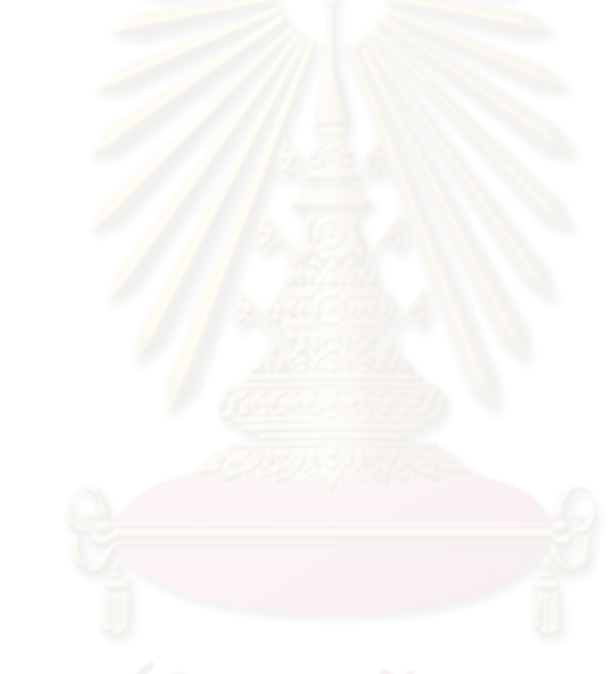

หน้า

<u>รเทที่ 1</u> บทบำ

### 1.1 ที่มาและความสำคัญของงานวิจัย

่ ความเข้าถึงได้เริ่มเข้ามามีบทบาทสำคัญกับซอฟต์แวร์คอมพิวเตอร์ไนบัจจบัน โปรแกรมอ่านหน้าจอ (Screen Reader) เป็นซอฟต์แวร์ประเภทหนึ่งที่ช่วยให้ผู้พิการทางการเห็น สามารถเข้าถึงข้อมูลต่าง ๆ และทำงานได้ หลายองค์กรทั้งภาครัฐและเอกชนเริ่มเล็งเห็นถึงศักยภาพ และสนใจเปิดรับบุคลากรเข้าทำงานด้านดังกล่าว แต่ปัญหาสำคัญอย่างหนึ่งที่พบคือโปรแกรม ประยุกต์ที่ใช้ตามบริษัทหรือองค์กรส่วนใหญ่ในปัจจุบันไม่ได้ถูกออกแบบมาให้ผู้พิการสามารถเข้าถึง <u>ได้ โดยเฉพาะอย่างยิ่งบริษัทประกัน กระทรวงต่าง ๆ และธนาคาร ยังคงใช้ระบบเมนเฟรมซึ่งเป็น</u> ระบบเก่า (Legacy System) [1] กันอย่างแพร่หลาย ระบบเหล่านี้จะทำการเชื่อมต่อกับโปรแกรม เลียนแบบเครื่องปลายทาง (Terminal Emulator) [2] เพื่อใช้รับคำสั่งและแสดงผลข้อมูลบนเครื่อง ่ คอมพิวเตอร์ลูกช่าย ด้วยหน้าจอที่มีลักษณะคล้ายระบบดอส ข้อมูลต่าง ๆ ที่ถูกแสดงผลเป็นเพียง ์ตัวอักษร การสืบค้นผลลัพธ์จำเป็นต้องให้โปรแกรมอ่านหน้าจออ่านไปจนถึงตำแหน่งที่แสดงผล ทำ <u>ให้ผู้พิการทางการเห็นไม่สามารถทำงานที่เกี่ยวข้องกับระบบเก่าได้อย่างมีประสิทธิภาพ</u>

การแก้ปัญหาในลักษณะนี้ไม่ควรต้องแทนที่ด้วยระบบใหม่หรือแก้ไขโค้ดเดิมที่มีอยู่ ้อันเป็นเหตุนำมาซึ่งความเสี่ยงต่อการสูญหายของกระบวนการทางธุรกิจของบริษัทที่มีมาตลอด ระยะเวลาหลายสิบปี [3] อีกทั้งต้องใช้ต้นทุนสูงและเวลาจำนวนมาก กลวิธีสกรีนสเครปปิง (Screen Scraping Technique) [4] จึงเป็นวิธีหนึ่งที่ช่วยดึงข้อมูลจากหน้าจอของระบบเก่ามาจัดรูปและ แสดงผลบนส่วนต่อประสานผู้ใช้งานสมัยใหม่ ( Modern User Interface) กลวิธีดังกล่าวเป็นวิธีที่ใช้ ปรับปรุงระบบเก่าในลักษณะกล่องดำ (Black Box Modernization) [3] โดยการห่อหุ้มระบบเดิมที่มี อยู่ด้วยส่วนต่อประสานสมัยใหม่ ช่วยให้ผู้พัฒนาสามารถออกแบบส่วนต่อประสานได้ในระยะเวลา ้อันรวดเร็วและเป็นไปตามแนวทางการพัฒนาซอฟต์แวร์ที่ทุกคนเข้าถึงได้ โดยไม่จำเป็นต้องแก้ไขโค้ด ระบบเก่า

ถึงแม้ว่าการสร้างโปรแกรมประยุกต์ด้วยกลวิธีสกรีนสเครปปิงผ่านส่วนต่อประสาน โปรแกรมประยุกต์ที่มีอยู่จะแก้ไขบัญหาที่เกิดขึ้นข้างต้นได้ แต่ผู้พัฒนาโปรแกรมประยุกต์ก็ จำเป็นต้องทำความเข้าใจขั้นตอนการใช้งานของระบบเก่าเพื่อที่จะสามารถพัฒนาโปรแกรมประยุกต์

ที่นำทางไปยังแต่ละหน้าจอโปรแกรมเลียนแบบเครื่องปลายทางและส่งหรือรับข้อมลกลับมา ผู้พัฒนายังต้องเข้าใจเงื่อนไขข้อผิดพลาด (Error) ต่างๆ ที่อาจเกิดขึ้นจากตัวโปรแกรมด้วย โดย ข้อผิดพลาดเป็นได้ทั้งข้อผิดพลาดจากตัวโปรแกรมประยุกต์เองและข้อผิดพลาดจากการชิงโครไนท์ ปัญหาที่สำคัญอีกอย่างหนึ่งของการพัฒนาด้วยกลวิธีสกรีนสเครปปิงก็คือ หน้าจด หากมีการ ปรับเปลี่ยนหน้าจอของระบบเก่าขึ้นใหม่ ผู้พัฒนาก็จำเป็นต้องแก้ไขโปรแกรมประยุกต์และติดตั้งที่ เครื่องลูกข่ายทั้งหมดให้อีกครั้งหนึ่งซึ่งอาจเป็นปัญหาด้านการบำรุงรักษาต่อไปในอนาคต

์วิทยานิพนธ์นี้จึงได้มุ่งเน้นใน<mark>การอ</mark>อกแบบและพัฒนาส่วนต่อประสานโปรแกรม ประยุกต์ใหม่ที่ช่วยให้ผู้พัฒนาสามารถพัฒนาโปรแกรมได้ทันทีโดยไม่จำเป็นต้องทำความเข้าใจ รูปแบบการทำงานของระบบเดิมที่มีอยู่ ิส่วนต่อประสานโปรแกรมประยุกต์ใหม่จะทำการแยกส่วน ของการเก็บข้อมูลและการเขียนโปรแกรมออกจากกัน โดยทำการเก็บข้อมูลที่ใช้ในการปฏิส*ั*มพันธ์กับ หน้าจอให้อยู่ในรูปของไฟล์เอ็กซ์เอ็มแอล (XML) เพื่อให้ง่ายต่อการแก้ไขข้อมูลได้ในภายหลังด้วย ้เครื่องมือการสร้างแบบจำลองการปฏิสัมพันธ์หน้าจอโปรแกรมเลียนแบบเครื่องปลายทางที่ถูกสร้าง ์ขึ้น ส่วนต่อประสานโปรแก<mark>รมประยุกต์ใหม่นี้ได้นำหลักการของแบ</mark>บจำลองวัตถุเอกสาร (Document Object modeling) มาประยุกต์ใช้ในการกำหนดองค์ประกอบต่าง ๆ ของข้อมูลในแต่ละหน้าจอของ ่ ระบบเก่าให้อยู่ในรูปของวัตถุ ช่วยให้ง่ายต่อการเรียกใช้งานมากขึ้น

## 1.2 วัตถุประสงค์ของงานวิจัย

1) นำเสนอวิธีการเลือกกลยุทธ์ที่ใช้ในการปรับปรุงระบบเก่าให้เหมาะสมกับงานวิจัย

2) ออกแบบและพัฒนาส่วนต่อประสานโปรแกรมประยุกต์เพื่อใช้ในการเขื่อมต่อเพื่อรับและ ส่งข้อมูลกับระบบเก่า

3) ออกแบบและพัฒนาเครื่องมือเพื่อใช้ในการสร้างแบบจำลองการปฏิสัมพันธ์หน้าจอ โปรแกรมเลียนแบบเครื่องปลายทาง

### 1.3 ข้อจำกัดและขอบเขตของงานวิจัย

1) ทำการออกแบบส่วนต่อประสานโปรแกรมประยุกต์เพื่อใช้พัฒนาแอปพลิเคชันที่ต้องการ เชื่อมต่อกับโปรแกรมเลียนแบบเครื่องปลายทาง โดยมีขอบเขตดังต่อไปนี้

> a. สามารถนำไปใช้ในการเชื่อมต่อโปรแกรมเลียนแบบเครื่องปลายทางที่ส่งข้อมูล ในรูปแบบกระแสข้อมูล 5250 ได้

b. สามารถนำไปใช้ในการพัฒนาด้วยภาษาเขียนโปรแกรม JAVA

2) พัฒนาเครื่องมือตามรอยและบันทึกขั้นตอนการใช้งานโปรแกรมเลียนแบบเครื่อง ปลายทางต้นแบบ โดยเครื่องมือนี้มีขอบเขตการทำงานดังต่อไปนี้

- a. ใช้เก็บข้อมูลหน้าจอจากโปรแกรมเลียนเครื่องแบบปลายทาง 5250
- b. การเก็บข้อมูลหน้าจอโปรแกรมเลียนแบบเครื่องปลายทางจะสามารถเก็บข้อมูล ได้ทีละหนึ่งเซสซัน (Session)
- ่ c. เครื่องมือต้นแบบสามารถเก็บข้อมูลหน้าจอเพิ่มเติมจากหน้าจอเดิมที่เคยเก็บ ้แต่ไม่สามารถแก้ไขข้อมูลหน้าจอที่เก็บไว้ผ่านทาง ผ่านทางเครื่องมือได้ เครื่องมือได้
- d. ข้อมูลที่ถูกจัดเก็บจะอยู่ในรูปของเอกสารเอ็กซ์เอ็มแอล
- e. การนำช้อมูลแบบจำลองหน้าจอที่เก็บได้จากเครื่องมือไปใช้งาน ผู้พัฒนาต้อง กำหนดที่อยู่ที่ใช้ในการอ้างอิงไฟล์เอ็กเอ็มแอล

3) การทดสอบและการประเมินผลส่วนต่อประสานโปรแกรมประยุกต์ มีขอบเขตการทดลอง ดังต่อไปบึ้

- .a. จะใช้โปรแกรมเลียนแบบเครื่องปลายทางรุ่น 5250 เป็นตัวทดลอบ
- b. ระบบที่ใช้ในการทดลองนั้นคือ ระบบ ICBS ซึ่งเป็นระบบฐานข้อมูลของลูกค้า จากธนาคารสแตนดาร์ดชาร์ดเตอร์ดไทย จำกัด มหาชน
- c. การทดสอบจะเป็นการปรับปรุงระบบเก่าซึ่งมีความต้องการตามที่ธนาคาร สแตนดาร์ดชาร์เตอร์ดกำหนด
- d. การประเมินผลจะทำการเปรียบเทียบขั้นตอนการพัฒนาด้วยไลบรารี่

Extended High Level Language Application Programming Interface และส่วนต่อประสานโปรแกรมประยุกต์ในงานวิจัย (EHLLAPI) และ เปรียบเทียบจำนวนบรรทัดโค้ดที่ใช้ในการเขียนโปรแกรม

### 1.4 ประโยชน์ของงานวิจัย

สามารถนำส่วนต่อประสานโปรแกรมประยุกต์ไปใช้ในการพัฒนาโปรแกรมประยุกต์ ที่มีส่วนต่อประสานผู้ใช้สมัยใหม่ซึ่งผู้พิการทางการเห็นสามารถอ่านได้ด้วยโปรแกรมอ่านหน้าจอ

และนำไปใช้ในการต่อยอดพัฒนาโปรแกรมที่ต้องการการเชื่อมต่อกับระบบเก่าผ่านทางโปรแกรม เลียนแบบเครื่องปลายทางได้

## 1.5 ขั้นตอนและวิธีการวิจัย

- 1) ศึกษาโครงสร้างระบบเก่า และวิธีการปรับปรุงระบบเก่า
- 2) ศึกษาเทคโนโลยีที่เกี่ยวข้องกับระบบเก่า
- 3) คึกษา วิเคราะห์และเก็บรวมรวมความต้องการข้องผู้เกี่ยวข้องระบบเก่าและระบบเก่า
- 4) กำหนดกลยุทธ์ในการปรับปรุงระบบเก่า
- 5) ออกแบบและพัฒนาส่วนต่อประสานโปรแกรมประยุกต์
- 6) พัฒนาเครื่องมือสร้างแบบจำลองการปฏิสัมพันธ์กับหน้าจอโปรแกรมเลียนแบบเครื่อง ปลายทาง
- 7) ทดสอบการทำงานของส่วนต่อประสานโปรแกรมประยุกต์ที่ถูกสร้างขึ้น
- 8) สรุปผลและจัดทำวิทยานิพนธ์

## <u>1.6 ผลงานตีพิมพ์จากวิทยานิพนธ์</u>

ส่วนหนึ่งของง<mark>าน</mark>วิทยานิพนธ์นี้ได้รับการตีพิมพ์เป็นบทความวิชาการ ได้แก่

หัวเรื่อง "Terminal Emulator Wrapper Application Programming" โดย ถาวร ลิ้ม วัฒนาชัย, อติวงศ์ สุชาโต และ โปรดปราน บุณยพุกกณะ ในงานประชุมวิชาการ "7th The National Conference on Computing and Information Technology (NCCIT)" ซึ่งจัดขึ้น ณ มหาวิทยาลัยเทคโนโลยีพระจอมเกล้าพระนครเหนือ ประเทศไทย ระหว่าง วันที่ 11-12 พฤษภาคม 2554

### าเทที่ 2

## ทฤษฎีและงานวิจัยที่เกี่ยวข้อง

2.1 การปรับปรุงระบบเก่า (Modernization Legacy System)

ระบบเก่าเป็นระบบขนาดใหญ่ที่ถูกพัฒนาและใช้ภายในองค์กรมาเป็นระยะเวลา หลายสืบปี ระบบเก่าของบางองค์กรยังคงถูกใช้เป็นแกนหลักสำคัญในการขับเคลื่อนธุรกิจของบริษัท ด้วยปัจจัยในหลาย ๆ ด้านเช่น การเปลี่ยนแปลงกฎภายในองค์กร การเปลี่ยนแปลงกลไกการตลาด ี การเพิ่มเติมความต้องการของระบบ ส่งผลให้ต้องมีการปรับปรงระบบเหล่านี้ตามความต้องการที่ ูเปลี่ยนแปลงไปอยู่ตลอดเวลาผ่านผู้รับผิดชอบรุ่นหนึ่งไปยังอีกรุ่นหนึ่ง และเมื่อเทคโนโลยีล้าสมัยก็ ้เริ่มหาผู้ที่จะมารับหน้าที่บำรุงรักษาระบบได้ยากขึ้น ทำให้ค่าใช้จ่ายในการบำรุงรักษาก็สูงขึ้นตามไป ด้วย Mihaela Carmen กับ Gabriel Claudiu [5] ได้พูดถึงความยุ่งยากของเทคโนโลยีที่ล้าสมัย อย่างภาษาโคบอล (COBOL) ซึ่งเมื่อต้องการดึงช้อมูลจากไฟล์ข้อมูลชนิดโคบอล หนทางเดียวใน การดึงก็คือจำเป็นต้องเขียนการติดต่อด้วยภาษาโคบอลเท่านั้น จะเห็นได้ว่าการแทนที่ด้วยระบบใหม่ เลยเป็นวิธีที่ดีที่สุด แต่ปัญหาหลัก ๆ ที่ทำให้หลายองค์กรยังใช้ระบบเก่าเหล่านี้เป็นเพราะเนื่องจาก อปลรรคดังต่อไปนี้

1) ความซับซ้อนของระบบ (Complexity) ด้วยขนาดและความเข้าใจในตัวระบบที่ยากยิ่ง ของระบบเก่าโดยส่วนใหญ่ ทำให้การจัดการเพื่อลดความขับข้อนของระบบไม่สามารถประมาณค่า ได้ ซึ่งความซับซ้อนนี้ถือเป็นข้อจำกัดมากที่สุดในการปรับปรุงระบบเก่า ความซับซ้อนต่าง ๆ เหล่านี้ มาจาก

- ตัวเลือกในการปรับปรุงที่สามารถทำได้หลายทาง ซึ่งแต่ละวิธีอาจต้องเข้าไป เกี่ยวข้องกับระบบธุรกิจที่สำคัญ

- การขาดเอกสารความต้องการของระบบ ซึ่งจำเป็นต้องการผู้เชี่ยวชาญระบบมาให้ ข้อมูลเพิ่มเติมในสิ่งที่ขาดหายไป

- ต้องแก้ปัญหาความไม่แน่นอนของการทำงานของระบบเก่า ซึ่งรวมถึง ฟังก์ซันการ ทำงาน การรวมระบบ และคณภาพของระบบ

- ต้องการข้อมูลทั้งเชิงปริมาณและเชิงคุณภาพเพื่อเป็นพื้นฐานในการตัดสินใจ

- ต้องค้นหาผลกระทบที่เกิดขึ้นจากการปรับปรงระบบเก่า ในมมของผู้ที่เกี่ยวข้อง ทั้งหลายของระบบเก่า

- ต้องรองรับข้อจำกัดขององค์กรและโครงการและการตัดสินใจร่วมกันทั่วทั้งองค์กร

2) เทคโนโลยีตอฟต์แวร์และกระบวนการวิศวกรรม (Software) Technology and Engineering Process) ในการสร้างระบบขนาดใหญ่ จำเป็นที่จะต้องมีความเข้าใจในทฤษฎีเชิงลึก ของกระบวนการวิศวกรรม

3) ความเสี่ยง (Risk) หลายองค์กรขาดความรู้ความเข้าใจในการบริหารจัดการความเสี่ยง ชื่งอาจเกิดจากความไม่เข้าใจในระบบและวิธีการจัดการความเสี่ยง

4) ส่วนประกอบสำเร็จรูป (Commercial Components) เราอาจต้องใช้ขอพ่ต์แวร์เสริมจาก ผู้พัฒนารายอื่นเข้ามาช่วยในการพัฒนาระบบเก่า แต่ขอฟต์แวร์เหล่านี้มักจะมีปัญในตัวของมันเอง อยู่แล้ว โดยสังเกตได้จาก<mark>การอัพเดทเวอร์ชั่นใหม่ๆ อยู่ตลอดเวล</mark>า ซึ่งถือเป็นความเสี่ยงที่สำคัญต่อ ความสเถียรภาพของระบบเก่าที่ถูกปรับปรุง

5) วัตถุประสงค์ทางธุรกิจ (Business Objectives) ด้วยงบประมาณที่มีอยู่ของบริษัท ใน การปรับปรุงระบบเก่า โดยทั่วไป<mark>อ</mark>งค์กรเหล่านี้มีความต้องการที่จะปรับปรุงระบบเก่าเพื่อให้ได้มาซึ่ง พังก์ชันเดิมที่เคยมีอยู่ด้วยค่าใช้จ่ายที่ลดลง ซึ่งเป็นปัญหาหากว่าเกินงบประมาณทางธุรกิจที่กำหนด ก็อาจทำให้การปรับปรุงถูกล้มเลิกความตั้งใจลงไป

## 2.1.1 วิวัฒนาการระบบเก่า

เมื่อเราพิจารณาจากรปที่ 2.1 แสดงถึงวิวัฒนาการของระบบเก่า [3] เส้นปะตรง แสดงถึงการเติบโตของความต้องการทางธุรกิจ (Business Needs) ในขณะที่เส้นตรงทึบแสดงถึง พังก์ชันของระบบเก่าที่ถูกพัฒนาเพิ่มขึ้นเรื่อย ๆ เพื่อใช้งาน จะเห็นว่าเมื่อระบบถูกสร้างขึ้นมา ก็จะมี การบำรุงรักษา (Maintenance) ในระยะเวลาต่อมาเพื่อตอบสนองความต้องการทางธุรกิจ เมื่อเวลา ่ ความต้องการมากขึ้นจนไม่สามารถจะบำรุงรักษาต่อไปได้อีก ก็จำต้องเป็นต้องมีการ ผ่านไป ปรับปรุงระบบเก่า (Modernization) และเมื่อไม่สามารถปรับปรุงระบบเก่าได้อีก ก็จะต้องทำการ แทนที่ระบบใหม่

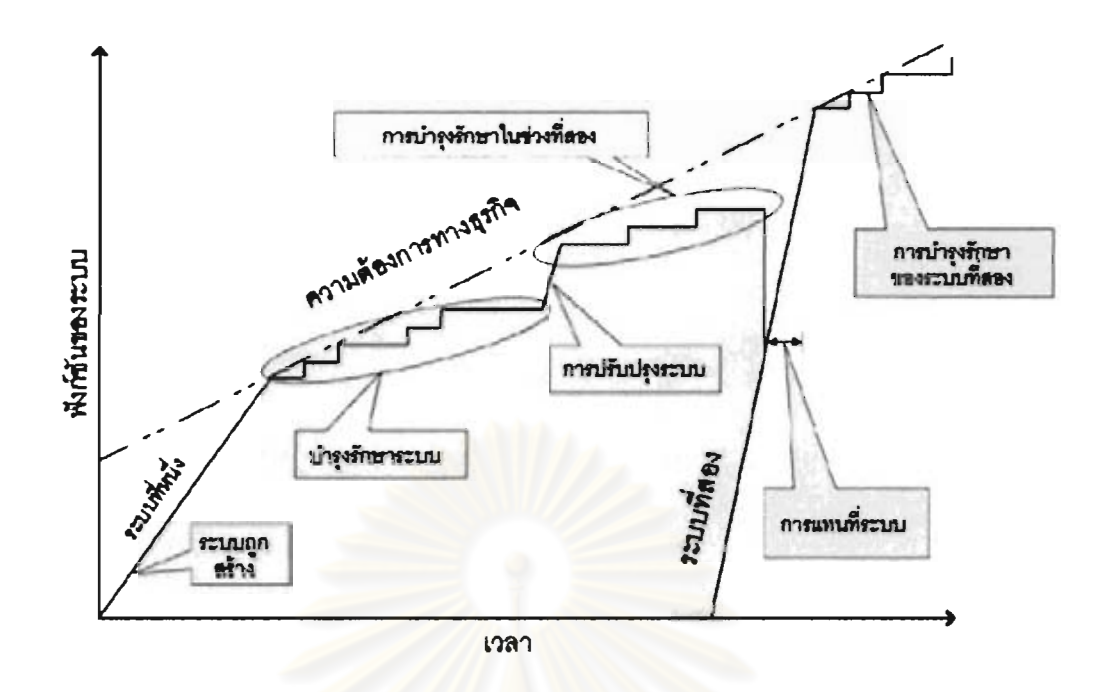

รูปที่ 2.1 วิวัฒนาการของระบบเก่า [3]

การเลือกวิธีการนั้นขึ้นอยู่กับความเหมาะสมของช่วงเวลาต่าง ๆ ซึ่งเราสามารถแบ่ง ความแตกต่างของแต่ละช่วงเวลาดังกล่าวออกได้ดังต่อไปนี้

1) การบำรุงรักษา คือกระบวนทำซ้ำเพื่อเปลี่ยนแปลงแก้ไขระบบต่าง ๆ ซึ่งอาจเป็น การแก้ไขข้อผิดพลาดหรือการเพิ่มเติมพึงก์ชันการทำงานให้แก่ระบบ การบำรุงรักษามีข้อจำกัด ดังต่อไปนี้

้มีช้อจำกัดในเรื่องการนำเอาเทคโนโลยีใหม่เช้ามาเพิ่มมาก เพราะไม่มีการ ปรับปรุงในส่วนของส่วนต่อประสานผู้ใช้งานและสถาปัตยกรรมของระบบ

ค่าใช้จ่ายในการบำรุงรักษาจะเพิ่มขึ้นไปตามกาลเวลา เพราะจะหาผ้มี ้ความรู้ความเข้าใจในระบบได้ยากขึ้น ซึ่งอาจต้องมีการฝึกฝนให้แก่วิศวกกร

- การเปลี่ยนแปลงระบบเก่าเพื่อเพิ่มความต้องการทางธุรกิจลงไปเป็นเรื่องที่ ียากขึ้นเรื่อย ๆ และอาจส่งผลกระทบต่อส่วนอื่น ๆ ได้

2) การปรับปรุงระบบเก่า จะมีการเปลี่ยนแปลงที่มากขึ้นแต่จะยังคงระบบเก่าไว้อยู่ ส่วนใหญ่จะเป็นการปรับปรุงโครงสร้างของระบบ การเพิ่มเติมพังก์ชั่นการทำงาน ่ เปลี่ยนแปลง คุณสมบัติของซอฟต์แวร์ การปรับปรุงระบบเก่าจะควรนำมาใช้เมื่อมีความต้องการการเปลี่ยนแปลง ที่มากเกินกว่าที่จะบำรุงรักษาได้ แต่ยังคงเก็บกระบวนการทางธุรกิจหลัก ๆ เอาไว้อยู่ การปรับปรุง

่ ระบบเก่า สามารถจำแนกลักษณะได้จากความแตกต่างของระดับความเข้าใจของระบบที่ต้องใช้ใน การปรับปรุงได้ 2 ลักษณะ ดังนี้

การปรับปรุงแบบกล่องขาว (White Box Modernization) การปรับปรุง  $\Box$ แบบกล่องขาวเป็นการปรับปรุงที่ต้องอาศัยความรู้โครงสร้างภายในของระบบเก่า ทำความเข้าใจ โปรแกรมซึ่งถือเป็นหลักการของการทำวิศวกรรมผันกลับ (Reverse engineering) โดยจะเกี่ยวข้อง กับรูปแบบของโดเมน การดึงข้อมูลออกจากโค้ดโดยใช้กลไกที่มีประสิทธิภาพ การวิเคราะห์โค้ดเพื่อ นำไปปรับปรุง

การปรับปรุงแบบกล่องดำ (Black Box Modernization) การปรับปรุงแบบ ึกล่องดำจะเป็นการศึกษารูปแบบข้อมูลนำเข้าและข้อมูลนำออกของระบบเก่าที่สัมพันธ์กับการ ้ดำเนินงานเพื่อให้เข้าใจส่วนต่อประสานของระบบมากขึ้น โดยพื้นฐานของการปรับปรุงระบบเก่า แบบกล่องดำมักจะมาจากกลวิธีการแร็ปปิ้ง (Wrapping) ซึ่งเป็นการห่อหุ้มระบบเก่าด้วยชั้นของ ู ซอฟต์แวร์ที่ซ่อนความซับซ้อนที่ไม่จำเป็นออกไปและนำเสนออยู่ในรูปส่วนต่อประสานที่ใหม่กว่า กล วิธีแร็บพปิงถูกใช้เพื่อลบคว<mark>ามไม่เข้ากันระหว่างส่วนต่อประสานที่</mark>สร้างขึ้นโดยซอฟต์แวร์กับส่วนต่อ ประสานที่ต้องการนำมารวมกัน โดยสนใจแต่เพียงการติดต่อภายนอกเท่านั้น

3) การแทนที่ระบบเก่า เป็นการสร้างระบบใหม่ขึ้นมาทั้งหมด วิธีนี้จะถูกนำมาใช้ก็ ต่อเมื่อระบบเก่าไม่สามารถเติมเต็มความต้องการทางธุรกิจได้ทั้งหมดอีกแล้ว หรือเมื่อการปรับปรุง ระบบเก่าไม่สามารถทำให้มีประสิทธิภาพได้หรือมีค่าใช้จ่ายที่สูงมาก การแทนที่ระบบเก่าจะมีความ เสี่ยงตามมาด้วย ซึ่งจำเป็นต้องมีการประเมินความเสี่ยงเสียก่อน

2.1.2 วิศวกรรมย้อนกลับของระบบเก่า (Software Reengineering)

วิศวกรรมย้อนกลับเป็นรูปแบบของการปรับให้ทันสมัยขึ้นโดยการลดข้อจำกัดและ การบำรุงรักษาระบบเก่าลงผ่านการใช้เทคโนโลยีสมัยใหม่ กลวิธีการทำวิศวกรรมย้อนกลับแบ่ง ออกเป็น 6 ประเภท คือ

1) การเปลี่ยนเป้าหมาย เป็นการปรับปรุงระบบเก่าไปยังระบบ (Retargeting) ฮาร์ดแวร์ใหม่ กลวิธีนี้ทำเพื่อเพิ่มกำลังในการทำงานด้านฮาร์ดแวร์

2) การรื้อจัดหน้าใหม่ (Revamping) ้เป็นการแทนที่ด้วยส่วนต่อประสานใหม่ ปัจจุบันการปรับส่วนต่อประสานจะอยู่ในรูปของการทำงานผ่านเว็บเบราว์เซอร์แทนที่หน้าจอสีเขียว โดยทั่วกลวิธีนี้เป็นการปรับปรุงระบบเก่าใน การรื้อจัดหน้าใหม่ช่วยเพื่อความง่ายต่อการใช้งาน

ลักษณะกล่องดำ และจะถูกเรียกว่าวิธีสกรีนสเครปปิ้ง (Screen scraping) เทคนิคสกรีนสเครปปิ้ง (รูปที่ 2.2) ซึ่งเทคนิคนี้จะเกี่ยวข้องกับการดึงข้อมูลที่แสดงผลอยู่ในรูปของตัวอักษร และปรับเปลี่ยน แทนที่ด้วยส่วนต่อประสานกราฟิกสมัยใหม่

ปัจจุบันมีเครื่องมือมากมายออกมาจำหน่ายในเชิงธุรกิจ จากมุมมองของระบบเก่า เพราะเนื่องจากส่วนประกอบภายในก็ยังคง การปรับปรุงในลักษณะนี้ไม่ได้แก้ปัญหาที่เกิดขึ้น ้เหมือนเดิม ไม่ได้มีการลดค่าใช้จ่ายในการบำรุงรักษาแต่อย่างใด เทคนิคสกรีนสเครปปิงยังถูกใช้ นำไปสร้างส่วนต่อประสานโปรแกรมประยุกต์ได้อีกด้วย

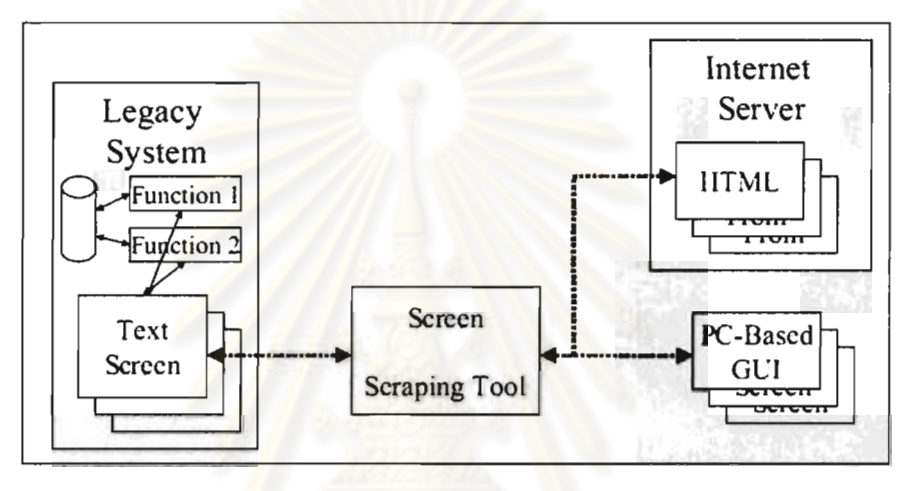

รูปที่ 2.2 การแร็บพปิงโดยกลวิธีสกรีนสเครปปิง (Legacy System Wrapping using Screen Scraping)[6]

3) ใช้ส่วนประกอบสำเร็จรูป (Commercial Components) เป็นการแทนที่โค้ดด้วย โค้ดสำเร็จรูปที่ขายกันอยู่ในท้องตลาดขอฟต์แวร์ การแทนที่โค้ดอาจจำแนกได้เป็น 2 ประเภท คือ (1) ส่วนประกอบของโครงสร้างพื้นฐาน (Infrastructure) (2) ส่วนประกอบของฟังก์ชั่น

4) การแปลโค้ดของโปรแกรม (Source Code Translation) เป็นการเปลี่ยนภาษา ของโปรแกรมในระบบเก่าไปยังภาษาที่สมัยใหม่กว่า เช่น การเปลี่ยนจากภาษาโคบอลไปยังจาวา (Java)

5) ลดโค้ด (Code Reduction) เป็นการนำโค้ดที่ไม่จำเป็นออกไปก่อนที่จะทำการ เคลื่อนย้ายโค้ดที่เหลือไปยังแพลตฟอร์มอื่น

6) การเปลี่ยนแปลงฟังก์ชั่น (Functional Transformation) เป็นการปรับปรุง โครงการของโปรแกรม (Program Structure) ความเป็นกลุ่มก้อนของโปรแกรม (Program Modularization) และการทำวิศวกรรมย้อนกลับข้อมูล (Data Reengineering)

2.1.3 วิธีการปรับปรุงระบบเก่าโดยบริหารความเสี่ยง (Risk-Managed Modernization

Approach)

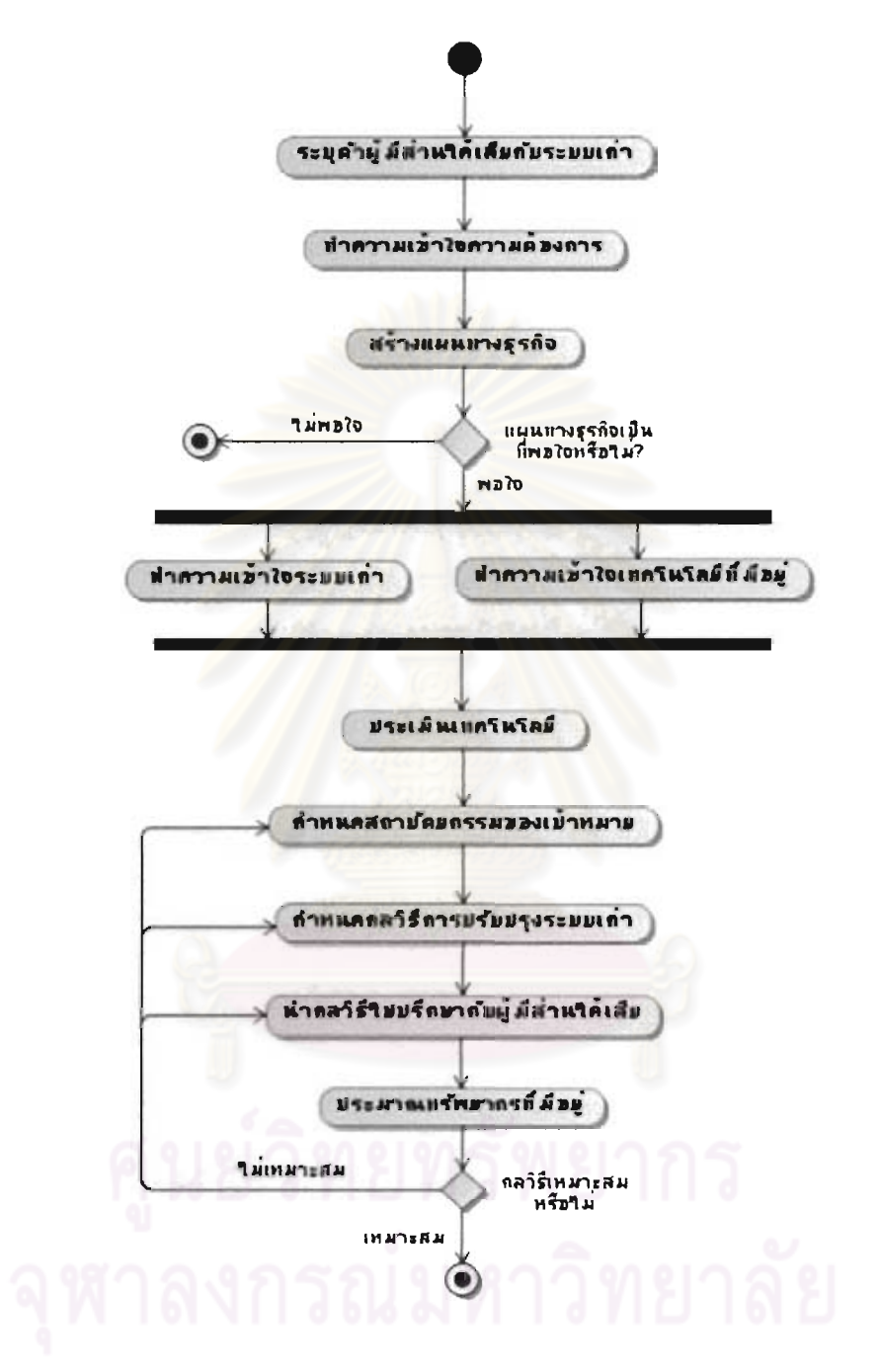

รูปที่ 2.3 กระบวนการเลือกกลยุทธ์ปรับปรุงระบบเก่า[8]

เพื่อให้การปรับปรุงระบบเก่าเป็นไปอย่างมีประสิทธิภาพ จำเป็นต้องมีการพิจารณา ิกระบวนการต่าง ๆ เพื่อลดความเสี่ยงที่เกิดขึ้น [3] จากรูปที่ 2.3 แสดงขั้นตอนการปรับปรุงระบบเก่า โดยบริหารความเสี่ยง โดยมีรายละเอียดต่าง ๆ ดังนี้

1) ระบุผู้มีส่วนเกี่ยวข้อง (Identify Stakeholder) เป็นการพิจารณาผู้เกี่ยวข้อง ทั้งหมดในระบบเก่า ได้แก่ ผู้ใช้งานระบบ คนทดสอบระบบ คนพัฒนาระบบ คนดูแลระบบ ลูกค้า เป็นต้น

2) เข้าใจความต้องการ (Understand Requirements) เราสามารถแบ่งความ ต้องการออกได้เป็น 4 ประเภท ดังนี้

a. ความต้องการของผู้ใช้งานระบบ

- b. ความต้องการของระบบ
- c. ข้อจำกัดต่าง ๆ
- d. ความต้องการที่ไม่ใช่หน้าที่

3) ทำความเข้าใจระบบเก่า (Understand Legacy System) เพื่อให้เข้าใจ โครงสร้างทั้งหมดก่อนที่จะทำการปรับปรุงระบบ มีประโยชน์ช่วยให้เราสามารถกำหนดวิธีการ ปรับปรงได้อย่างถูกต้องมากยิ่งขึ้น

4) ทำความเข้าใจเทคโนโลยีที่มีอยู่ (Understand Existing Software Technologies) โดยทั่วไปนั้น มีเทคโนโลยีอยู่ 3 กลุ่มที่ถูกนำมาพิจารณาในการปรับปรุงระบบเก่า

- a. เทคโนโลยีที่ใช้ในการสร้างระบบ ได้แก่ ภาษาและฐานข้อมูลของระบบ
- b. เทคโนโลยีสมัยใหม่ ที่นิยมมาใช้ในการแทนที่ระบบเก่าในช่วงเวลานั้น ได้อย่างมีประสิทธิภาพ

c. เทคโนโลยีที่นำเสนอโดยผู้ขายระบบเดิม เทคโนโลยีเหล่านี่มักจะมี ์ ความเข้ากันได้และมีเครื่องมือที่ช่วยสนับสนุนให้ผู้พัฒนาสามารถ ปรับปรุงระบบเก่าได้โดยมีความเสี่ยงน้อยมากขึ้น

5) ประเมินเทคโนโลยี (Evaluate Technology) เมื่อเราเข้าใจเทคโนโลยีที่มีอยู่แล้ว นั้น การประเมินผลเทคโนโลยีก็เป็นส่วนแรกของการสร้างส่วนประกอบต่าง ๆ ที่เกี่ยวข้องกับ สถาปัตยกรรมที่ใช้ในระบบ

6) กำหนดสถาปัตยกรรมของระบบเป้าหมาย (Define Target Architecture) เพื่อ แสดงถึงสถาปัตยกรรมที่จะใช้กับระบบใหม่ที่ได้รับการปรับปรุง

7) กำหนดกลยุทธ์การปรับปรุงระบบ (Define Modernization Strategy) ด้วยกล ยุทธ์ที่มีประสิทธิภาพจะเป็นตัวกำหนดการเปลี่ยนแปลงจากระบบเก่าไปสู่ระบบใหม่ ในขณะที่มีการ ปรับปรุงระบบ เทคโนโลยีอาจมีการเปลี่ยนแปลง ต้องการความรู้เพิ่มเติมเกี่ยวกับระบบเก่าที่มีอยู่ หรือความต้องการของผู้ใช้งานเปลี่ยน กลยุทธ์ในการปรับปรุงจะต้องรองรับเรื่องต่าง ๆ เหล่านี้ได้ด้วย เพื่อช่วยในการลดค่าใช้จ่าย เวลา และความเสี่ยงต่าง ๆ ที่อาจเกิดขึ้นได้

8) ทำข้อตกลงกันในเรื่องการปรับปรงระบบกับผู้ที่เกี่ยวข้อง (Reconcile Modernization Strategy with Stakeholders)

9) ประมาณทรัพยากรต่าง ๆ ที่ต้องใช้ในการปรับปรงระบบ (Estimate Resources for Modernization Strategy)

# 2.2 โปรแกรมเลียนแบบเครื่องปลายทาง (Terminal Emulator)

ในระบบเก่า เครื่องปลายทางรุ่น 3270 (3270 Terminal) เป็นระบบเมนเฟรมของ ู บริษัทไอบีเอ็ม (IBM) ที่ได้รับความนิยมมากที่สุดในช่วงปี 70 และ 80 และยังคงถูกใช้มาจนถึง ้ปัจจุบัน รูปแบบเครื่องปล<mark>ายทางนี้ถูกออกแบบเพื่อใช้แสดงผลแบบเมท</mark>ริกโดยมีขนาด 24 แถว และ 80 คอลัมน์ ในการเขียนโปรแกรม ผู้พัฒนาจำเป็นต้องระบุตำแหน่งเป็นแถวและคอลัมน์เพื่อแสดงผล ์ข้อมูลในแต่ละหน้า ข้อมูลเหล่านี่จะถูกส่งออกมาในรูปแบบกระแสข้อมูล (Data stream) ซึ่งใช้เป็น ตัวบอกว่าข้อมูลที่สงออกมานั้นจ<mark>ะใ</mark>ห้แสดงผลออกมาอย่างไรและแสดงตรงตำแหน่งไหนบนหน้าจอ และด้วยความที่เป็นเครื่องปลายทางรุ่น 3270 ดังนั้นกระแสข้อมูลที่ถูกส่งออกมานั้นจึงมีการกำหนด ์วิธีการส่งออกมาเป็นมาตรฐานของกระแสข้อมูล 3270 และเมื่อไอบีเอ็มผลิตเครื่องปลายทางรุ่น 5250 กระแสข้อมูลเหล่านี้ก็ถูกพัฒนาออกมาเป็นมาตรฐานอีกมาตรฐาน คือ กระแสข้อมูล 5250 และสุดท้ายจึงกลายมาเป็นการส่งข้อมูลในรูปแบบ ASCII และถูกใช้กันโดยแพร่หลายในโปรแกรม ประยุกต์เครื่องแม่ข่าย

เมื่อคอมพิวเตอร์สมัยใหม่เป็นที่นิยมมากขึ้น การเข้าถึงระบบเมนเฟรมจึงถูก ปรับเปลี่ยนจากการเข้าถึงโดยตรงในสมัยก่อนเป็นการเข้าถึงผ่านซอฟต์แวร์โปรแกรมเลียนแบบ เครื่องปลายทาง [2] ขอฟต์แวร์เหล่านี้จะทำการสร้างการเชื่อมต่อระหว่างเครื่องลูกข่ายไปยังเครื่อง แม่ข่ายเพอร์ซันนอลคอมมิวนิเคขัน (Personal communication) เป็นตัวอย่างซอฟต์แวร์โปรแกรม เลียนแบบเครื่องปลายซึ่งเป็นผลิตภัณฑ์จาก ไอบีเอ็มเช่นเดียวกัน โดยลักษณะการใช้งานก็ยังคงไม่ ่ การแสดงผลทั้งหมดก็ยังเป็นลักษณะข้อความเช่นเดียวกัน หรือเรียกได้ว่าเป็นการ แตกต่างกัน จำลองหน้าจอเครื่องปลายทางเพื่อให้ผู้ใช้ ใช้งานผ่านระบบโครงข่าย

โปรแกรมเลียนแบบเครื่องปลายทางมีอยู่สองประเภทหลัก ๆ ที่ใช้ในการติดต่อกับ ระบบเก่าทั่วไป คือ ประเภทเชิงกล่มระเบียน (Block oriented category) เช่น Terminal tn3270 และ tn5250 ถูกใช้เชื่อมต่อกับระบบ IBM Cics และ As/400 และ ประเภทเชิงกระแสข้อมูล (Stream oriented one) เช่น Terminal ของตระกล Vt: (Vt52, Vt100, Vt220, Vt320, Vt420) ประเภททั้งสอง นี้มีแนวคิดเรื่องแบบจำลองการปฏิสัมพันธ์ (Interaction Model) และโปรโตคอลการติดต่อสื่อสาร (Communication Protocol) เพื่อแลกเปลี่ยนข้อมูลที่แตกต่างกัน

ในการแสดงผลของโปรแกรมเลียนแบบเครื่องปลายทางรุ่น 3270 หน้าจอที่แสดงผล ถูกเรียกว่าพรีเซนเตชั่นสเปซ (Presentation space) ใช้ในการแสดงข้อมูลต่าง ๆ และรับรองการ แสดงได้สี่ขนาด โดยอ้างอิงจากแบบจำลอง 2, 3, 4 และ 5 เราสามารถเลือกใช้แบบจำลองขนาด ใหญ่ได้ ถึงแม้ว่าหน้าจอนั้นจะไม่รองรับก็ตาม

แบบจำลองหน้าจอ (Screen model) ของ 3270 สนับสนุนจำนวนแถวและคอลัมน์ <u>ในแต่ละแบบจำลองตามตารางที่ 1 และตัวอย่างหน้าจอแสดงผลแบบจำลองที่ 2 ในรูปที่ 2</u>

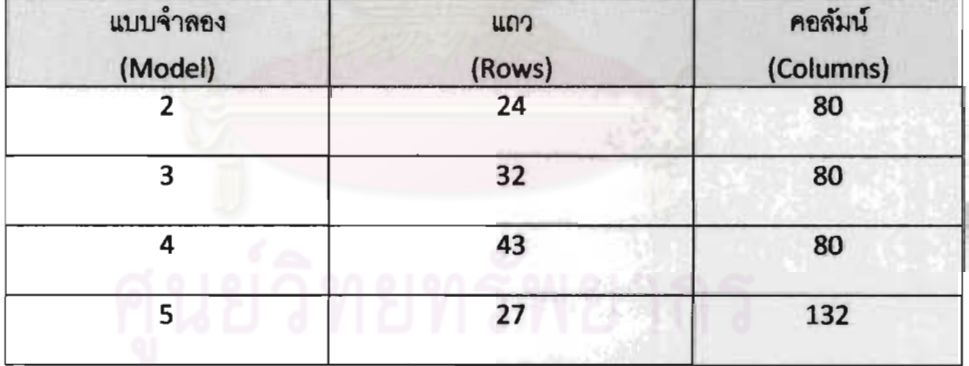

ตารางที่ 2.1 แบบจำลองหน้าจอของโปรแกรมเลียนแบบเครื่องปลายทาง tn3270

## 2.2.1 ที่พักข้อมูลหน้าจอ (Screen Buffer)

ข้อมูลที่ถูกแสดงในพรีเซนเตชั่นสเปซจะเก็บไว้ในที่พักข้อมูลหน้าจอ ในการเข้าถึง ข้อมูลจำต้องทราบตำแหน่งของพรีเซนเตชั่นสเปซที่มีข้อมูลบรรจุอยู่ แบบแผนตำแหน่งในแต่ละ แบบจำลองหน้าจอ พรีเซนเตชั่นสเปซเริ่มต้นที่ตำแหน่งที่ 1 และสิ้นสุดที่จำนวนสูงสุดของตำแหน่งพรี เซนเตชั่นสเปซของแบบจำลองหน้าจอนั้น ๆ เช่น แบบจำลองหน้าจอที่ 2 มีทั้งสิ้น 1920 ตำแหน่ง

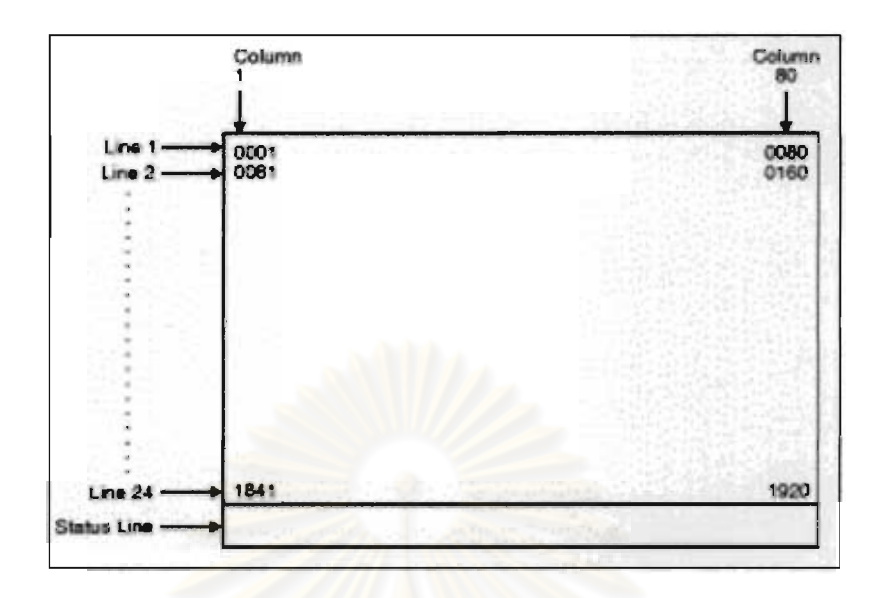

<u>รูปที่ 2.4 หน้าจอโปรแกรมเลียนแบบเครื่องปลายทาง</u>

## 2.2.2 ฟิลด์ในพรีเซนเตชันสเปซ (Fields in the Presentation Space)

ฟิลด์ในพรีเซนเตชั่นสเปซแบ่งออกได้เป็น 2 ชนิด คือ

1) ฟิลด์มีรูปแบบ (Formatted Field)

2) ฟิลด์ไม่มีรูปแบบ (Unformatted Field)

้เราสามารถเขียนข้อมูลใด ๆ ก็ได้ลงไปในฟิลด์ที่ไม่มีรูปแบบ แต่ต้องแน่ใจว่าไม่เกิน ู และต้องมั่นใจว่าหน้าจอนั้นไม่มีฟิลด์ที่ถูกออกแบบมาให้อ่าน ในตำแหน่งของแบบจำลองหน้าจอ ข้อมูลในบริเวณที่กำหนด ในขณะที่ฟิลด์ที่มีรูปแบบโดยทั่วไปมักจะมีข้อมูลที่ได้รับการระบุชนิดบรรจุ ้อยู่ การเขียนโปรแกรมเพื่อสงข้อมูลลงในฟิลด์เหล่านี้ต้องพิจารณาเงื่อนไขต่าง ๆ ด้วย

2.2.3 ลักษณะประจำฟิลด์ (Field Attributes)

แต่ละฟิลด์ในพรีเซนเตชั่นสเปซจะประกอบไปด้วยคุณลักษณะที่ใช้กำหนดข้อมูล แบบหน่วยไบท์ให้กับตำแหน่งนั้น ดังนี้

- 1) ขอบเขตเริ่มต้นของฟิลด์
- 2) ฟิลด์ที่ถูกป้องกันและไม่ถูกป้องกัน
- 3) ชนิดของข้อมูลที่ยอมให้กำหนดลงในฟิลด์
- 4) การปรากฏของฟิลด์
- 5) ตำแหน่งฟิลด์ซึ่งถูกระบุด้วยเคอร์เซอร์

### 6) การแก้ไขของฟิลด์

### 23 กลวิธีสกรีบสเครากิโงของระบบเก่า

การดึงข้อมูลด้วยวิธีสกรีนสเครปปิงจำเป็นต้องใช้ส่วนต่อประสานโปรแกรมประยุกต์ จากไลบารี่เฉพาะที่ถูกสร้างขึ้นโดยผู้พัฒนานั้น ๆ ส่วนต่อประสานโปรแกรมประยุกต์เหล่านี้จะทำ หน้าที่เชื่อมต่อกับระบบเก่าและสามารถส่งคำสั่งและดึงข้อมูลต่างๆ ออกมาจัดรูปแบบใหม่ได้ ส่วน ต่อประสานโปรแกรมประยุกต์ที่ถูกใช้ในการทำสกรีนสเครปปิงกันอย่างแพร่หลายถูกเรียกว่า

HLLAPI (High Level Language Application Programming Interface) ซึ่งกำหนดโดยบริษัท ไอบีเอ็ม เพื่อใช้ในการเชื่อมต่อระบบเมนเฟรมผ่าน กระแสข้อมูล 3270 และถูกพัฒนาเพิ่มเติมเพื่อ รองรับการส่งข้อมูลผ่าน กระแสข้อมูล 5250 (5250 Data Stream) ในภายหลังและถูกเปลี่ยนขื่อเป็น หลังจากนั้นไอบีเอ็มได้ร่วมมือกับอินเตอร์เนทเอนจิเนียริงทาส์กพ่อข FHI LAPI *(Internet)* Engineering Taskforce) [7] เพื่อพัฒนาวิธีและข้อกำหนดในการเขียนโปรแกรมระดับสูง เพื่อเข้าถึง ์ข้อมูลคอมพิวเตอร์แม่ข่าย ช่วยให้ผู้พัฒนาทั่วไปสามารถนำส่วนต่อประสาน (Interface) ที่มีคลาส และเมธอดที่ได้มาตรฐานไปพัฒนาแอปพลิเคชันที่ไช้ในการเข้าถึงข้อมูลเครื่องคอมพิวเตอร์แม่ข่าย

2.3.1 High Level Language Application Programming Interface (HLLAPI) ไลบรารี่ HLLAPI [2] นั้น อาจไม่ต้องการการปฏิสัมพันธ์จากผู้ใช้งาน หมายความว่า

สามารถสั่งการควบคุมระหว่างโปรแกรมหนึ่งไปยังโปรแกรมเลียนแบบเครื่องปลายทางได้เลย

การใช้งานจะเป็นการเรียกพังก์ชั่นผ่านไลบรารี่ โดยมีเมธอดที่ใช้ในการเรียกหนึ่งเมธ ขึ้นอยู่กับว่าจะส่งหมายเลขพังก์ชั่นไหนไปเพื่อร้องขอการใช้งานคำสั่งนั้น รูปแบบการเรียก อด โดยทั่วไปมักอยู่ในรูปดังนี้

HLLAPI(functionNo, dataString, length, returnCode,...)

ข้อมูลที่ส่งผ่านพังก์ชั่นหลัก ๆ มีดังต่อไปนี้

- โปรแกรมที่จะทำการเรียกใช้งาน อาจระบุได้ด้วย Process ID  $\mathbf{1}$
- หมายเลขฟังก์ชั่น (function no)  $\overline{2}$ .
- ข้อมุลสตริงที่ต้องการส่งผ่านไปยังโปรแกรมเลียนแบบเครื่องปลายทาง 3. (Data string)
- ความยาวของข้อมลสตริง (Data length)  $\overline{4}$
- ตำแหน่งของข้อมล (Position)  $5<sub>1</sub>$
- ช้อมูลบอกสถานะที่ส่งกลับมา (Return code)  $6.$

ในการดำเนินการ ผ้ใช้จำเป็นต้องทราบตำแหน่งของช้อมลที่จะสง วิธีการเชื่อมต่อ ผ่านหมายเลขพังก์ชั่นต่าง ๆ โดยพังก์ชั่นแต่ละพังก์ชั่นอาจมีความต้องการการใช้งานพังก์ชั่นอื่น ๆ ก่อนหน้า เช่น ก่อนการส่งข้อมูลไปยังโปรแกรมเลียนแบบเครื่องปลายทาง

สำหรับ FHI LAPI จะมีลักษณะการใช้งานเช่นเดียวกับ HI LAPI แต่ได้เพิ่มเติมส่วน ของเมธอดต่าง ๆ ที่รองรับการทำงานร่วมกับเทอร์มินอล 5250 ซึ่งมีคุณสมบัติเพิ่มเติมเข้ามา

2.3.2 Host Access Class Library (HACL)

HACL [8] ได้นำเสนอกลุ่มของคลาสและเมธอดที่ช่วยในการเข้าถึงข้อมลบน หน้าจอโปรแกรมเลียนแบบเครื่องปลายทาง และสามารถพัฒนาโปรแกรมแบบเชิงวัตถได้ โดยไลบรา รี่ HACL จะมีวัตถุ Session ที่ห้อหุ้มวิธีการและลักษณะเฉพาะของการเขื่อมต่อกับระบบเก่าเอาไว้ และเปิดให้ใช้งานได้ โดยทั่วไป เมื่อเกิดข้อผิดพลาด HACL ก็จะทำการโยนข้อผิดพลาดจอกมาใน รูปแบบของวัตถุ ECLErr การจับชื่อผิดพลาดเหล่าจะใช้ try/catch ดักจับช้อผิดพลาดเหล่านั้น

### 2.4 แบบจำลองวัตถุเอกสาร (Document Object Modeling)

ช้อกำหนดแบบจำลองวัตถุเอกสาร [9] ได้เสนอมาตรฐานกลุ่มของส่วนต่อประสาน การเขียนโปรแกรม (set of programming interface) ที่ใช้ในการจัดการกับข้อมูลที่ถูกเก็บอยู่ในไฟล์ เอ็กซ์เอ็มแอล , เอ็ชทีเอ็มแอล (HTML) และชนิดของเอกสารในรูปแบบ**อื่น ๆ ท**ี่ถูกเก็บเอาไว้เป็น โครงสร้าง การใช้ส่วนต่อประสานโปรแกรมประยุกต์ของ DOM จะช่วยให้ผู้พัฒนาโปรแกรมสามารถ เขียนโค้ดโดยใช้เพียงกลุ่มของเมธอดเพียงกลุ่มเดียวแต่ช่วยจัดการการทำงานได้ครอบคลุมวัตถุ ทั้งหมด

้เป็นกลุ่มของส่วนต่อประสานโปรแกรมประยุกต์ที่**ไข้ใ**นการเขียนโปรแกรมที่ **DOM** ใช้อธิบายถึงวิธีการจัดการข้อมูลที่ถูกเก็บเอาไว้ในโครงสร้างของเอกสารเอ็กซ์เอ็มแอล และ เอซทีเอ็ม แอล

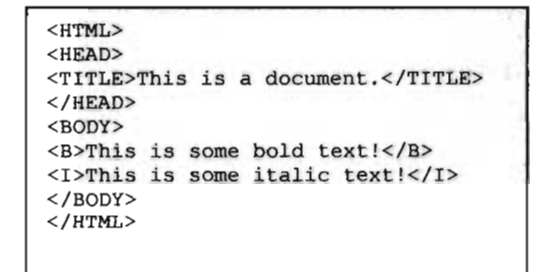

รูปที่ 2.5 โค้ดตัวอย่าง HTML[9]

เอกสาร DOM ได้ถูกนำเสนอออกมาในรูปแบบโครงสร้างต้นไม้ ซึ่งแต่ละจุดของ ต้นไม้เรียกว่า โหนด (Node) ดังแสดงในตัวอย่างโค้ดรูปที่ 2.5 จะเห็นได้ว่าแต่ละกล่องในภาพที่ จะ ถูกเรียกว่า โหนด แต่ละโหนดแทนให้กับวัตถุหนึ่งวัตถุ (Object) ที่อยู่ในเนื้อหาของเอกสาร โหนด ทั้งหลายจะมีชื่อเฉพาะของมันเอง ขึ้นอยู่กับว่ามันอยู่ส่วนไหนของแผนภาพต้นไม้เอกสารและ ่ ความสัมพันธ์ของโหนดนั้น ๆ ว่าเกี่ยวข้องกับโหนดในตำแหน่งอื่น ๆ อย่างไร

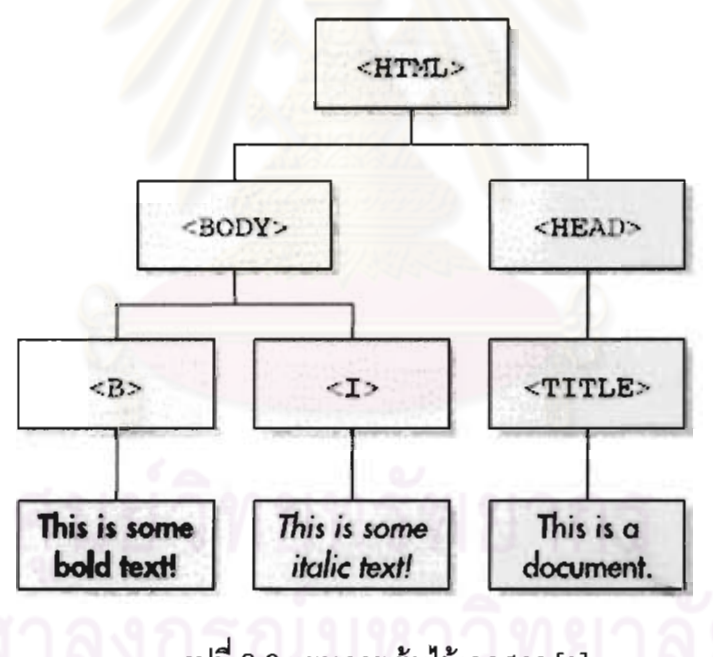

รูปที่ 2.6 แผนภาพต้นไม้เอกสาร [9]

เอกสารแต่ละอันจะมี โหนดราก (Root Node) <mark>หนึ่</mark>งอันเสมอ ซึ่งใช้แทนจุดเริ่มต้น ของโครงสร้างต้นไม้ทั้งหมด จากภาพที่ จะเห็นว่า โหนดรากของโครงสร้างต้นไม้นี้ คือ ป้ายระบุ <HTML> และ ถ้ามีมากกว่าหนึ่งโหนด โหนดอื่น ๆ ที่อยู่ในระดับชั้นต่ำลงมาจะถือว่าเป็น โหนดลูก (Child Node) ของโหนดที่ระบุ และโหนดลูกแต่ละโหนดนี้จะถือว่าเป็น ลูกของโหนดครอบครัว**นั้น** ๆ พิจารณาจากภาพ ป้ายระบุ <HEAD> คือ ลูกของโหนด <HTML> และในทำนองเดียวกัน ป้ายระบุ

<TiTLE> ก็จะเป็นโหนดลกของแท็ก <HEAD> ด้วย ความสัมพันธ์ในลักษณะนี้จะถกนำไปใช้อ้างอิง ผ่านทางส่วนต่อประสานโปรแกรมประยกต์ของ DOM โหนดที่ไม่มีลกเลยจะเรียกว่า โหนดกิ่ง ซึ่ง โหนดเหล่านี้จะเป็นโหนดที่อยู่ปลายสุดของโครงสร้างต้นไม้ ในที่นี่ก็คือ ข้อความที่เป็นเนื้ออยู่ภายใต้ ป้ายระบ $\leq$ B>, $\leq$ I>, $\leq$ TITLE>

เมื่อมาพิจารณาจากความสัมพันธ์ต่อ โหนดที่อยู่ในระดับเดียวกัน ซึ่งแปงปันพ่อ และลูกเดียวกัน จะถูกเรียกว่าโหนดพี่น้อง (Sibling Node) ซึ่งในที่นี้คือ ป้ายระบุ <BODY> และ <HEAD> โหนดไม่มีการจำกัดประเภทของวัตถุว่าต้องเป็นอะไร เช่น <HEAD> และ <TITLE> แต่ ์ ทุก ๆ วัตถุที่อยู่ในเอกสารหนึ่ง ๆ เราสามารถแทนเป็นโหนดหนึ่งโหนดได้

## 2.4.1 ชนิดของโหนดในแบบจำลองเอกสารเชิงวัตถุ

ในข้อกำหนดของ DOM ได้มีการกำหนดประเภทของโหนดออกเป็น 12 ประเภทที่ แตกต่างกัน ที่สามารถบรรจุ<mark>อยู่ในเอกสารได้ โหนดแต่ละประเภทมี</mark>กลุ่มของแอททริบิวและการใช้งาน ในตัวของมันเอง ตารางต่อไปนี้แสดงประเภทของโหนดที่มีอยู่ใน เอกสาร DOM Level 2

| ประเภทของโหนด         | คำอธิบาย                                                                                                    |
|-----------------------|----------------------------------------------------------------------------------------------------|
| Element               | แสดงส่วนย่อยในเอกสาร HTML หรือ XML ซึ่งเขียนโดยแท็ค ดัง                                                     |
|                       | รูป โหนดเหล่านี้เป็นประเภทของส่วนย่อย                                                                       |
| <b>Attribute</b>      | แสดงคุณสมบัติของส่วนย่อย                                                                                    |
| Text                  | แสดงเนื้อหาภายในส่วนย่อยหนึ่ง ๆ                                                                             |
| <b>CDATASection</b>   | แสดงส่วนของข้อมูลตัวอักษรภายในเอกสารเอ็กซ์เอ็มแอล                                                           |
| Document              | แสดงโหนดรากของเอกสารหนึ่ง ๆ                                                                                 |
| DocumentType          | ที่มีไว้แลดง<br>แต่ละโหนดเอกสารจะมีโหนด<br>documentType<br>รายการของคุณลักษณะเฉพาะที่ถูกกำหนดเอาไว้ในเอกสาร |
| DocumentFragment      | ถูกนำมาใช้เพื่อแยกส่วนของเอกสารจากการประมวลผล                                                               |
| ProcessingInstruction | คือขั้นตอนเฉพาะที่ถูกใช้ในตัวประมวลผลเอกสาร                                                                 |
| Entity                | คือเอนทิตีในเอกสารเอ็กซ์เอ็มแอล                                                                             |
| EntityReference       | คือเอนทิตีอ้างอิงในเอกสารเอ็กซ์เอ็มแอล                                                                      |
| Notation              | คือสัญกรณ์ในเอกสารเอ็กซ์เอ็มแอล สัญกรณ์ไม่มีโหนดแม่                                                         |

ตารางที่ 2. 2 ประเภทของโหนดในแบบจำลองเอกสารเชิงวัตถุ

### 2.5 งานวิจัยที่เกี่ยวข้อง

มีงานวิจัยที่เกี่ยวข้องหลายงานที่ได้พดถึงการปรับปรงระบบเก่าด้วยวิธีการต่าง யள் งานวิจัยเหล่านี้ได้แก้ไขด้วยวิธีการปรับปรุงแบบกล่องขาว ซึ่งจำเป็นต้องเข้าไปเกี่ยวข้องกับโค้ดของ ระบบเก่า ในวิทยานิพนธ์นี้มุ่งเน้นไปที่การปรับปรุงส่วนต่อประสานใหม่ด้วยวิธีกล่องดำ เพราะการให้ ผ้พิการทำงานร่วมกับบริษัทที่ใช้ระบบเก่าได้นั้น ไม่ควรจะต้องมีการแก้ไขโค้ดภายในระบบ และต้อง ใช้ระยะเวลาอันรวดเร็ว ด้วยเหตุนี้การออกแบบส่วนต่อประสานโปรแกรมประยุกต์จึงใช้เทคนิคกล่อง ดำเพื่อช่วยในการติดต่อกับระบบเก่า งานวิจัยต่าง ๆ มีดังต่อไปนี้

2.5.1 Legacy Application Modeling With Attachmate Verastream Host Integrator: Programmatic Integration vs. Traditional Screen Scraping

บริษัท Attachmate [10] ได้นำเสนอประวัติความเป็นมาของการทำสกรีนสเครปปิง ด้วยส่วนต่อประสานโปรแกรมประยุกต์ HLLAPI และแสดงให้เห็นถึงข้อจำกัดของเทคนิคดังกล่าว ไม่ ว่าจะเป็นเรื่องประสิทธิภาพของการทำงานซึ่งต้องสงดาต้าสตรีมไปยังเครื่องลูกข่ายก่อนที่จะ ้วิเคราะห์หน้าได้และกำหนด<mark>กระบวนการทำงานทำให้เสียเวลาใน</mark>การทำงานในส่วนนี้ หรือการชิงโคร ในท์ซึ่งอาจเกิดความผิดพลาดได้หากระบบเมนเฟรมเกิดปัญหาและตัดการเชื่อมต่อ ทำให้การส่งคีย์ ้คำสั่งและการรับข้อมูลไม่เป็นไปตามที่กำหนดไว้ หรือปัญหาความยุ่งยากในการแก้ไขแอปพลิเคชัน หากมีการเพิ่มหน้าจอเทอร์มินอลที่ต้องใช้ในการทำงาน และได้นำเสนอเครื่องมือที่ช่วยในการพัฒนา แอปพลิเคชันเพื่อแก้ไขปัญหาข้างต้นด้วยการสร้างแบบจำลองการนำล่องส่วนต่าง ๆ ของแอปพลิเค ชันเมนเฟรมและการเข้าถึงข้อมูลที่จำเป็น ซึ่งการใช้แบบจำลองนี้สามารถดำเนินการคำส่งหลาย คำสั่งได้ด้วยการเรียกใช้งานเพียงครั้งเดียวช่วยเพิ่มประสิทธิภาพในการทำงาน มีการกำหนดรองรับ ข้อผิดพลาดในรูปแบบได้ตั้งแต่ขั้นตอนการสร้างแบบจำลองและสามารถเปลี่ยนแปลงแก้ไข แบบจำลองได้โดยไม่กระทบการเขียนโค้ด

2.5.2 Accelerating Integration with Verastream Host Integrator: High-level abstraction is the key

งานวิจัยฉบับนี้ [11] เป็นของบริษัท Attachmate เช่นเดียวกัน โดยได้นำเสนอการ ใช้เครื่องมือในการสร้างแบบจำลองและเก็บข้อมูลหน้าจอเมนเฟรม ที่ข้อมูลมีลักษณะเป็นตาราง และเรียกดูข้อมูลโดยใช้สวนต่อประสานโปรแกรมประยุกต์ระดับสูงที่สร้างขึ้นมาด้วยคำสั่งมาตรฐาน

และเบรียบเทียบโค้ดกับการเขียนโปรแกรมด้วยส่วนต่อประสานโปรแกรม เคสคิวแคล  $(SOL)$ ประยุกต์แบบเก่าที่ยังคงใช้ HLLAPI ซึ่งแสดงให้เห็นว่าช่วยลดชั้นตอนการเขียนโปรแกรมได้มาก

2.5.3 Migrating Interactive Legacy Systems To Web Services

G. Canfora, et al. [6] ได้นำระเบียบวิธีสกรีนสเครปปิง ซึ่งในงานวิจัยนี้ถูกเรียกว่า ระเบียบวิธีแร็ปปิง มาเสนอในการปรับปรุงฟังก์ชันเชิงโต้ตอบของระบบเก่าให้อยู่ในรูปแบบการเข้าถึง ด้วยเว็บเซอร์วิส (Web Service) ได้ โดยระเบียบวิธีแร็บพปิงถือเป็นระเบียบวิธีหนึ่งที่ไช้ในการสื่อสาร ์ ซึ่งระบบเก่าเหล่านี้จะใช้โปรแกรมเลียนแบบเครื่อง ผ่านส่วนต่อประสานผ้ใช้งานของระบบเก่า ปลายทางเชื่อมต่อกับแม่ข่ายเพื่อช่วยดึงข้อมูลออกมาแสดงผลทางคอมพิวเตอร์

ตัวแร็ปเปอร์ (The Wrapper) จะรับผิดขอบหน้าที่การติดต่อกับระบบเก่าในการ ดำเนินการเหตุการณ์ที่เป็นไปได้ซึ่งเกี่ยวข้องกับยูสเคส (Use Case) ที่ได้กำหนดไว้ตั้งแต่ตอนเริ่มต้น ชึ่งแบบจำลองการปฏิสัมพันธ์ระหว่างระบบเก่าและผู้ใช้งานช่วงการดำเนินการตามยูสเคสที่ระบุไว้ ถูกแสดงออกเป็นไฟไนท์สเตทออโตมาตอน (Finite state Automaton)

สุดท้ายระบบมีออโตเมตอนเอนจิน เป็นศูนย์กลางในการดึงข้อมูล และมีตัวระบุ สถานะ (State Identifier) คอยรับผิดชอบการทำความเข้าใจว่าสกรีนเทมเพลต (Screen template) ์ ซึ่งถูกเก็บข้อมูลต่างๆ เอาไว้เพื่อใช้ระบุหน้าจออันไหนจากสถานะที่เป็นไปนี้ แล้วตรงกันกับหน้าจอที่ โดยที่โปรแกรมเลียนแบบเครื่องปลายทางทำหน้าที่ควบคุมการ ส่งคืนกลับมาโดยระบบเก่า ติดต่อสื่อสารระหว่างตัวแร็บพเปอร์และระบบเก่า เอกสารอธิบายเอฟเอสเอ (FSA Description Document) เป็นคลังข้อมูลเก็บไฟล์ชื่อมูลต่าง ๆ ของคำอธิบายสถานะการปฏิสัมพันธ์ การ เปลี่ยนแปลง สกรีนเทมเพลตและการกระทำที่จะส่งให้ออโตเมตอนเอนจินให้อยู่ในรูปภาษาเอ็กซ์เอ็ม แอล (XML) และสามารถเรียกใช้งานได้ด้วยเว็บเซอร์วิส (Web service)

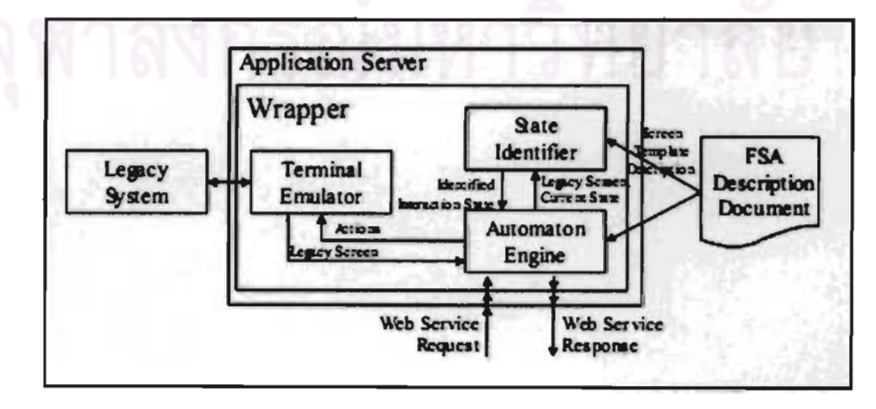

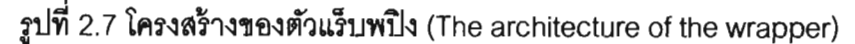

### 2.5.4 Internationalizing Mainframe Applications

C. Durand [12] ได้นำเสนองานวิจัยนี้เป็นกรณีศึกษาการใช้กลวิธีสกรีนสเครปปิง ในการปรับปรุงระบบเก่า ที่มีหน้าจอที่ต้องใช้งานกว่า 400 หน้าจอ และ รูปแบบรายงานมากกว่า 100 แบบ ต้องทำภายในเวลาและงบที่จำกัด โดยการปรับปรุงนี้จะเปลี่ยนการทำงานบนหน้าจอ โปรแกรมเลียนแบบเครื่องปลายทาง ให้เป็นการทำงานผ่านหน้าเว็บเบราเซอร์ โดยแบ่งการแปลง หน้าจอออกเป็นสามหมวด คือ ข้อความแบบคงที่ (Static text) ข้อความผันแปร (Dynamic text) และข้อมลแอปพลิเคขัน

### 2.5.5 Legacy Object Modeling

W. B. Noffsinger, et al. [13] พยายามชี้ให้เห็นถึงช้อจำกัดของการพัฒนา โปรแกรมด้วย HLLAPI เช่นกัน พร้อมทั้งได้นำเสนอแบบจำลองวัตถุระบบเก่า (Legacy Object Modeling) เพื่อแยกส่วนขั้นการเขียนโค้ดด้วย HLLAPI ออกจากกัน โดยแบบจำลองดังกล่าวจะหุ้ม **ช้อมูลระบบเก่า และประพฤติตัวเหมือนรูปแบบของกลุ่มวัตถุ ดังแสดงในรูปที่** 2.8

ด้วยกรอบงานนี้ จะช่วยให้องค์กรสามารถเปิดการติดต่อข้อมูลระบบเก่าให้กับ ระบบอื่นแบบเปิดกว้างได้ โดยแบบจำลองวัตถุระบบเก่าจะยอมให้แอปพลิเคชั่นใหม่เช้าถึงช้อมูล ระบบเก่าผ่านส่วนต่อประสารเทอร์มินัลโดยไม่ต้องเปลี่ยนสิ่งใดทางฝั่งเซอร์เวอร์ของระบบเก่า

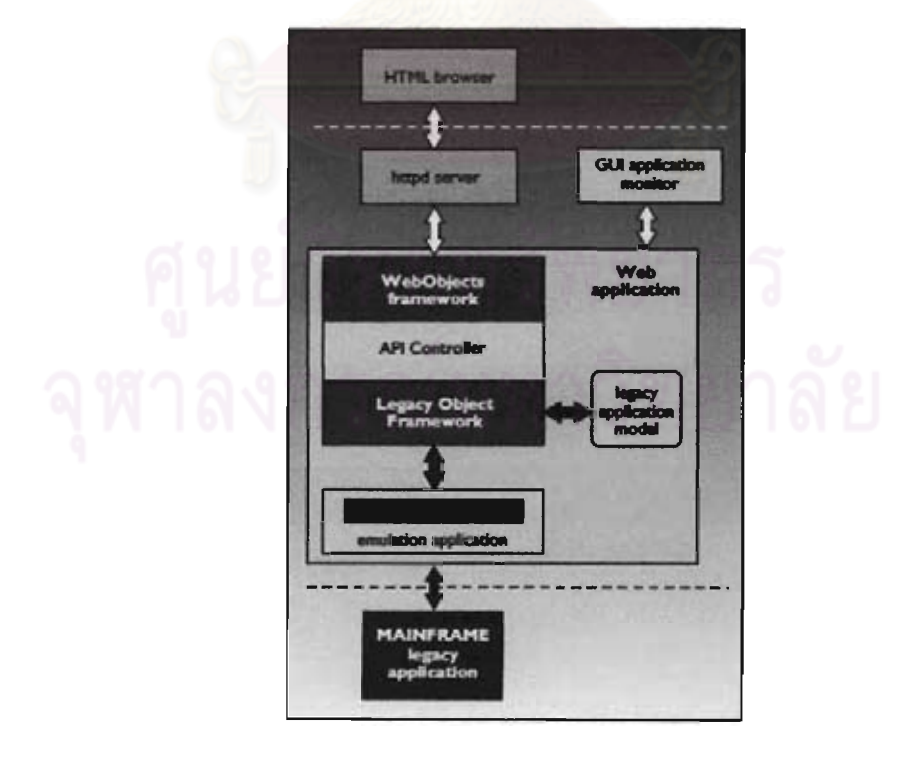

รูปที่ 2.8 แผนภาพการทำงานของกรอบงานเชิงวัตถุของระบบเก่า

จากงานวิจัยช้างต้นที่ได้กล่าวมา จะเห็นได้ว่ามีงานวิจัยหลายงานที่นำเสนค วิธีแก้ไขปัญหาด้วยการนำกลวิธีสกรีนสเครปปิงมาช่วยในการปรับปรุงระบบเก่า บริษัทแอทแทชเมท ได้นำเสนอเครื่องมือสร้างแบบจำลองการปฏิสัมพันธ์กับหน้าจอต่าง ๆ ของระบบเก่าและให้ผู้พัฒนา ี สามารถเข้าถึงข้อมลได้ด้วยคำสั่งเอสคิวแอล หรือจะเป็น W. B. Noffsinger ที่ออกแบบแบบจำลอง วัตถุระบบเก่าและเครื่องมือเพื่อเก็บข้อมูลการปฏิสัมพันธ์และเปลี่ยนแปลงได้ในภายหลัง ทั้งสคง งานวิจัยนี้พยายามแก้ไขปัญหาข้อจำกัดจากการพัฒนาด้วยเทคนิค Screen Scraping และถูก นำไปใช้ในทางธุรกิจที่ยังคงใช้ระบบเก่าอยู่ในปัจจุบัน

ในขณะที่ G. Canfora ได้นำเทคนิคสกรีนสเครปปิงมาเสนอในการปรับปรุงพังก์ขัน ้เชิงโต้ตอบของระบบเก่า**ให้อย่ในรูปแบบการเข้าถึงด้วยเว็บเซอร์วิลได้** ซึ่งภายในงานวิจัยนี้ได้นำเสนอ ภาพของแบบจำลองการปฏิสัมพันธ์ของผู้ใช้งานเอาไว้ โดยผู้ใช้งานระบบจะเป็นผู้ส่งข้อมูลนำเข้า รับ ์ข้อมูลส่งออก และส่งคำสั่งเพื่อให้หน้าจอเปลี่ยนสถานะ และมีตัวตีความช่วยในการตีความหน้าจอ นั้น ๆ เขาได้แบ่งการเก็บข้อมูลออกเป็น 3 ประเภท คือ 1.ฟิลด์ป้ายชื่อ (Label Field) 2.ฟิลด์ข้อมูล ส่งออก (Output Field) และ 3.ฟิลด์ช้อมูลนำเข้า (Input Field) งานวิจัยของ C. Durand ได้นำเสนอ กรณีศึกษาในการพัฒนาส่วนต่อประสานผู้ใช้งานใหม่ในรูปแบบเว็บเบราเซอร์ด้วยเครื่องมือการเก็บ ์ข้อมูลการปฏิสัมพันธ์กับระบบเก่าด้วยเทคนิคสกรีนสเครปปิง งานวิจัยทั้งสองข้างต้นนี้ไม่ได้พูดถึง การเก็บข้อมูลบางประเภท เช่น การเก็บข้อมูลประเภทตาราง การเก็บข้อมูลเมื่อมีหน้าจอพิเศษ เกิดขึ้นตามเงื่อนไขของการทำงานของโปรแกรมเลียนแบบเครื่องปลายทาง เป็นต้น ซึ่งการออกแบบ ส่วนต่อประสานโปรแกรมประยุกต์ใหม่ต้องการประเภทของข้อมูลที่ละเอียดขึ้น ข้อมลส่งออกอาจ แยกเป็นข้อมูลส่งออกแบบเดี่ยวหรือแบบตารางได้ ์ ซึ่งทำให้การคืนค่าแก่ผู้พัฒนามีประเภทที่ แตกต่างกัน ส่วนต่อประสานโปรแกรมประยุกต์ใหม่ยังต้องคอยจัดการเซสชันของระบบที่อาจทำงาน ได้มากกว่าหนึ่งเซสซันพร้อม ๆ กันอย่างอัตโนมัติ และรองรับการแสดงผลของข้อผิดพลาดต่าง ๆ ที่ เกิดขึ้นจากระบบด้วย เช่น ข้อผิดพลาดที่เกิดจากการกรอกรหัสผ่านผิดของผฺใช้งานจะแสดงผล ่ ออกเป็นข้อความที่ตำแหน่งใด ๆ ของหน้าจอโปรแกรมเลียนแบบเครื่องปลายทาง ซึ่งจำเป็นต้อง นำมาพิจารณาเพื่อแก้ปัญหาการปฏิสัมพันธ์กับข้อมูลบนระบบเก่าเพื่อนำไปออกแบบเอพีไอใน งานวิจัยฉบับนี้
### าเทที่ 3

## ชั้นตลบและวิธีการดำเนิบงานวิจัย

ในบทนี้จะกล่าวถึงขั้นตอนในการดำเนินงานวิจัย โดะเได้ค้างคิงขั้นตคนการ ดำเนินการวิเคราห์ระบบตามวิธีการปรับปรงระบบเก่าโดยบริหารความเสี่ยงตามทฤษฎีที่เกี่ยวข้องที่ ได้กล่าวในบทที่ 2 ซึ่งขั้นตอนการดำเนินงานวิจัยต่างๆ นี้ จะเป็นข้อมูลที่นำไปใช้ในการตัดสินใจเลือก ึกลยุทธ์การปรับปรุงระบบเก่าที่เหมาะสมที่สุด และเป็นที่มาของการออกแบบส่วนต่อประสาน โปรแกรมยุกต์และเครื่องมือสร้างแบบจำลองการปฏิสัมพันธ์หน้าจอโปรแกรมเลียนแบบเครื่อง ปลายทางในงานวิจัยฉบับนี้

ลำหรับขั้นต<sub>้</sub>อนของการดำเนินง<mark>านวิจัยจะเป็นไป</mark>ตามรูปที่ 3.1 และมีรายละเอียด ต่าง ๆ ดังต่อไปนี้

## 3.1 การพิจารณาและวิเคราะห์ผู้เกี่ยวข้องกับระบบเก่า

ในขั้นตอนนี้ เราได้ทำการแบ่งประเภทของผู้เกี่ยวข้องและวิเคราะห์ความต้องการ ต่าง ๆ ของผู้เกี่ยวข้อง เพื่อให้ท<mark>ร</mark>าบถึงความต้องการทั้งหมดของผู้เกี่ยวข้อง เนื่องจากผู้เกี่ยวข้องแต่ ิละคนจะมีมมมองต่อระบบเก่าที่แตกต่างกัน เราต้องศึกษาปัญหาโดยคำนึงถึงมมมองของผู้ใช้งาน ทั้งสองประเภทดังกล่าวเพื่อให้การปรับปรุงระบบไม่ส่งผลกระทบต่อบุคคลในกลุ่มใดกลุ่มหนึ่ง

เราได้แบ่งประเภทของผู้เกี่ยวข้องกับระบบเก่าของธนาคารได้ดังนี้

- ึกลุ่มผู้ใช้งาน ในที่นี่เราหมายถึงกลุ่มผู้ใช้งานที่เกี่ยวข้องกับการให้บริการตอบรับทาง  $1)$ โทรศัพท์ (Call Center) เราสามารถแบ่งกลุ่มผู้ใช้งานออกได้เป็น 2 ประเภท คือ กลุ่ม ผู้ใช้งานทั่วไปและกลุ่มผู้ใช้งานพิการทางการเห็น
- ทีมพัฒนา ได้แก่ นักเขียนโปรแกรม ผู้ออกแบบระบบ ผู้ทดสอบระบบ ซึ่งบุคคลเหล่านี้  $2)$ อาจจะมีความคุ้นเคยหรือไม่คุ้นเคยกับระบบเก่าก็ได้
- ผู้บำรุงรักษาระบบเก่า ได้แก่นักเขียนโปรแกรม หรือ วิศวกร ที่ต้องคอยบำรุงรักษา  $3)$ ระบบที่ปรับปรุงใหม่ต่อไป
- ึกลุ่มผู้เกี่ยวข้องต่าง ๆ ใน องค์กร ผู้ซึ่งมีอำนาจในการตัดสินใจ ในการดำเนินงาน  $4)$ ต่างๆ ที่เกี่ยวข้องกับระบบเก่า และยังอยู่ในเงื่อนไขทางธุรกิจของธนาคาร

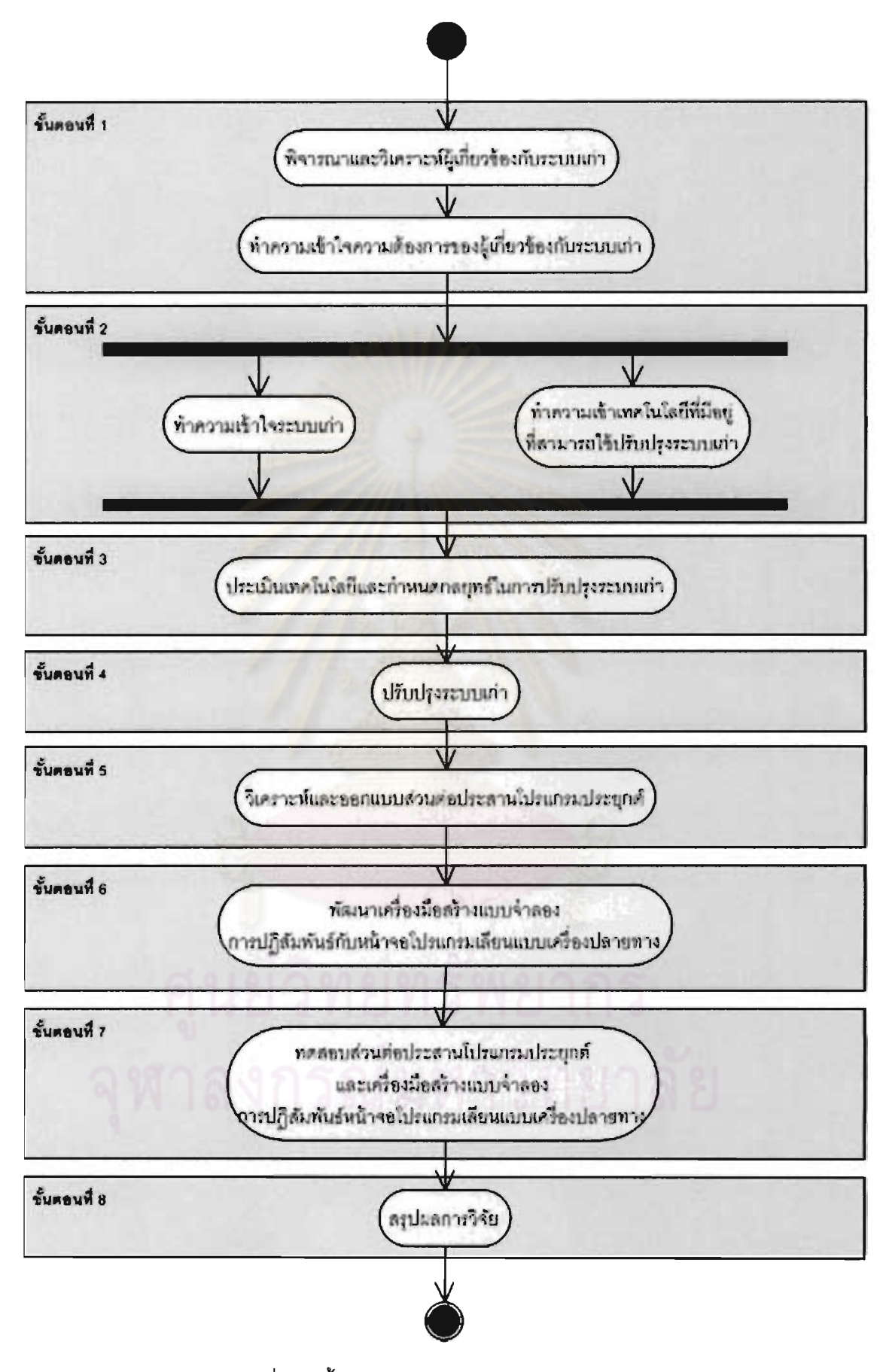

รูปที่ 3.1 ขั้นต<sub>้</sub>อนการดำเนินงานของวิทยานิพนธ์

ซึ่งกลุ่มผู้เกี่ยวข้องเหล่านี้จะเป็นปัจจัยสำคัญในการกำหนดกลยุทธ์การปรับปรุงระบบเก่า ซึ่งไม่ได้ เพียงแต่ปรับปรุงเพื่อผู้พิการทางการเห็น แต่ยังรวมไปถึงในเรื่องการบำรุงรักษา การปรับปรุง เปลี่ยนแปลงในอนาคตอีกด้วย

## 3.2 ทำความเข้าใจความต้องการของผู้เกี่ยวข้องกับระบบเก่า

เราพิจารณาถึงความต้องการของผู้เกี่ยวข้องต่าง ๆ โดยมีรายละเอียดดังต่อไปนี้

#### 3.2.1 ความต้องการของธนาคาร

ธนาคารมีความต้องการเปิดรับผู้พิการท<mark>างการเห็นเข้าทำงานเป็นพนักงานของ</mark> <u>โดยเริ่มแรกมีเป้าหมายในการว่าจ้างงานผู้พิการทางการเห็นจำนวนสองคนเพื่อทำงาน</u> ธนาคาร ร่วมกับระบบเก่า และจะมีการเปิดรับเพิ่มขึ้นในภายหลัง โดยมีข้อสรุปที่จะให้ผู้พิการทางการเห็น ทำงานในส่วนของพนักงานตอบรับทางโทรศัพท์ โดยรับหน้าที่หลัก ๆ สองหน้าที่ในปัจจุบันดังนี้

- 1) รับหน้าที่เปิดบัตรเครดิต (Card Activation) สำหรับลูกค้าที่ทำบัตรใหม่และ ต้องการเปิดการใช้งาน
- 2) รับหน้าที่โทรแจ้งและสอบถามลูกค้าในกรณีพัสดุต่าง ๆ ถูกส่งไปไม่ถึงลูกค้า และถูกตีกลับมายังธนาคาร (Mail Return)

ซึ่งสองหน้าที่จะเกี่ยวข้องกับระบบหลักสองระบบคือ ระบบไอซีบีเอส (ICBS) และ ระบบซี ซีเอ็มเอส (CCMS) ระบบดังกล่าวนี้ ธนาคารมีความต้องการให้ผู้พิการทางการเห็นเริ่มต้นทำงานโดย มีความต้องการดังนี้คือ

3.2.1.1 ความต้องการในการทำงานร่วมกับระบบไอขีบีเอส

1) เรียกดูข้อมูลพื้นฐานของบัญชีกระแสรายวันโดยใช้หมายเลขบัญชีในการ สืบค้นข้อมูล

- a. ข้อมูลของลูกค้า แบ่งได้เป็น 3 ประเภท ดังนี้
	- i. ข้อมูลส่วนบุคคลทั่วไป เช่น ชื่อ นามสกุล วันเกิด
	- ii. ข้อมูลที่ใช้ในการติดต่อ เช่น ที่อยู่ เบอร์โทรศัพท์
	- ้iii. ข้อมูลเกี่ยวกับที่ทำงานปัจจุบันข<sub>ื</sub>องลูกค้าบัญชีนั้น ๆ
- b. Basic Note Data แบ่งได้เป็น 3 ประเภท ดังนี้
	- i. ข้อมูลบัญชีของลูกค้า เช่น หมายเลขบัญชี
- ii. ข้อมูลดุลบัญชี เช่น วงเงินปัจจุบัน บันทึกแนบของวงเงิน ปัจจบัน
- iii. บันทึกกิจกรรมการเงินต่าง ๆ เช่น การใช้วงเงินล่าสุด การ ฝากครั้งล่าสุด การถอนครั้งล่าสุด
- c. ข้อมูลการขี้แจงสินทรัพย์
	- i. Statement Control Data ประกอบไปด้วยรหัสต่าง ๆ
	- ii. ข้อมูลการขี้แจงสินทรัพย์
- d. การตัดยอ<mark>ดบัตรเครดิต/</mark> การประกันภัยต่างๆ
- e. ข้อมูลเกี่ยวกับ Prior Statement
- 2) เรียกดูข้อมูลพื้นฐานของบัญชีเงินกู้โดยใช้หมายเลขบัญชีในการสืบค้นข้อมูล
	- a. ข้อมูลของลูกค้าเช่นเดียวกับบัญชีกระแสรายวัน
	- b. Basic Note Data เช่นเดียวกับบัญชีกระแสรายวัน
	- c. ตารางการจ่ายเงิน
		- <u>.. เป็นการดึงข้อมูลออกมาแสดงผลในรูปแบบตาราง ซึ่งแสดง</u> ประวัติการจ่ายเงินของลกค้า
	- d. ข้<mark>อมูลใบเสร็จและยอดค้างจ่าย</mark>
	- e. ข้อมูลบันทึกต่าง ๆ เกี่ยวกับบัญชี
	- f. ข้อมูลประวัติการทำกิจกรรมบัญชีของลูกค้า
- 3) จัดการข้อมูลของลูกค้า
	- a. พังก์ชันแสดงผลข้อมูลต่าง ๆ ของลูกค้า ผู้ใช้งานสามารถใช้ฟังก์ชันนี้ เพื่อเช็คว่าข้อมูลประเภทไหนที่สามารถเปลี่ยนแปลงได้ และข้อมูล ใหนเปลี่ยนแปลงไม่ได้ โดยมีรายละเอียดข้อมูลต่าง ๆ ดังนี้
		- i. Account Number

#### ii. CIF Number

- iii. Last Change CIF info
- iv. Last Change Account Address
- v. Telephone number
- vi. Email
- vii. Account Open date
- viii. Last Transaction
- ix Last Re-Issue
- x. PLC Card
- b. พังก์ชันแก้ไขข้อมูลลูกค้า
	- i. แก้ไขที่อย่
	- ii. แก้ไขเบคร์โทรศัพท์
	- iii. เพิ่มเติมข้อมูล เช่น การโทรเข้า หรือ โทรออก

โดยหลังจากที่มีการแก้ไข ข้อมูลทั้งหมดจะยังไม่ถูกอัพเดททันที

จำเป็นต้องมีคนตรวจสอบข้อมูลเสียก่อน

- 3.2.1.2 ความต้องการของระบบซีซีเอ็มเอส
	- 1) เรียกดูข้อมูลส่วนตัวของลูกค้า เช่น ชื่อ นามสกุล ที่อยู่ ข้อมูลเหล่านี้อาจไม่ใช่ ข้อมูลเดียวกับข้อมูลจากระบบไอซีบีเอส
	- 2) เปิดบัตรเครดิตใหม่ให้กับลูกค้า
	- 3) บันทึกช้อมูลในการเปิดบัตรให้กับลูกค้า
	- 4) เรียกดูข้อมูลเกี่ยวกับบัตรเครดิตเพื่อตอบคำถามให้กับลูกค้า

ในการทำงานทั้<mark>งหมดนี้ ทางธนาคารจะมี</mark>เป้าหมายและข้อกำหนดที่เป็นมาตรฐานที่ ต้องการให้พนักงานปฏิบัติ ด้วยเหตุนี้จึงมีการวัดผลการทำงานของพนักงานออกเป็นตัวเลขทั้งหมด โดยมีข้อกำหนดต่าง ๆ ดังต่อไปนี้

- ในการรับโทรศัพท์ทุก ๆ 100 สาย ต้องสามารถรับได้ 98 สาย
- ู เจ้าหน้าที่ต้องรับสายให้ทันภายในเวลา 15 วินาที แต่ไม่ต่ำกว่า 85 ครั้ง ต่อ 100 สาย
- ผลของแบบสอบถามวัดความพึ่งพอใจของลูกค้า ต้องได้เกณฑ์ตอบรับ มากกว่า 85 เปอร์เซนต์
	- พนักงานใหม่ที่เข้ามา ต้องได้รับการฝึกอบรมเป็นเวลา หนึ่งเดือนครึ่ง โดยมีการ แบ่งงานในส่วนต่าง ๆ ในระบบของธนาคาร
	- มีการเก็บข้อมูลการทำงานและประเมินผล

#### 3.2.2 ความต้องการของผู้ใช้งาน

้ความต้องการของผู้ใช้งานถูกแบ่งเป็น 2 กลุ่ม คือ ความต้องการของผู้พิการทางการ ทึ่งมีความต้องการที่จะสามารถทำงานร่วมกับระบบเก่าผ่านทางโปรแกรมเลียนแบบเครื่อง เห็น ปลายทางได้ด้วยโปรแกรมอ่านหน้าจอ โดยขณะที่ผู้ใช้งานทั่วไปไม่จำเป็นต้องศึกษาระบบที่จะถูก ้ สร้างขึ้นใหม่อีก และสามารถให้ความรู้แก่ผู้พิการทางการเห็นที่เข้าใหม่ได้

3.2.2.1 ความต้องการของผู้พิการทางการเห็น

3.2.2.1.1 คว<mark>ามต้องการเชิงหน้าที่</mark> (Functional Requirement)

- 1) ผู้พิการทางการเห็นต้องสามารถใช้งานโปรแกรมเลียนแบบ เครื่องปลายทางด้วยแป้นพิมพ์ได้อย่างครบถ้วน
- 2) การปรับปรงโปรแกรมเลียนแบบเครื่องปลายทางต้อง ้สามารถใช้งานร่วมกับโปรแกรมอ่านหน้าจอได้
- 3) การปรับปรุงส่วนต่อประสานต้องสามารถทำงานร่วมกับ ระบบปฏิบัติการวินโดว์ 2000 ได้
- 4) ผู้พิการทางการเห็นต้องสามารถเข้าถึงข้อมูลในระบบเก่าได้ คย่างครบถ้วน

3.2.2.1.2 ความต้องการไม่ใช่หน้าที่ (Non-Functional Requirement)

- 1) ส่วนต่อประสานที่ได้รับการปรับปรุงต้องมีความเสถียรในการ ทำงาน
- 2) ส่วนต่อประสานที่ได้รับการปรับปรุงต้องใช้งานง่ายไม่ ซับซ้อน
- สวนต่อประสานที่ได้รับการปรับปรุงต้องแจ้งเตือนการทำงาน เพิ่มเติมเฉพาะให้แก่ผู้พิการทางการเห็น

## 3.2.2.2 ความต้องการของพนักงานทั่วไป

- 1) ระบบเก่าที่ปรับปรุงแล้วต้องใช้ระยะเวลาในการเรียนรู้ไม่มากนัก
- 2) ระบบเก่าที่ปรับปรุงแล้วสามารถดูแลจัดการในส่วนของการใช้งานของผู้ พิการทางการเห็นได้ง่าย

3) ระบบเก่าที่ปรับปรุงนั้นพนักงานทั่วไปต้องสามารถเข้าถึงร่วมกับผู้พิการ ทางการเห็นได้

#### 3.2.3 ความต้องการของผู้ปรับปรุงระบบเก่า

้มีความต้องการพัฒนาระบบที่สอดคล้องกับแนวทางธุรกิจของทางธนาคาร โดยไม่ เพิ่มต้นทนในด้านฮาร์ดแวร์หรือซอฟต์แวร์จำนวนมหาศาล และสามารถพัฒนาได้ในระยะเวลา คันรวดเร็ว

### 3.2.4 ความต้องการของผู้ดูแลระบบที่ปรับปรุงใหม่

ิการดูแลระบบจะต้องไม่ควรที่จะเข้าไปแก้ไขระบบที่ปรับปรุงใหม่โดยไม่จำเป็น ขึ่ง ี อาจเป็นผลให้การทำงานหยุดขะงักได้ ผู้บำรุงรักษาจะต้องสามารถเรียนรู้ขั้นตอน และวิธีการแก้ไข ข้อมูล และสามารถแก้ไขข้อมูลได้ในระยะเวลาอันรวดเร็ว เพื่อรองรับการปรับเปลี่ยนของข้อมูลที่อยู่ <u>บนหน้าจอโปรแกรมเลียนแบบเครื่องปลายทางอยู่ตลอดเวลา</u>

#### 3.3 ทำความเข้าใจระบบเก่าและประเมินเทคโนโลยีที่มีอยู่

#### 3.3.1 ทำความเข้าใจระบบเก่า

ธนาคารสแตนดาร์ดชาร์เตอร์ดไทย จำกัด มหาชน มีระบบหลักในการทำงานอยู่บน เมนเฟรมโอเอส 400 (OS/400) และพนักงานทำงานอยู่บนระบบโปรแกรม 2 ระบบหลัก คือ 1) ไอขีบี เอสและ 2) ซีซีเอ็มเอส ซึ่งระบบเหล่านี้ได้มีการเชื่อมต่อข้อมูลระบบผ่านเครือข่ายอินเตอร์เน็ตร่วมกับ ึธนาคารสาขาอื่น **ๆ ท**ั่วโลก

ในการใช้งานทั้ง 2 ระบบดังกล่าว ผู้ใช้งานจะทำงานผ่านทางโปรแกรมเลียนแบบ เครื่องปลายทางเพื่อรับและส่งข้อมูลให้กับระบบเก่า ซึ่งโปรแกรมนี้มีผู้ใช้งานภายในองค์กรมากกว่า 100 คน

#### 3.3.2 เทคโนโลยีที่มีอยู่ในองค์กร

ำจากการศึกษาพบว่า เทคโนโลยีที่จำเป็นต้องใช้ในการพิจารณาเพื่อเลือกกลยุทธ์ การปรับปรุงระบบเก่ามีอยู่ 2 ประเภทคือ

1) เทคโนโลยีช่วยเหลือผู้พิการทางการเห็น

เพื่อให้ผู้พิการทางสามารถทำงานร่วมกับคอมพิวเตอร์ได้ จำเป็นต้องมีเครื่องมือ เครื่องมือช่วยเหลือที่สำคัญที่ให้คนพิการสามารถทำงานร่วมกับ ช่วยเหลือ **ซึ่งจากศึกษาพบว่า** 

คอมพิวเตอร์ได้นั้น คือ โปรแกรมอ่านหน้าจอ โดยมีคุณสมบัติที่ช่วยดึงข้อความจากหน้าจอเพื่อส่งไป ยังตัวประมวลผลเสียงสังเคราะห์ เพื่อสังเคราะห์เสียงออกมาให้ผู้พิการทางการเห็นทราบถึงสถานะ บนหน้าจอคอมพิวเตอร์ โปรแกรมอ่านหน้าจอที่ได้รับความนิยมของผู้พิการทางการเห็นใน ต่างๆ ู<br>ประเทศไทยมีอยู่ 2 ประเภทคือ 1) โปรแกรมอ่านหน้าจอ JAWS และ 2) โปรแกรมอ่านหน้าจอ เอ็นวี ดีเอ (NVDA) โปรแกรมอ่านหน้าจอจอวส์ (JAWS) เป็นโปรแกรมที่ผู้ใช้ต้องซื้อลิขสิทธิ์เพื่อการใช้งาน โดยมีค่าลิขสิทธิ์ในปัจจุบันอยู่ที่ประมาณ 40,000 บาทต่อเครื่องคอมพิวเตอร์ 3 เครื่อง ในขณะที่ โปรแกรมอ่านหน้าจอ เอ็นวีดีเอ เป็นซอฟต์แวร์โอเพ่นซอส (Open Source) ซึ่งเปิดให้ผู้พัฒนาอิสระ สามารถช่วยกันพัฒนาโปรแกรมได้ และเปิดให้ผู้พิการทางการเห็นสามารถใช้งานได้โดยไม่เสีย ค่าลิขสิทธิ์ใด ฯ

นอกเหนือจากโปรแกรมอ่านหน้าจอแล้วนั้น ยังมีเทคโนโลยีช่วยเหลืออื่น ๆ ที่ ช่วยอำนวยความสะดวกให้แก่ผู้พิการทางการเห็น เช่น คีย์บอร์ดอักษรเบลล์ เป็นต้น

2) เทคโนโลยี่ในการพัฒนาโปรแกรม

ในปัจ<mark>จุบันทางธนาคารจะแผนกที่ช่วยในการ</mark>บำรุงรักษาซึ่งจะคอยปรับเปลี่ยน แก้ไขโปรแกรมในส่วนแอปพลิเคชันสมัยใหม่ ในส่วนที่ต้องดำเนินการปรับปรุงระบบเก่า จะถูกกระทำ ผ่านทางธนาคารสาขาต่างประเทศ โดยสาขาในประเทศไทยสามารถปรับเปลี่ยนแก้ไขข้อมูลของ ระบบเก่าได้ภายใต้เงื่อนไขที่กำหนด เทคโนโลยีที่เกี่ยวข้องต่างๆ มีดังต่อไปนี้

- a. เทคโนโลยีประเภทฐานข้อมูล ที่ต้องเขียนโปรแกรมติดต่อด้วยภาษาโคบอล
- b. เทคโนโลยีสมัยใหม่ คือ ภาษาจาวา ซีซาร์ป และวิชวล เบสิก

c. เทคโนโลยีที่เจ้าของโปรแกรมเดิมสนับสนุนได้ คือ เครื่องมือช่วยเหลือใน การปรับปรุงแก้ไขหน้าจอโปรแกรมเลียนแบบเครื่องปลายทาง และไลบรารี่ ประเภทต่าง ๆ ที่ช่วยในการทำเทคนิคสกรีนสเครปปิง

#### 3.4 การกำหนดกลยุทธ์เพื่อใช้ในการปรับปรุงระบบเก่า

จากข้อมูลในขั้นตอนต่าง ๆ ข้างต้น ทำให้เห็นถึงผู้เกี่ยวข้องและหน้าที่ต่าง ๆ ของ ผู้เกี่ยวข้องซึ่งแสดงออกเป็นแผนภาพยูสเคสได้ดังรูปที่ 3.2

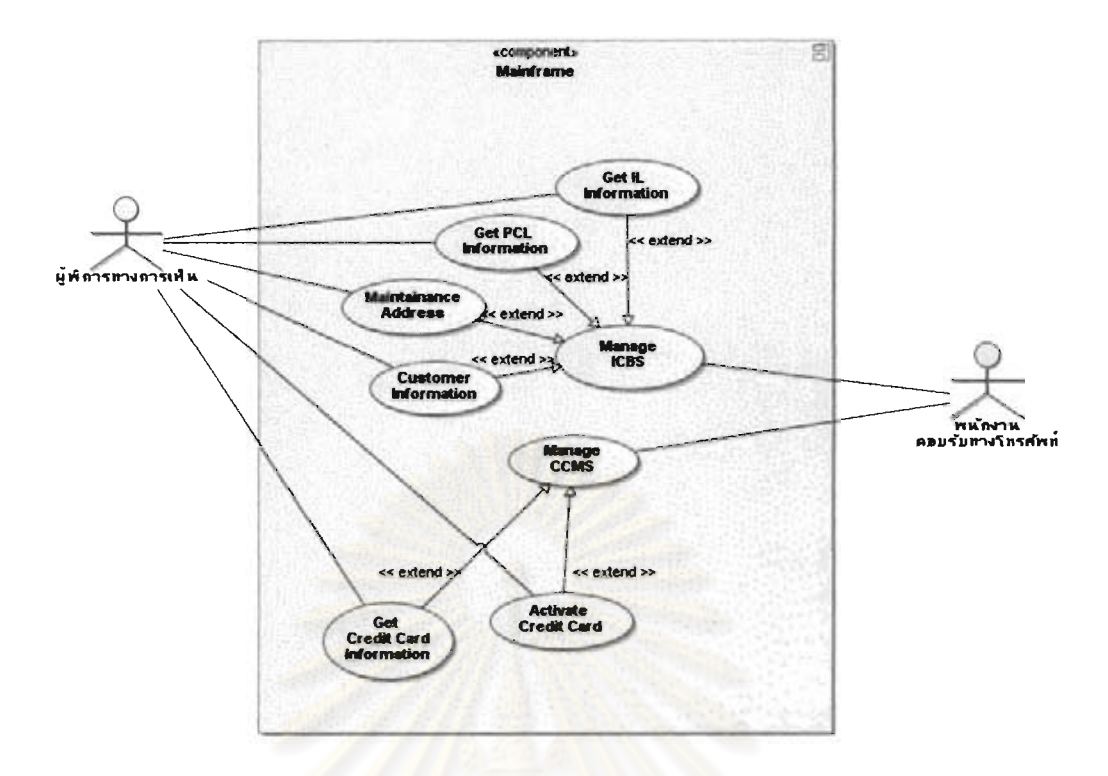

ิ รูปที่ 3.2 แผนภาพยูสเค<mark>สการทำงานของผู้พิการทางการเห็นและพนั</mark>กงานตอบรับทางโทรศัพท์

ิจากการวิเ<mark>คราะห์ได้เห็นว่าการปรับปรุงระบบเก่ามีความเกี่ยวข้องกับคนหลาย</mark> ้<mark>เพื่อให้ผู้พิ</mark>การทางการเห็นสามารถทำงานร่วมกับ ประเภทโดยมีเป้าหมายหลักในก<mark>ารปรับปรุงคือ</mark> ธนาคารได้ตามความต้องการที่ได้กำหนดเอาไว้ในหัวข้อที่ 3.2.1

โดยการปรับปรุงต้องคำนึงถึงทิศทางของธนาคารเป็นสำคัญ โดยสามารถสรุปได้ดังนี้

- 1) การปรับปรุงระบบเก่าต้องใช้ระยะเวลาอันสั้น
- 2) การปรับปรุงระบบเก่าต้องไม่ส่งผลให้เกิดความเสี่ยงต่อการสูญหายของ กระบวนการทางธุรกิจของบริษัท
	- a. ต้องไม่มีการแก้ไขโค้ดฐานข้อมูลภายในระบบ
		- b. ต้องพัฒนาและทดสอบภายในกฎของทางธนาคาร
- 3) การปรับปรุงระบบเก่า ไม่ควรจะต้องใช้เทคโนโลยีช่วยเหลือผู้พิการทางการเห็น เพิ่มเติมที่มีค่าใช้จ่ายที่สูงมาก
- 4) ธนาคารมีความต้องการให้ผู้พิการทางการเห็นสามารถทำงานด้านคอมพิวเตอร์ ได้ ด้วยโปรแกรมอ่านหน้าจอ เอ็นวีดีเอ ซึ่งไม่มีค่าลิขสิทธิ์เพิ่มเติม

5) ธนาคารมีความต้องการที่จะเป็นองค์กรต้นแบบในการเผยแพร่โปรแกรมอ่าน หน้าจด เค็นวีดีเค

ด้วยเหตุนี้ผู้วิจัยจึงไม่สามารถกำหนดกลยุทธ์การปรับปรุงระบบเก่าด้วยวิธีการ ้ปรับปรงระบบเก่าแบบกล่องขาวได้ เนื่องจากการปรับปรงในลักษณะนี้จำเป็นต้องมีการเข้าไปแก้ไข โค้ดภายในระบบเก่า ผู้วิจัยจึงมุ่งเน้นไปที่การปรับปรุงระบบเก่าแบบกล่องดำ โดยทั่วไปพื้นฐานของ การปรับปรุงแบบกล่องดำนั้นคือการห่อหุ้ม การห่อหุ้มคือการครอบระบบเก่าด้วยชั้นของขอฟต์แวร์ และนำเสนอข้อมูลออกมาให้อยู่ในรูปของ ที่ซ่อนความซับซ้อนที่ไม่ต้องการของระบบเก่าออกไป ส่วนต่อประสานสมัยใหม่ การห่อหุ้มแบบกล่องดำอาจทำได้ทั้งที่ฟังก์ชันการทำงาน ข้อมูล หรือส่วน ต่อประสานผู้ใช้งาน ซึ่งจากทฤษฎีที่เกี่ยวข้องหัวข้อ 2.1.2 ได้ถูกจำแนกวิธีการปรับปรุงระบบเก่า ออกได้ดังต่อไปนี้ [14]

1) การห่อหุ้มส่วนต่อประสานผู้ใช้

ด้วยวิธีการปรับปรุง โดยทั่วไปกลวิธีที่ถูกใช้คือ กลวิธีสกรีนสเครปปิง ซึ่งจะเป็น การห่อหุ้มส่วนต่อประสานที่เป็นลักษณะข้อความให้อยู่ในรูปของส่วนต่อประสานสมัยใหม่ โดยทั่วไป ผู้ค้าโปรแกรมเลียนแบบเครื่องปลายทางของธนาคารจะแนบไลบรารี่ที่ช่วยให้ผู้พัฒนานำไปปรับปรุง เพิ่มเติมได้

2) การห่อหุ้มข้อมูล

การห่อหุ้มข้อมูลจะช่วยให้สามารถเข้าถึงข้อมูลระบบเก่าได้ผ่านทางโปรโตคอล หรือส่วนต่อประสานที่แตกต่างไปจากที่ข้อมูลเดิมให้มา การเปิดช่องทางติดต่อข้อมูลที่ถูกห้อหุ้ม สามารถทำได้ 3 วิธี คือ

> ปัจจุบันมีผู้จำหน่ายมากมายได้พัฒนา a. การทำเกตเวย์ฐานข้อมูล โปรโตคอลที่ใช้ในการเข้าถึงฐานข้อมูล แต่โดยหลัก ๆ มีผู้จำหน่ายไม่กี่ราย ที่นำเสนอโปรโตคอลที่ได้มาตรฐานทางอุตสาหกรรม คือ

- i. Open Database Connectivity (ODBC)
- ii. Java Database Connectivity (JDBC)
- iii. Object Data Management Group (ODMG)

การทำเกตเวย์ฐานข้อมูลโดยทั่วไปจะทำการแปลความการเข้าถึง โปรโตคอลของผู้จัดจำหน่ายเฉพาะให้อยูในโปรโตคอลมาตรฐานอันใด

คันหนึ่งเหล่านี้ การแปลความหมายนี้เป็นประโยชน์ต่อแอปพลิเคชัน ิสมัยใหม่ที่จะเข้าถึงข้อมลจากระบบเก่า

- b. การนำมาตรฐานเอ็กเอ็มแอลเข้ามาใช้ร่วมกัน เป็นภาษาที่ใช้จัดรูปแบบให้อยู่ในรูปของโครงสร้าง ภาษาเด็กข์เด็มแคล และเปิดให้ผู้จัดเก็บสามารถออกแบบวิธีการเข้าถึงข้อมูลของ เคกสาร ตัวเองได้ ด้วยวิธีนี้จะช่วยให้สามารถเรียกใช้ข้อมูลได้ผ่านทางไฟล์เอ็กซ์เอ็ม แคล
- c. การจ<mark>ำลองฐานข้อมู</mark>ล

การจำลองฐานข้อมูลเป็นกระบวนการคัดลอก และบำรุงรักษาวัตถุของ ่ ฐานข้อมูลที่ถูกสร้างในรูปแบบฐานข้อมูลแบบ  $\overline{1}$ ฐานข้อมูลในหลาย กระจาย (Distributed Database System) หากมีการเปลี่ยนที่ไขท์หนึ่งก็ <mark>จะถูกดักจับและจัดเก็บในพื้นที่ก่อนที่จะถู</mark>กส่งต่อไปยังแหล่งข้อมูล ้ส่วนกลาง ด้วยวิธีนี้จะช่วยให้ผู้ใช้งานสามารถเข้าถึงข้อมูลได้รวดเร็ว

d. การห่อหุ้มพังก์ชันของข้อมูล

การห่อหุ้มฟังก์ชันจะช่วยครอบทั้งฟังก์ชันการทำงานและฐานข้อมูลของ ระบบเก่า การหุ้มพังก์ชันการทำงานจะช่วยให้สามารถใช้ประโยชน์จากโค้ด ภาษาโคบอลที่มีอยู่ได้ ซึ่งสามารถแบ่งกลวิธีการห่อห้มพังก์ขันได้ดังนี้

e. ซีจีไออินทิเกรชัน (CGI Integration)

Common Gatway Interface (CGI) เป็นมาตรฐานของการทำส่วนต่อ ประสานกับโปรแกรมภายนอกด้วยแม่ข่ายข้อมูล (Data Server) ซึ่งวิธีนี้มี ความยืดหยุ่นกว่ากลวิธีสกรีนสเครปปิงเพราะไม่จำเป็นต้องคำนึงถึงส่วน ต่อประสานผู้ใช้งานโปรแกรมเลียนแบบเครื่องปลายทาง

การห่อหุ้มเชิงวัตถุ (Object-Oriented Wrapping)  $f_{\rm{max}}$ ึกลวิธีนี้มักถูกนำไปใช้กับขอฟต์แวร์ที่มีความซับข้อน แนวคิดของการห่อหุ้ม ด้วยวิธีนี้จะมองแอปพลิเคชันเดี่ยว ๆ ออกเป็นวัตถุ การบริการทั่วไปเป็น วัตถุ และกระบวนการทางธุรกิจเป็นวัตถุ ซึ่งจำเป็นต้องมีความเข้าใจโค้ด ของระบบเก่าด้วย

g. กา**รห่อหุ้มองค์ประกอบ** 

กลวิธีนี้มีความคล้ายคลึงกับการห่อหุ้มเชิงวัตถุ แต่องค์ประกอบจะต้อง ี่ สอดคล้องกับแบบจำลองขององค์ประกอบ ด้วยข้อกำหนดนี้ช่วยให้กรอบ งานองค์ประกอบจัดให้องค์ประกอบที่ให้บริการทางทำงานที่มีคุณภาพ

จากวิธีการข้างต้นสามารถแจกแจงข้อดีข้อเสียต่าง ๆ ของแต่ละวิธีออกมาได้ดัง ตารางที่ 3.1 ซึ่งเมื่อนำมาวิเคราะห์กับความต้องการของทางธนาคารที่ต้องการการปรับปรุง จะเห็น ได้ว่าการปรับปรุงครั้งนี้ไม่มีความจำเป็นที่จะต้องปรับปรุงขนาดใหญ่เนื่องจากธนาคารต้องการเน้น <u>ในเรื่องของการปรับปรุงงานให้ผู้พิการทางการเห็นสามารถทำงานได้ตามกรอบงานที่กำหนดเอาไว้</u> และไม่ต้องการให้มีค่าใช้จ่ายสูง และความเสี่ยงน้อยที่สุด

เมื่อพิจารณาในส่วนของพนักงานทั่วไปนั้น พนักงานของบริษัทไม่ต้องการใช้ เวลานานในการเรียนรู้ระบบ<mark>ใหม่ที่พัฒ</mark>นาขึ้น ี การปรับปรุงจึงควรจะเน้นไปที่การปรับปรุงส่วนต่อ ประสานผู้ใช้งานให้ผู้พิการท<mark>างการเห็</mark>นสามารถเข้าถึงได้ด้วยโปรแกรมอ่านหน้าจอ ด้วยเหตุนี้กลวิธี ิสกรีนสเครปปิงจึงเป็นวิธีที่หน้าสนใจที่สุด เพราะมีค่าใช้จ่ายไม่มาก ไม่ต้องการเทคโนโลยีภายนอก เข้ามาประยุกต์ใช้ อันนำมาซึ่งความเสี่ยงต่อกระบวนการของทางบริษัท

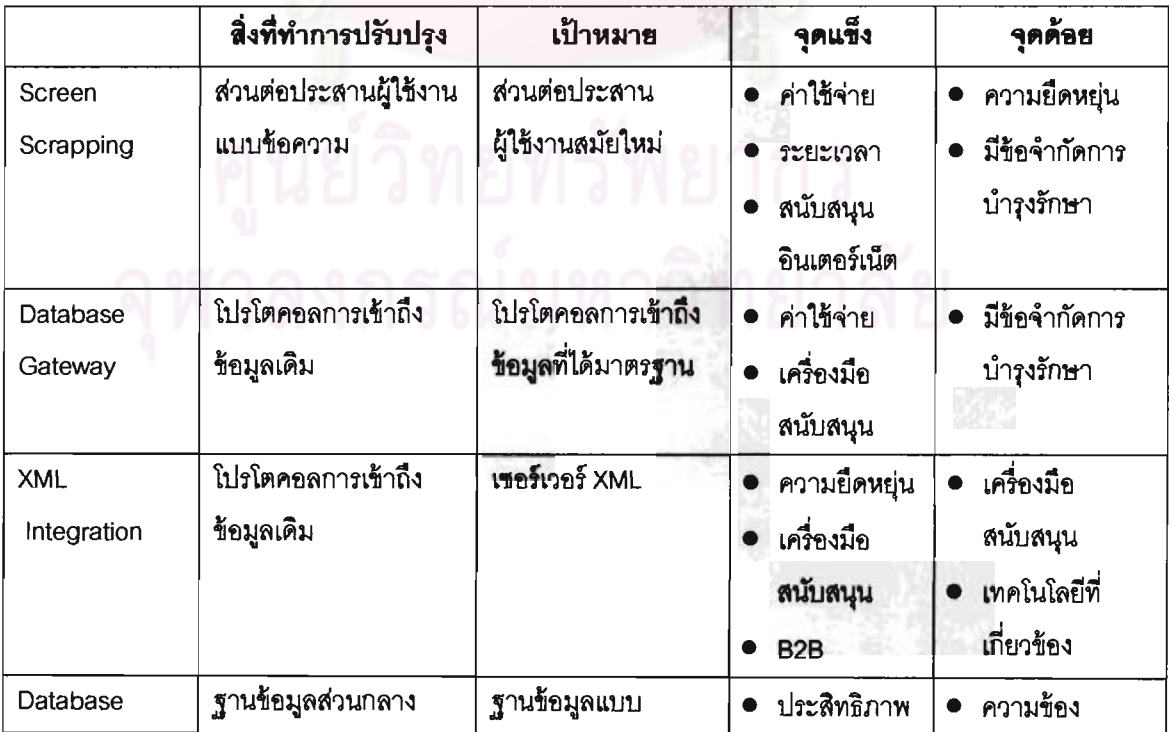

ตารางที่ 3.1 เปรียบกลวิธีของการปรับปรุง

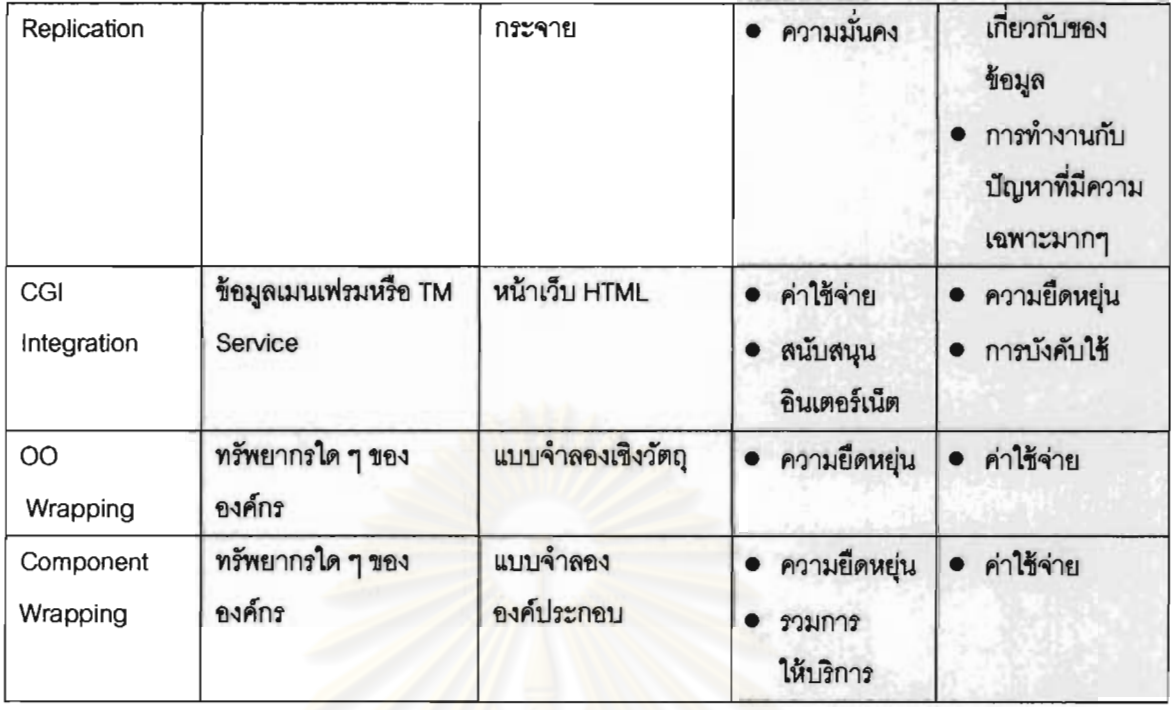

### 3.5 ปรับปรุงระบบเก่า

ขั้นตอนนี้ผู้วิจัยได้ทำงานปรับปรุงระบบเก่าด้วยกลวิธีสกรีนสเครปปิงตามขอบเขตของ ธนาคารได้ที่กำหนดเอาไว้ เพื่อวิเคราะห์ประโยชน์และข้อผิดพลาดที่เกิดขึ้น โดยรายละเคียดการใช้ งานของโปรแกรมที่ถูกพัฒนาสามารถดูได้ใน ภาคผนวก ก และ ข

### 3.6 วิเคราะห์และออกแบบส่วนต่อประสานโปรแกรมประยุกต์

จากการวิเคราะห์ความต้องการและบัญหาข้างต้นจึงเป็นที่มาของงานวิจัยฉบับนี้ คือการ ออกแบบส่วนต่อประสานโปรแกรมประยุกต์ใหม่เพื่อที่จะลดข้อกำจัดและปัญหาที่เกิดขึ้นจากการ พัฒนาด้วยกลวิธีสกวีนสเครปปิง ซึ่งจะทำให้ผู้พัฒนาโปรแกรมสามารถพัฒนาส่วนต่อประสาน โปรแกรมประยุกต์เพื่อผู้พิการทางการเห็นได้โดยไม่ต้องเข้าใจระบบเก่าทั้งหมด และสามารถเรียกดู ข้อมูลได้ง่าย ซึ่งวิธีการออกแบบและใช้งานส่วนต่อประสานโปรแกรมประยุกต์นี้จะกล่าวถึงในบทที่ 4

# 3.7 สร้างเครื่องมือเก็บแบบจำลองการปฏิสัมพันธ์หน้าจอโปรแกรมเลียนแบบเครื่อง ปลายทาง

ในขั้นตอนนี้ จะเป็นการสร้างเครื่องมือเพื่อเก็บข้อมูลหน้าจอโปรแกรมเลียนแบบเครื่อง ปลายทางให้สามารถเรียกใช้งานได้จากส่วนต่อประสานโปรแกรมประยุกต์ที่ถูกสร้างขึ้น ซึ่งจะช่วยให้ ผู้พัฒนาโปรแกรมไม่จำเป็นต้องเก็บข้อมูลด้วยตัวเอง เพราะสามารถให้ผู้เชี่ยวชาญโปรแกรม เลียนแบบเครื่องปลายทางสามารถเก็บข้อมูลตามขอบเขตงานที่ได้กำหนดเอาไว้ให้แก่ผู้พิการ

# 3.8 การทดสอบส่วนต่อประสานโปรแกรมประยุกต์และเครื่องมือสร้างแบบจำลองการ ปฏิสัมพันธ์หน้าจอโปรแกรมเลียนแบบเครื่องปลายทาง

ในขั้นตอนนี้จะเป็นการทำส่วนต่อประสานโปรแกรมประยุกต์ที่พัฒนาขึ้นไปทำการทดสอบ โดยเปรียบเทียบส่วนต่อประสานโปรแกรมประยุกต์เดิมที่ถูกพัฒนาขึ้นโดยบริษัทไอบีเอ็ม เพื่อ ประเมินประสิทธิภาพการทำงานที่เกิดขึ้น โดยแบ่ง<mark>การทดสอบออกเป็น 2 ประเภทคือ 1) การทดสอบ</mark> าระบวนการในการเขียนโปรแกรม และ 2)การวัดจำนวนโค้ดที่ใช้ในการพัฒนา

### 3.9 สรุปผลงานวิจัย

ขั้นตอนนนี้จะเป็นการสรุปผลงานวิจัยที่ได้ทำไป พร้อมทั้งแสดงข้อเสนอแนะและงานที่คาด ว่าจะทำต่อไปในอนาคต

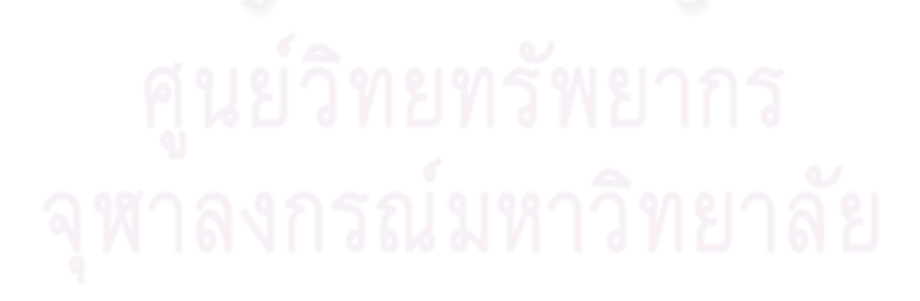

#### าเทพื่ $\boldsymbol{\Lambda}$

## การออกแบบและพัฒนาส่วนต่อประสานโปรแกรมประยุกต์

วิทยานิพนธ์ฉบับนี้ได้นำเสนอวิธีการปรุงส่วนต่อประสานผู้ใช้งานสมัยใหม่ เพื่อให้ผู้ ้พิการทางการเห็นสามารถทำงานร่วมกับระบบเก่าได้ด้วยโปรแกรมอ่านหน้าจอ โดยม่งเน้นไปที่สอง ส่วนหลัก ๆ คือ 1) การออกแบบและพัฒนาส่วนต่อประสานโปรแกรมประยุกต์ที่ใช้ติดต่อกับ ์โปรแกรมเลียนแบบเครื่องปลายทาง และ 2) พัฒนาเครื่องมือสร้างแบบจำลองหน้าจอเพื่อใช้ในการ ปฏิสัมพันธ์กับผู้ใช้งาน ในส่วนของ<mark>การออกแบบและพัฒนาส่วนต่อประสานโปรแกรมประยุกต์ที่ใ</mark>ช้ ้ติดต่อกับโปรแกรมเลียนแบบเครื่องปลายทาง เราได้นำหลักการการจัดการข้อมูลแบบจำลองวัตถุเชิง <u>เอกสารเข้ามาประยุกต์ใช้ในการออกแบบ โดยการมองช้อมูลที่แสดงผลบนหน้าจอของระบบเก่าให้</u> ้และยอมให้ผู้พัฒนาสามารถจัดการกับวัตถุเหล่านั้นได้ตาม อยู่ในรูปแบบของวัตถชนิดหนึ่ง ์ คุณสมบัติที่มีอยู่ในตัววัตถุนั้น ๆ ผ่านทางคลาสและเมธอดที่กำหนดให้หนึ่งคลาส คลาสนั้นจะ รับผิดขอบหน้าที่ในการปฏิสัมพันธ์กับระบบเก่าอย่างอัตโนมัติ<mark>ตามข้อมูลที่เก็บเอาไว้จากเครื่องมือ</mark> สร้างแบบจำลองการปฏิสัมพันธ์

ในงานวิจัย เรายังพัฒนาเครื่องมือสร้างแบบจำลองหน้าจอเพื่อใช้ในการปฏิสัมพันธ์ โดยเครื่องมือจะสร้างรายงานข้อมูลและช่วยให้ผู้พัฒนาใช้ในการอ้างอิงเพื่อเขียน กับผ้ใช้งาน โปรแกรม โดยในงานวิจัยนี้ดำเนินการตามรูปที่ 4.1

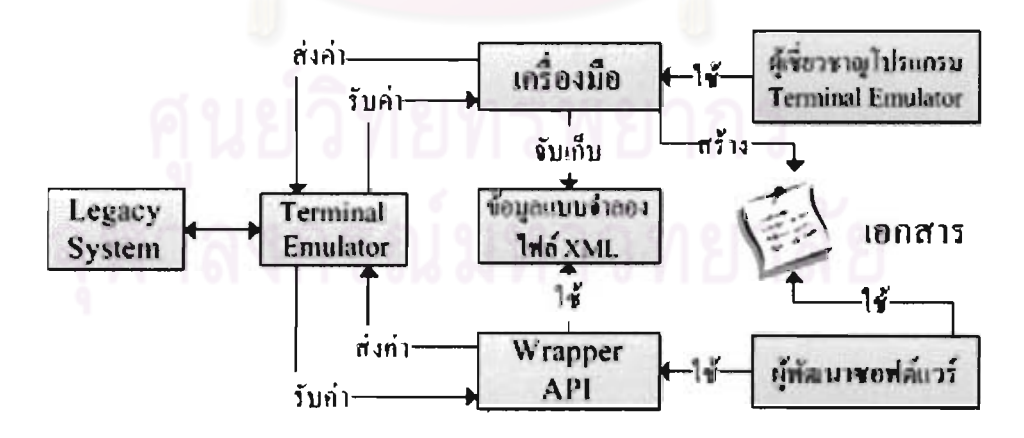

รูปที่ 4.1 ภาพรวมในการทำงานของงานวิจัย

#### 4.1 การวิเคราะห์ข้อมลหน้าจอโปรแกรมเลียนแบบเครื่องปลายทาง

การเก็บข้อมูลมีความสำคัญเพื่อให้สามารถรู้ว่าผู้ใช้งานกำลังทำงานอยู่กับระบบ ไหน และแต่ละระบบมีหน้าจออะไรบ้างที่เกี่ยวข้องในการทำงานและมีการปฏิสัมพันธ์อย่างไร รวมทั้ง แสดงข้อผิดพลาดออกมาได้เมื่อเกิดปัญหาขึ้นผ่านการเรียกเมธอดของคลาส ซึ่งทั้งหมดนั้น เรา ้จำเป็นต้องศึกษาขั้นตอนการทำงานของระบบเก่า โดยพื้นฐานการทำงานของระบบเก่าจะเป็นแบบ ดำเนินขั้นตอนตามลำดับ จากรูปที่ 4.2 แสดงตัวอย่างขั้นตอนการสืบค้นข้อมูลด้านการเงินจากระบบ ชีซีเอ็มเอสซึ่งเป็นระบบดูแลจัดการข้อมูลเกี่ยวกับบัตรเครดิตของลูกค้าของธนาคารสแตนดาร์ดชาร์ เตอร์ดและแสดงผลในโปรแกรมเลียนแบบเครื่องปลายทาง โหนดแต่ละโหนดแทนหน้าจอหนึ่ง หน้าจอ ในแต่ละหน้าจอประกอบไปด้วยข้อมูลเข้าและข้อมูลออก

- ณ โหนดเริ่มต้น ระบบแสดงหน้ารอลงชื่อผู้ใช้งานและรหัสผ่าน (Login)
- เมื่อผู้ใช้กรอกเรียบร้อยและกดปุ่ม "Enter" ระบบจะเข้าไปสู่โหนดหน้าพักข้อมูล (Waiting Screen) เพื่อรอให้ผู้ใช้กดปุ่ม Enter อีกครั้งเพื่อเข้าไปยังหน้าเมนูหลัก (Main Menu)
- หลังจากกด "Enter" โหนดเมนูหลักก็จะปรากฏให้เลือก ซึ่งการเข้าใช้งานขึ้นอยู่ข้อมูลเข้า ที่ใส่ลงไป โดยมีหมา<mark>ยเ</mark>ลขที่ใส่ได้เป็น 1, 3, 4, 19, T และ X ตามลำดับ การพิมพ์ X มีผล ทำให้โปรแกรมกลับไปสู่สถานะหน้าจอลงชื่อเข้าใช้งาน
- ผู้ใช้ พิมพ์เลข "4" เพื่อเลือกหมวดการใช้ระบบการจัดการบัตรเครดิต (Credit Card Management System) ก็จะเข้าสู่โหนดถัดไป จากนั้นจะมีช่องรอคำสั่งว่าจะร้องขอดู ์ข้อมูลในส่วนใดของลูกค้า ซึ่งการร้องขออาจจำเป็นต้องทราบข้อมูลส่วนตัวของลูกค้าเพื่อ เรียกดู ในกรณีนี้ พิมพ์คำสั่ง "pciq" เป็นคำสั่งเรียกดูการใช้จ่ายของบัตรเครดิต
- เมื่อเข้าไปแล้วจำเป็นต้องกรอกเลขที่บัตรเครดิต กดปุ่ม Enter อีกครั้ง ข้อมูลการใช้จ่าย เหล่านั้นก็จะแสดงผลออกมา

จะเห็นว่าทุก ๆ โหนดสามารถใช้คำสั่ง "pcof" เพื่อกลับไปอยู่หน้าเมนูหลัก

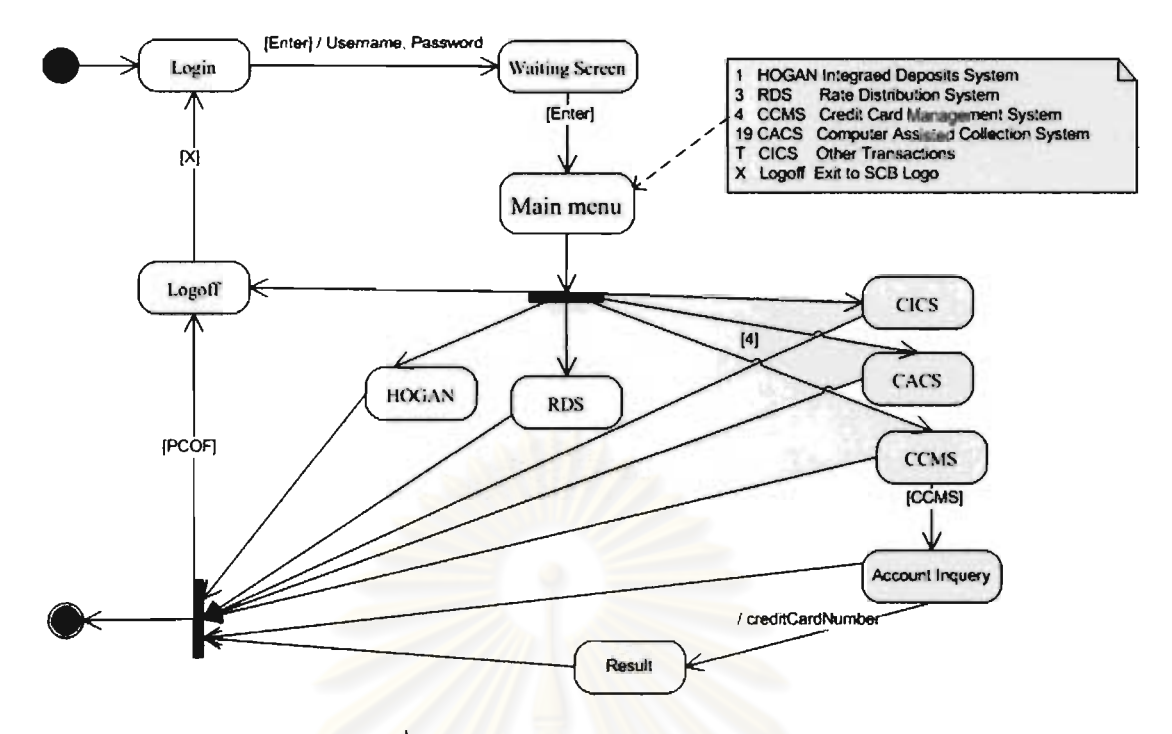

รูปที่ 4.2 การทำงานของระบบซีซีเอ็มเอส

่ การทำงาน<mark>ในลักษณะนี้เป็นการทำงานของหนึ่งระ</mark>บบ แต่ในความเป็นจริงแล้ว ผู้**ใช**้ <mark>ี ในหนึ่งเมนเฟรมอาจจะประกอบไปด้วยระบบ</mark>การทำงาน ต้องใช้งานหลายระบบในเวลาเดียวกัน มากกว่าหนึ่งระบบ โดยหนึ่งระบ<mark>บ</mark>จะเท่ากับหนึ่งเซสชัน (Session) แต่ละเซสชัน จะประกอบไปด้วย ึกลุ่มของสกรีน (Screen) และในแต่ละหน้าจอมีข้อมูลต่าง ๆ ที่ใช้ในการทำงาน ถูกแสดงผลออกเป็น ข้อความ ข้อความเหล่านี้ถูกเรียกว่าฟิลด์ (Field) ฟิลด์อาจแสดงผลได้เป็นกลุ่มของฟิลด์ (Collection of Fields) หรือเรียกว่า ตาราง (Table) เราสามารถแสดงความสัมพันธ์แบบโครงสร้างต้นไม้ได้ดังรูป ที่ 4.3

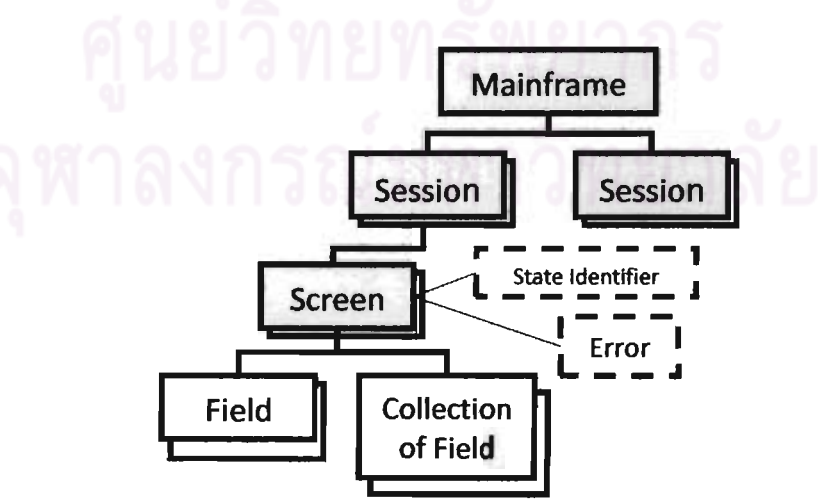

รูปที่ 4.3 แผนภาพโครงสร้างต้นไม้แสดงความสัมพันธ์ของระบบเก่า

เพื่อให้เข้าถึงฟิลด์เหล่านี้ได้ผ่านทางส่วนต่อประสานโปรแกรมประยุกต์ เราต้องเก็บ ข้อมูลแบบจำลองการปฏิสัมพันธ์ของผู้ใช้งาน G. Canfora [6] ได้นำเสนอแบบจำลองการปฏิ สัมพันธ์ผู้ใช้งาน (User Interaction Model) ไว้ในงานวิจัยดังรูปที่ 4.4 ผู้ใช้งานระบบจะเป็นผู้ส่ง ้ข้อมูลนำเข้า รับข้อมูลส่งออก และสั่งคำสั่งเพื่อให้หน้าจอเปลี่ยนสถานะ และการที่จะรับรู้สถานะของ ้หน้าจอนั้นได้ เราต้องเก็บข้อมลที่ใช้ในการระบตัวตนของแต่ละหน้าจอเหล่านั้น โดยการเก็บข้อมลได้ ถูกแสดงออกมาในรูปแบบคลาสไดอะแกรมของสกรีนเทมเพลต (Screen Template) ซึ่งประกอบไป ด้วย Label, Output Field, Input Field ดังรูปที่ 4.5

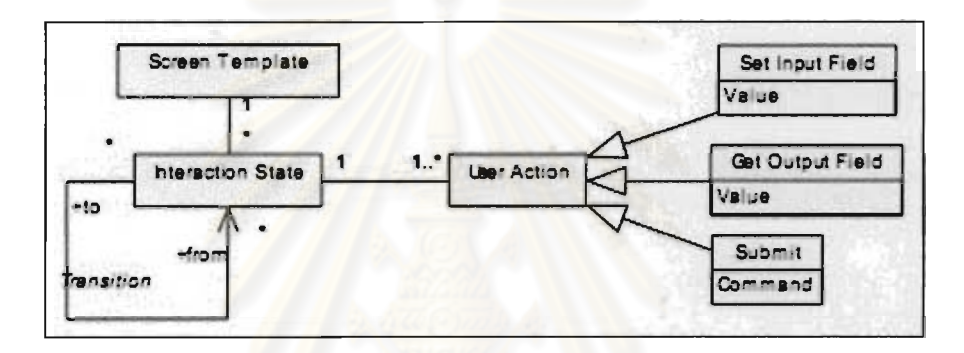

### รูปที่ 4.4 คลาสไดอะแกรมการปฏิสัมพันธ์ของผู้ใช้งาน[6]

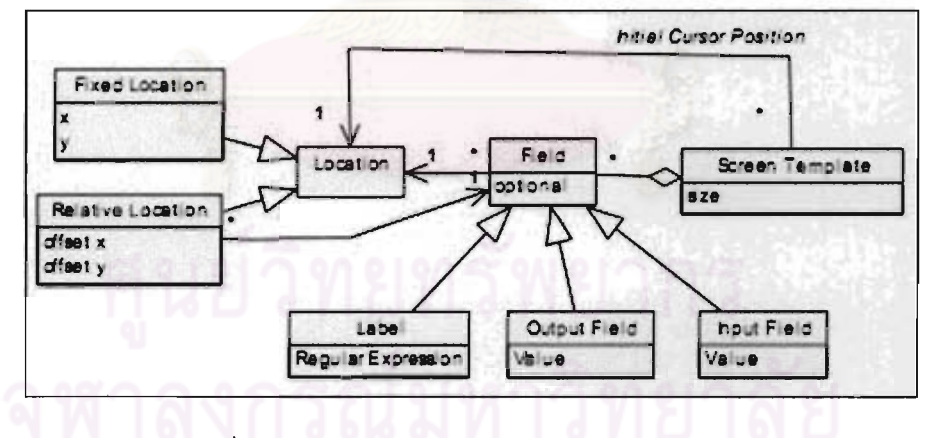

รูปที่ 4.5 คลาสไดอะแกรมแผ่นแบบของหน้าจอ[6]

แต่ในการออกแบบส่วนต่อประสานโปรแกรมยุกต์นั้น เราต้องการประเภทของข้อมูล ข้อมูลส่งออกอาจเป็นฟิลด์เดี่ยวหรือตารางก็ได้ ที่ละเอียดกว่า ้ ซึ่งทำให้การคืนค่าแก่ผู้พัฒนามี ประเภทที่แตกต่างกัน และการทำงานของระบบเก่า อาจมีได้มากกว่าหนึ่งเซสชันพร้อม ๆ กัน ดังนั้น เราต้องเก็บข้อมูลของแต่ละเซสชัน เพื่อที่จะจัดการเซสชันให้ผู้พัฒนาแบบอัติโนมัติ และเราไม่ สามารถที่จะระบุหน้าที่ (Task) ได้แบบจำเฉพาะเจาะจง การเก็บเส้นทางเป้าหมายไปยังแต่ละ

หน้าจอจะต้องการอ้างอิงให้ผ่านไปได้ทุก ๆ หน้าจอที่ครอบคลุมการทำงานของผู้พิการทางการเห็น ด้วยเหตุนี้ทำให้เราได้แบ่งการเก็บข้อมูลออกเป็น 3 ส่วนดังต่อไปนี้

#### 4.1.1 ข้อมลประเภทเซสชัน (Session Data)

ข้อมลประเภทนี้จะถกเก็บเพื่อใช้ในการติดต่อกับระบบต่าง ๆ ที่ต้องการใช้งาน โดย ข้อมูลที่เก็บจะเป็น ชื่อของเซสชัน ไอพีและพอทที่ใช้ในการเชื่อมต่อ และค่าปรับแต่งต่าง ๆ ซึ่งเป็น คุณสมบัติพื้นฐานของการแสดงผลหน้าจอของระบบนั้น ๆ เช่น ขนาดของหน้าจอ เป็นต้น

#### 4.1.2 ข้อมูลประเภทสกรีน (Screen Data)

์ช้อมูลประเภทสกรีนเป็นข้อมูลเฉพาะที่ใช้ในการระบุตัวตนของหน้าจอนั้น ๆ การ เก็บเพียงแค่ป้ายชื่อซึ่งเป็นชื่<mark>อของฟิลด์ อาจทำให้ข้อมูลเกิดการ</mark>ซ้ำกันได้ ดังนั้นการเก็บช้อมูลเฉพาะที่ ใช้ในการระบุตัวตนอาจมีได้มา<mark>กกว่าหนึ่งตัวแปร ข้อมูลเหล่านี้เป็นได้ทั้ง ข้อ</mark>ความเฉพาะจากฟิลด์ใน หนึ่งหน้าจอ ตำแหน่งของเคอร์เซอร์เริ่มต้นเมื่อผู้ใช้เข้าสหน้าจอดังกล่าว หรือจำนวนฟิลด์ทั้งหมดหรือ คุณลักษณะเฉพาะของฟิลด์ตำแหน่งใด ๆ ที่ปรากฏในหน้าจอ เป็นต้น ซึ่งสามารถสรุปออกมาได้ดัง ตารางที่

ในการเข้าถึงหน้าจอ<mark>ในแ</mark>ต่ละหน้าจอนั้น ้ยังต้องคำนึงถึงข้อจำกัดและกฦของการ ้ยินยอมให้เข้าถึงอีกด้วย ผู้ใช้งานระบบเก่าจะได้รับสิทธิในการยินยอมให้เข้าใช้งานหน้าจอต่าง ๆ ที่ แตกต่างกันเมื่อผู้ใช้เข้าถึงหน้าจอที่ถูกห้ามไว้หรือมีทางเลือก (Option) เสริมก่อนเข้าไปทำงานใน หน้านั้นๆ การกำหนดสกรีนเทมเพลตเราจะมองหน้าเหล่านี้เป็นหนึ่งสกรีนเทมเพลตแยกต่างหากและ ดำเนินการให้โดยอัตโนมัติ

นอกเหนือจากนั้น ในการทำงานของระบบเก่าจะมีส่วนของการตรวจสอบข้อมูลเข้า ของผู้ใช้งาน ข้อมูลเหล่านี้จะต้องได้รับการตรวจสอบก่อนที่จะเข้าใช้งานในหน้าจอถัดไปหรือสืบค้น ข้อมูลออกมาให้ผู้ใช้งาน เมื่อเกิดข้อผิดพลาด เช่น กรอกรหัสผ่านไม่ถูกต้อง หรือข้อมูลที่ต้องการ ้ค้นหาไม่มีอยู่ในระบบ ระบบจะต้องแจ้งเตือนให้ผู้ใช้งานทราบว่าจะต้องทำขั้นตอนใดต่อไป การ แสดงผลข้อผิดพลาดเหล่านี้ในระบบเก่าจะถูกแสดงเป็นข้อความทางด้านล่างของหน้าจอภายใต้ เงื่อนไขที่กำหนดไว้ ข้อมูลเหล่านี้จะถูกจัดเก็บอยู่ในรูปของรหัสข้อผิดพลาดและข้อความแสดงผลที่ เกิดขึ้นบนหน้าจอ

#### 4.1.3 ซ้อมลประเภทฟิลด์ (Field Data)

ข้อมูลบนหน้าจอระบบเก่าออกได้เป็น 2 ประเภทใหญ่ ๆ คือ 1) ข้อมูลนำเข้าและ 2) ข้อมูลสงออก ข้อมูลนำเข้าเป็นข้อมูลที่ส่งเข้ามาให้กับระบบเก่าเพื่อใช้ในการทำงาน เรายังได้แบ่ง ข้อมูลนำเข้าออกเป็น 2 ประเภท คือ 1) ข้อมูลเข้าจากผู้ใช้งาน (User Input) และ 2) ข้อมูลเข้าที่เป็น คำสั่งระบบ (System Input) ข้อมูลเข้าจากผู้ใช้งานจะเปลี่ยนแปลงไปตามการใช้งานของผู้ใช้ หรือมีการเปลี่ยนแปลงน้อยครั้งมาก ส่วนข้อมูลเข้าที่เป็นคำสั่งระบบจะไม่มีการเปลี่ยนแปลง เนื่องจากมันถูกกำหนดเอาไว้ภายในระบบเก่า มีไว้เพื่อใช้ในการเข้าถึงข้อมูลหรือเมนูต่าง ๆ

ส่วนข้อมูลส่งออกเป็นข้อมูลที่ใช้ในการแสดงผลลัพธ์ให้กับผู้ใช้งาน ข้อมลส่งออก สามารถแบ่งออกได้เป็น 2 ประเภท คือ 1) ข้อมูลส่งออกแบบเดี่ยว และ 2) ข้อมูลส่งออกแบบกลุ่ม ้ช้อมูลส่งออกแบบเดี่ยวเป็นช้อมูลที่มีค่าเฉพาะตัว เช่น ฟิลด์ชื่อ ที่อยู่ ช้อความแสดงชื่อหน้าจอ ์ข้อความแสดงข้อผิดพลาดของระบบ ข้อมูลส่งออกแบบกลุ่มคือข้อมูลที่มีลักษณะเป็นตาราง ข้อมูล แบบตารางอาจมีได้มากกว่าหนึ่งหน้า โดยจะแสดงป้ายชื่อด้านท้ายตารางเพื่อบอกถึงการสิ้นสดของ ิตาราง ในแต่ละตารางอาจมีช่อ<mark>งช้อมู</mark>ลนำเข้าให้ผู้ใช้งานใส่เพื่อดูข้อมูลเฉพาะของแต่ละแถว จากรูป ู้ที่ 4.6 แสดงหน้าจอระบบเก่าที่มีข้อมูลส่งออกแบบตาราง จะเห็นว่าหน้าจอนี้อาจเกิดขึ้นข้ำกันได้ โดยมีการเปลี่ยนแปลงเพียงแต่ส่วนของตาราง ซึ่งจุดสิ้นสุดของตารางถูกกำกับด้วยป้ายชื่อด้านท้าย ตารางเป็นคำว่า bottom

| munication Actions Window Help                                                                                                 |                                                         |                                                                                                    |                                                                           | $-12X$                                                                                                    |
|----------------------------------------------------------------------------------------------------|---------------------------------------------------------|----------------------------------------------------------------------------------------------------|---------------------------------------------------------------------------|----------------------------------------------------------------------------------------------------|
| 31-01-201  W<br>1940年第21条目に                                                                                                    |                                                         | Loan Enquiry Next Michigan<br>Payment Schedule Display                                                       |                                                                           | 医中<br>SOMEDS 1                                                                                                    |
| Nate office (a)   (a)  <br>Short Parte<br>Currence 000 Shere and THB<br>66 Hankill<br>Roreed Pat Roount:<br>Additional Amount: | 679436 00.<br>新とか                                       | <b>UN Expiry Date:</b><br><b>CO Expiry Date:</b>                                                             |                                                                           | GAR Cultivant solution when I CY<br>(Schedule fives 51) and 1000<br>0000000-0-00000-0 - 0.00/00 - 0.00000                             |
| Sched<br>Pets in<br>Sched<br>Nor<br>nam i<br>x<br><b>CONTRACTOR</b><br><b>STATE</b>                                            | Pmt.<br>Per<br>n pr<br>$-2$<br>$\mathbb{R}$<br>the con- | Pmt First Pmt<br>Fried Date<br>The Contractor of the Contractor<br>$-2-22-11$<br><b>Service Construction</b> | Sa.<br>Du -<br>Tup<br><b>Contract Contract Contract</b><br>$\sim 24 - 32$ | Pm t<br>Payment Amount<br>or Percentage                                                                                               |
|                                                                                                    |                                                         |                                                                                                    |                                                                           | <b>Bottom</b>                                                                                                    |
|                                                                                                    | I a Principal plus interest. A 4 Interest only          |                                                                                                    |                                                                           | Fayner() type: Fr Principalian() = 0 = 0 = 0 principal reduction will<br>2 = Arincipal and interest = 5 = 1 requisitive plus interest |
| 2002 - Sassan automobile durbad                                                                                                |                                                         |                                                                                                    |                                                                           | 01/066                                                                                                    |

รูปที่ 4.6 หน้าจอโปรแกรมเลียนแบบเครื่องปลายทางที่แสดงผลตาราง

การเก็บข้อมูลส่งออกแบบกลุ่มจะแตกต่างจากการเก็บข้อมูลนำเข้าและข้อมูล ส่งออกแบบเดี่ยว เนื่องจากข้อมูลประเภทตาราง เนื่องจากการแสดงผลหนึ่งตารางอาจมีได้หลาย หน้าในหนึ่งสกรีนเทมเพลต และข้อมูลหนึ่งชนิดถูกแบ่งออกตามคอลัมน์ทำให้มีหลายค่า เราต้องเก็บ ข้อมูลที่สามารถให้ผู้พัฒนาเรียกดูข้อมูลได้แบบทั้งตาราง หรือเรียกเพียงบางคอลัมน์หรือแถว หรือ ้อาจเรียกเพียงค่าเดียวจากตารางนั้นได้ ดังนั้นเราจึงเก็บค่าตำแหน่งแถวและคอลัมน์ในแต่ละคอลัมน์ ของตาราง เก็บจำนวนแถวที่มากที่สุดที่สามารถแสดงผลได้ในหนึ่งหน้าจอ ขี่อฟิลด์ที่แสดงการสิ้นสุด แต่ปัญหาอย่างหนึ่งที่เราพบในการเก็บข้อมูลของตารางก็คือ บางครั้งตารางอาจจะ ของตาราง แสดงผลข้อมลจำนวนมหาศาลมากเกินกว่าจะดึงข้อมูลออกมาได้หมด ด้วยเหตุนี้เราจึงต้องให้ผู้เก็บ ์ช้อมูลกำหนดจำนวนหน้ามากสุดที่จะเก็บข้อมูลมาแสดงผลได้ในครั้งหนึ่ง ๆ ด้วย ตามความ เหมาะสมของประเภทของข้อมูล เช่น การค้นหาด้วยชื่อลูกค้า หรือเลขบัตรประจำตัวประชน เป็น ์ข้อมูลที่มีความเฉพาะตัวสามารถหาได้ในหน้าแรก ๆ ของตาราง จำนวนหน้ามากสุดก็ไม่จำเป็นต้อง มีมากกว่าสิบหน้า เป็นต้น

#### 4.1.4 ข้อมูลนำร่องไปยังแต่ละหน้าจอ (Routing Path)

การตามรอยไปยังหน้าจอต่าง ๆ จะเกิดขึ้นได้ต้องประกอบไปด้วยข้อมูลประเภทต่าง ๆ ใน 3 ประเภทข้างต้นที่กล่าวมา การเก็บข้อมูลทั้งสามส่วนนี้ จะมีการเก็บตำแหน่ง (Position) ใน ลักษณะแถวและคอลัมน์ที่ต้องส่งข้อมูลหรือแสดงข้อมูลในหน้าจอนั้นด้วย (รูปที่ 4.7)

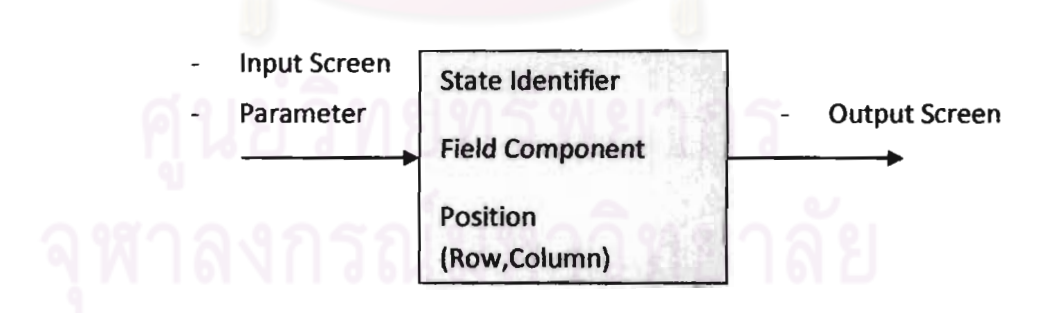

รูปที่ 4.7 ส่วนประกอบของการระบุหน้าจอ

เมื่อแต่ละโหนดทราบถึงสถานะของตัวเอง ทราบว่าต้องมีข้อมูลเข้าอะไร ส่วนประกอบของข้อมูลออกที่ใช้ และตำแหน่งของข้อมูลนั้น ๆ การตามรอยย้อนกลับก็จะสามารถทำ ได้ หากโหนดเหล่านั้นเคยผ่านการใช้งานและกำหนดคุณลักษณะทั้งสามส่วนนี้มาแล้ว เช่น โหนด

ี แสดงข้อมูลบัตรเครดิต (Result page) จะทราบว่าหน้าจอก่อนหน้าที่สามารถมาถึงได้มีหน้าจอ ่ อะไรบ้าง และต้องการพารามิเตอร์อะไรในการเข้าถึง จากรูปที่ 7 แต่ละโหนดจะมีการเก็บข้อมูลตาม ตารางที่ 2 โหนดลงชื่อเข้าใช้งาน ซึ่งเป็นสถานะเริ่มต้น เริ่มแรกจะมีข้อมูลเข้าอยู่สองอันคือ ข่องกรอก ชื่อผู้ใช้งานและช่องกรอกรหัสผ่าน หลังจากทำการกรอกรหัสผ่านเข้าไปยังโหนดอื่น ๆ ซึ่งได้รับการ กำหนดสถานะแล้ว โหนดลงชื่อเข้าใช้งานก็จะมีส่วนประกอบเพิ่มเข้ามานอกเหนือไปจากข้อมูลเข้าที่ ซึ่งในที่นี้คือหน้าเมนูหลัก และเมื่อมีการเข้าใช้งานไปจนถึงโหนดแสดงข้อมูลบัตรเครคิต มีอย่ ิสถานะการเข้าถึงในหน้าจอถัดไปของแต่ละโหน<mark>ดก็จะเป็นหน้าจอที่ได้ใ</mark>ช้งานและเก็บข้อมลแล้ว

4.2 ส่วนต่อประสานโปรแกรมประยุกต์ (Application Programming Interface)

ิ จากการเก็บข้อมูลข้างต้นและพิจารณาจากแผนภาพโครงสร้างต้นไม้ ภาพที่ 4.4 ี่ เราสามารถแตกประเภทของวัตถุออกได้เป็น 3 ประเภท คือ เซสซัน สกรีน ฟิลด์ แต่ความจริงแล้วเรา สามารถมองฟิลด์แบบกลุ่มหรือที่เรียกว่า ตาราง แยกออกมาได้อีกหนึ่งประเภท เนื่องจากมี ์ คณสมบัติในการเก็บข้อมูลและเรียกใช้งานที่แตกต่างกัน

เราออกแบบคลาสที่ชื่อว่าแร็บพเปอร์ให้ผู้พัฒนาสามารถจัดการกับข้อมูลของระบบ เก่าได้ภายในคลาสเพียงคลาสเดียว โดยมีเมธอดต่าง ๆ ดังตารางที่ 1

จากตารางที่ 4.1 เราจะเห็นว่า มีเมธอดที่ให้ผู้พัฒนาสามารถกำหนดค่าให้แก่ระบบ ่ เก่าได้อยู่หนึ่งเมธอด และเมธอดที่เหลือให้ผู้พัฒนารับค่าได้ ประเภทของค่าที่รับขึ้นอยู่กับเมธอด และวัถตต่าง ๆ ที่เรียกใช้ มีพารามิเตอร์สองชนิดที่ส่งผ่านเมธอดแต่ละเมธอดเช้าไปคือขีเล็คเตอร์ (Selector) และวาลู (Value) พารามิเตอร์ทั้งสองอันนี้ถูกส่งไปเป็นประเภทของสตริง (String) โดยซี เล็คเตอร์จะเป็นวัตถุที่เราต้องการกำหนดหรือร้องขอค่ามาซึ่งมีอยู่สี่ประเภท ในขณะที่วาลู จะเป็นขุด สตริงที่ผู้พัฒนาส่งเข้าไปเพื่อร้องขอดูข้อมูลที่ต้องการ โดยค่าที่ถูกส่งคืนกลับจะอยู่ในรูปของสตริง หรืออาเรย์ของออฟเจคสตริง เราสามารถแสดงภาพรวมของการทำงานได้ดังรูปที่ 4.8

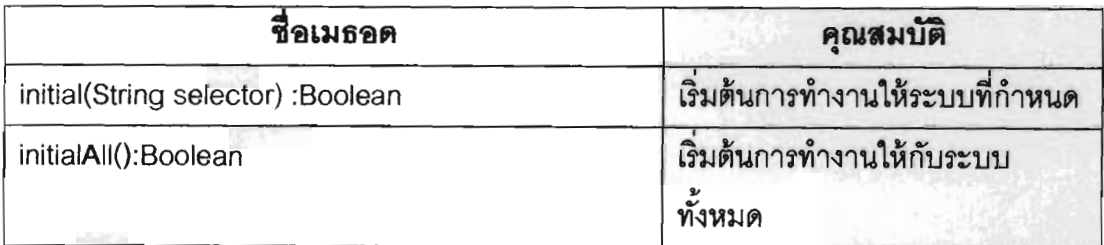

ตารางที่ 4.1 เมธอดและคุณสมบัติของคลาสแร็บพเปอร์

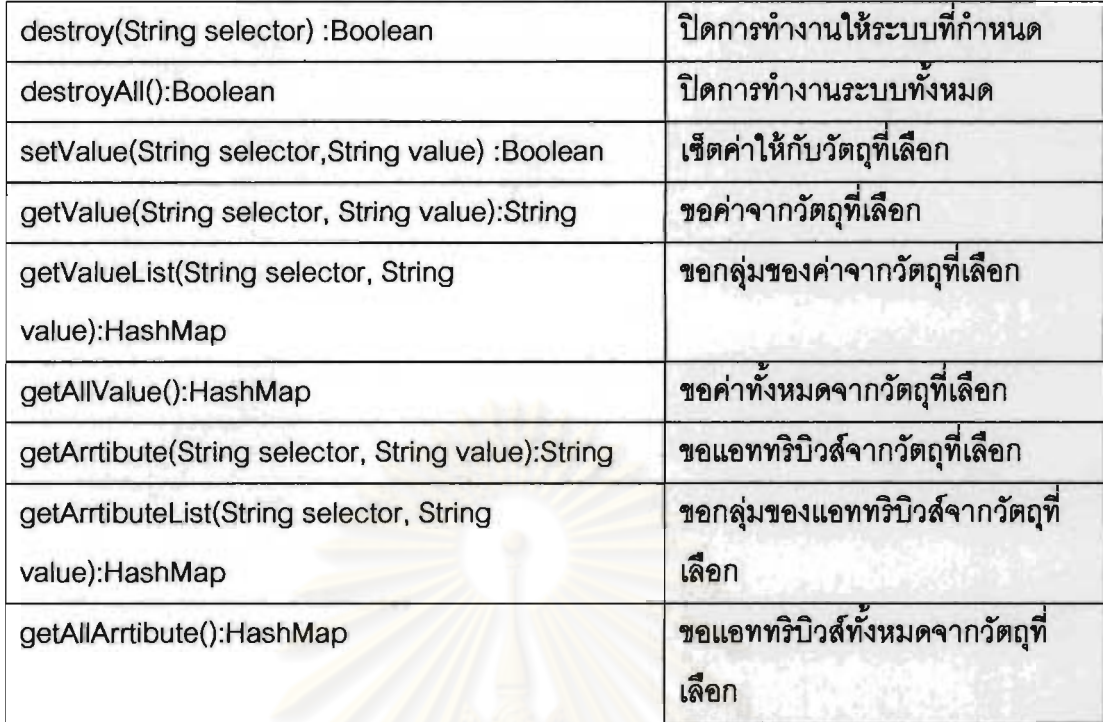

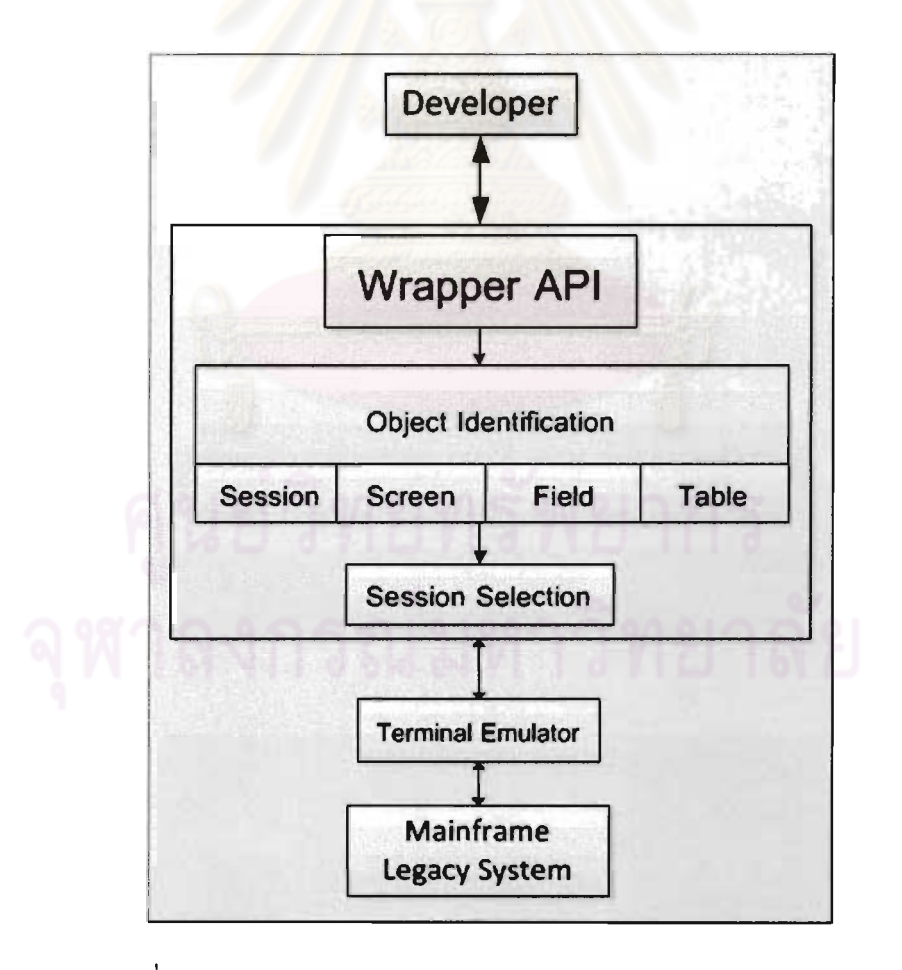

รูปที่ 4.8 ภาพรวมการทำงานของส่วนต่อประสานโปรแกรมประยุกต์

เมื่อมีการเรียกการใช้งานเมธอดเกิดขึ้น ส่วนต่อประสานโปรแกรมประยกต์จะทำ หน้าที่ตรวจสอบประเภทของวัตถุ และทำการตัดคำออกจากสตริงข้อความที่มากับวัตถุนั้น รูปแบบ ของการตัดคำขึ้นอยู่กับวัตถุและเมธอดที่เรียกใช้ เราใช้การแบ่งลำดับขั้นของวัตถุด้วยสัญลักษณ์หน้า คำต่าง ๆ ดังนี้

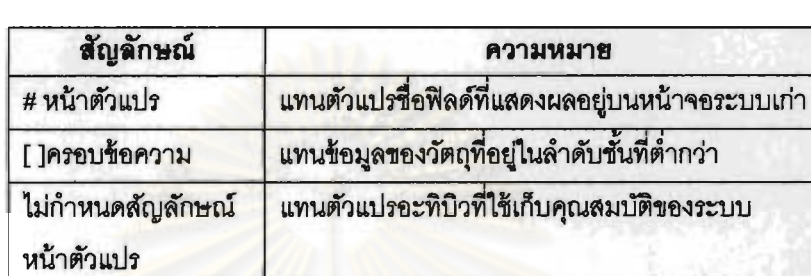

ตารางที่ 4.2 ล้องลักษณ์ในการตัดข้อความ

เพราะฉะนั้นเราสามารถเรียกใช้งานเมธอดโดยส่งค่าผ่านทางเมธอดได้ดังตัวอย่าง

รูปที่ 4.9

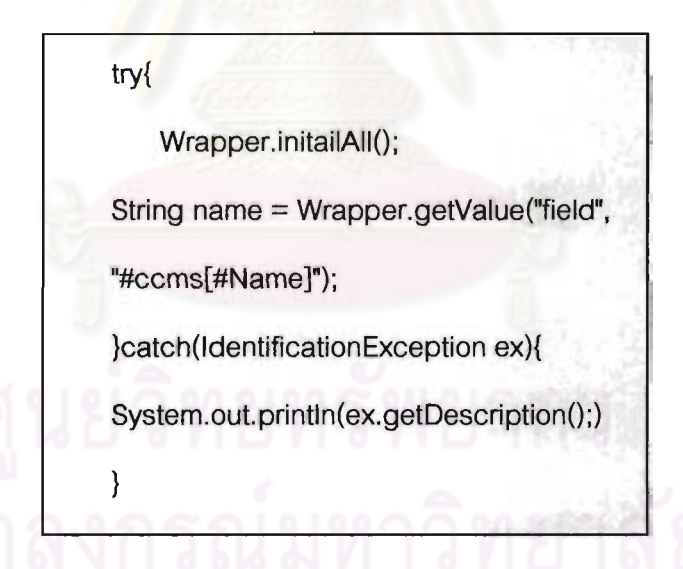

รูปที่ 4.9 โค้ดการเริ่มต้น Session และ รับค่าของ Field ชื่อว่า Name

initialAll ใช้เพื่อเริ่มต้นระบบเก่าทั้งหมด จากนั้นเราเรียกเมธอดชื่อ เมธอดขี้อ getValue จากคลาสแร็ปเปอร์ ที่เป็นสแตติค (Static) พร้อมส่งพารามิเตอร์รูปแบบสตริงเข้าไปสอง ค่า คือ "field" และ "#Name" พารามิเตอร์ตัวแรกใช้ในการระบุวัตถุที่ต้องการเรียกใช้งาน ส่วน พารามิเตอร์ตัวที่สองคือ ค่าที่เราร้องขอไปขึ้นอยู่กับเมธอดที่เรียกใช้ ในตัวอย่างข้างต้นนี้ เราร้องขอดู ์ข้อมูลจากฟิลด์ที่มีชื่อว่า Name จากหน้าจอปัจจุบันที่ทำงานอยู่ เครื่องหมาย # ตรงหน้า Name แทน ตัวแปรที่เป็นชื่อฟิลด์ที่เรากำหนดไว้ในไฟล์เอ็กซ์เอ็มแอล เราไม่สามารถเรียกดูค่า Name จากหน้าอื่น ได้เนื่องจากฟิลด์มีระดับโครงสร้างต้นไม้ที่ต่ำกว่าวัตถ Screen และเช่นเดียวกับที่วัตถ Screen ไม่ สามารถร้องขอดูข้อมูลจากระบบอื่นซึ่งเป็นวัตถุประเภท Session ได้ ดังนั้นการไปยังหน้าจอต่าง ๆ จะทำผ่านโดยซีเล็คเตอร์ของวัตถ Session ที่อยู่สงกว่าและใช้เมธอดขี่อ setValue เพื่อไปยังหน้าจอ ที่ต้องการก่อนเรียกดูข้อมูล ดังตัวอย่างรูปที่ 4.10

Wrapper.setValue("Session","#ccms[targetScreen=#creditCard, inputScreen=#login[#username =  $punoii, #password = mes123]]")$ ;

รูปที่ 4.10 โค้ดแสดงการส่งคำสั่งเพื่อไปหน้าจอโปรแกรมเลียนแบบเครื่องปลายทางหน้าถัดไป

เรากำหนดให้วัตถุ Session ที่มีระบบชื่อ ccms ไปยังหน้าจอที่ชื่อ credit card โดย มีหน้าจอที่เราต้องระบุข้อมูลที่จำเป็นเพื่อผ่านไปยังหน้าจอดังกล่าว ซึ่งก็คือ username และ password ที่เป็นฟิลด์ของหน้าจอ login ส่วน targetScreen และ inputScreen เป็นแอททริบิวส์ของ วัตถ Session ไม่ใช่ชื่อของฟิลด์ จึงไม่ต้องใส # เอาไว้ด้านหน้า และเราใส่วงเล็บเพื่อเป็นการระบค่า ของแอททริบิวส์หรือโหนดลกที่อย่ระดับล่างกว่า ในที่นี่ก็คือ targetScreen, inputScreen สำหรับ แอททริบิวส์ของวัตถุ Session และ username, password สำหรับ ฟิลด์ของหน้าจอ login โดย targetScreen คือหน้าจอเป้าหมายที่ผู้พัฒนาต้องการที่จะไปถึงเพื่อดึงข้อมูล และ inputScreen คือ หน้าจอที่ต้องกำหนดข้อมูลเข้าที่สำคัญก่อนจะผ่านไปถึงหน้าจอเป้าหมาย

inputScreen อาจมีมากกว่าหนึ่งค่าหน้าจอก็ได้ ซึ่งชื่อของหน้าจอเหล่านี้จะถูกระบุ เอาไว้อยู่ในรายการที่สร้างขึ้นจากเครื่องมือสร้างแบบจำลองการปฏิสัมพันธ์

#### าเทที่ 5

# การพัฒนาเครื่องมือสร้างแบบจำลอง

## การปฏิสัมพันธ์หน้าจอโปรแกรมเลียนแบบเครื่องปลายทาง

เครื่องสร้างแบบจำลองการปฏิสัมพันธ์กับหน้าจอโปรแกรมเลียนแบบเครื่อง ถูกสร้างขึ้นเพื่อช่วยให้ผู้พัฒนาไม่จำเป็นต้องเสียเวลาในการศึกษาระบบเก่าด้วยตัวเอง ปลายทาง โดยให้การเก็บข้อมูลเป็นหน้าที่ของผู้เชี่ยวชาญ ซึ่งเป็นพนักงานขององค์กรเหล่านั้นโดยตรง

ในบทนี้จะกล่าวถึงโครงสร้างของเครื่องมือ และขั้นตอนการทำงานของเครื่องมือดัง รายละเคียดต่อไปปี้

## 5.1 สภาพแวดล้อมที่ให้ในการพัฒนาเครื่องมือ

## 5.1.1 สภาพแวดล้อมที่ใช้ในการพัฒนาเครื่องมือด้านสาร์ดแวร์

เครื่องคอมพิวเตอร์พกพา (Lab Top) 1 เครื่อง

- หน่<mark>วยประมวลผล Intel Core 2 Duo</mark> ความเร็ว 1.7 กิกะเฮิรตซ์ (GHZ)
- หน่วยความจำหลัก DDR2 ขนาด 4 กิกะไบต์ (GB)
- ฮาร์ดดิสค์วามเร็ว 5.400 รอบ/วินาที ขนาด 160 กิกะไบต์ (GB)

## 5.1.2 สภาพแวดล้อมที่ใช้ในการพัฒนาเครื่องมือด้านซอฟต์แวร์

- ระบบปฏิบัติการวินโดว์ 7 โปรเฟสชันนัล (Microsoft Window 7)
- ไมโครซอฟท์วิสซวลสตูดิโอ ซีซาร์ปดอทเนต 2008 (Microsoft Visual Studio C#.NET 2008) สำหรับการพัฒนาส่วนต่อประสานผู้ใช้งานสำหรับ ผู้พิการทางการเห็น
	- ไมโครซอฟท์ดอทเน็ตเฟรมเวิร์ก (Microsoft .NET Framework) รุ่น 3.5 ขึ้น ไป เพื่อใช้สำหรับการทำงานของวิสชวลสตดิโอ และการทำงาน (Run) ของ เครื่องมือต้นแบบ
	- เน็ตบีน (Net Bean IDE) สำหรับพัฒนาเครื่องมือสร้างแบบจำลองการปฏิ ส้มพันธ์หน้าจอโปรแกรมเลียนแบบเครื่องปลายทาง

ไมโครซูลฟท์แอกเซส 2007 (Microsoft Access 2007) สำหรับโปรแกรม และจัดการข้อมลในรานข้อมล

#### 52 โครงสร้างของเครื่องมือ

โครงสร้างของเครื่องสร้างแบบจำลองการปฏิสัมพันธ์หน้าจอ คลิบายได้ด้วย แผนภาพแพคเกจซึ่งแสดงความสัมพันธ์ระหว่างส่วนประกอบต่างๆ แสดงดังรูปที่

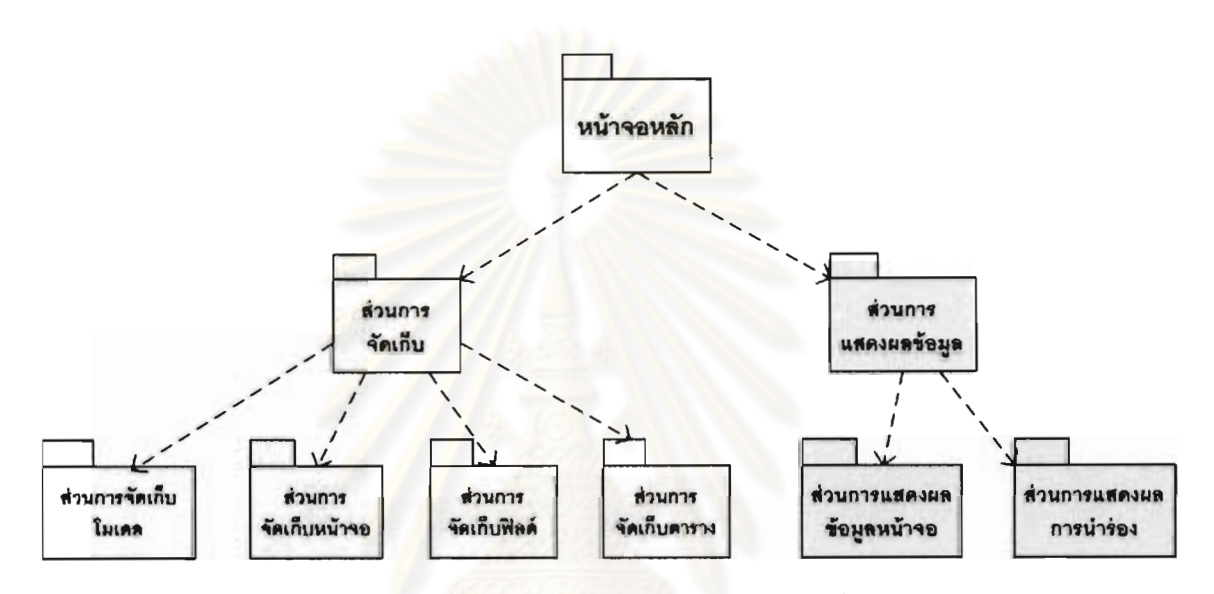

รูปที่ 5.1 แผนภาพแพกเกจส่วนประกอบของเครื่องมือ

## 5.3 ขั้นตอนการทำงานของเครื่องมือ

ให้พิจารณาจากรูปที่ 4 แสดงแผนภาพการทำงานของเครื่องมือสร้างแบบจำลอง เมื่อเริ่มต้นการเก็บข้อมูล ผู้ใช้งานจะต้องกำหนดเซสซันที่ต้องทำการเชื่อมต่อ พร้อมกำหนดค่า พื้นฐานที่ต้องการให้ระบบเก่าทำงานหลังมีการเรียกผ่านทางส่วนต่อประสานโปรแกรมประยุกต์ที่ถูก สร้างขึ้น ในการเก็บข้อมูลฟิลด์แต่ละฟิลด์ ผู้ใช้งานจะต้องเลือกประเภทของข้อมูลที่ต้องการจะเก็บว่า เป็น ข้อมูลนำเข้า ข้อมูลส่งออก ข้อผิดพลาด หรือข้อมูลที่ใช้ในการระบุหน้าจอ โดยระบบจะช่วยดึง ้ข้อมูลพื้นฐานที่จำเป็นต้องใช้ในการเก็บข้อมูล เช่น ชื่อฟิลด์ ตำแหน่งของฟิลด์ที่เคอร์เซอร์อยู่ให้ เมื่อ เสร็จสิ้นการเก็บข้อมูล ระบบจะจัดเก็บไฟล์ให้อยู่ในรูปของไฟล์เอ็กซ์เอ็มแอลและเอ็กซ์พอร์ทรายงาน ของพารามิเตอร์ที่จำเป็นในแต่ละหน้าจอสำหรับผู้พัฒนาในการปฏิสัมพันธ์กับระบบเก่า เราสามารถ สรุปการเก็บข้อมูลออกมาเป็นไฟล์เอ็กซ์เอ็มแอลได้ 3 ไฟล์ คือ Session.xml Screen.xml และ Routing.xml ซึ่งสามารถดูได้รูปที่ 5.2,5.3 และ 5.4

Screen.xml เป็นไฟล์ที่เก็บข้อมูลของสกรีนเทมเพลตเอาไว้ทั้งหมด เช่น ฟิลด์ข้อมูล นำเข้า ฟิลด์ข้อมูลส่งออก ข้อผิดพลาด ข้อมูลที่ใช้ระบุตัวตนของหน้าจอ ในขณะที่ Routing.xml จะ ทำการเก็บข้อมูลในการรู้จำเส้นทางที่จะไปยังหน้าจอต่าง ๆ ของเซสขันหนึ่ง โดย Session.xml จะทำ การเก็บข้อมูลที่เกี่ยวข้องกับการเชื่อมต่อระบบเก่าในแต่ละเซสชัน และจะเชื่อมโยงไปยังไฟล์ Screen.xml และ Routing.xml ของเซสชันนั้น ๆ เมื่อเมธอดถูกเรียกใช้ เอพีไอ (API) จะเชื่อมโยงและ ้รู้จำหน้าจอและเส้นทางที่จะไปถึงหน้าจอต่าง ๆ ให้อัตโนมัติ

#### Model.xsd <?xml version="1.0" encoding="UTF-8"?> <xs:schema xmlns:xs="http://www.w3.org/2001/XMLSchema" elementFormDefault="qualified"> <xs:element name="models"> <xs:complexType> <xs:sequence> <xs:element maxOccurs="unbounded" ref="model"/> </xs:sequence> </xs:complexType> </xs:element> <xs:element name="model"> <xs:complexType> <xs:sequence> <xs:element ref="name"/> <xs:element ref="host"/> <xs:element ref="type"/> <xs:element ref="screen"/> <xs:element ref="routing"/> ..... </xs:sequence> <xs:attribute name="id" use="required" type="xs:integer"/> </xs:complexType> </xs:element> <xs:element name="name" type="xs:NCName"/> <xs:element name="host" type="xs:NMTOKEN"/> <xs:element name="type" type="xs:integer"/> <xs:element name="screen" type="xs:NCName"/> <xs:element name="routing" type="xs:NCName"/> . . . . . </xs:schema>

รูปที่ 5.2 ไฟล์เอ็กซ์เอ็มแอลสคีมมาของการเก็บข้อมูลประเภทเซสขัน

#### Screen.xsd

<?xml version="1.0" encoding="UTF-8"?> <xs:schema xmlns:xs="http://www.w3.org/2001/XMLSchema" elementFormDefault="qualified"> <xs:element name="screens"> <xs:complexType> <xs:sequence> <xs:element maxOccurs="unbounded" ref="screen"/> </xs:sequence> </xs:complexType> </xs:element> <xs:element name="screen"> <xs:complexType> <xs:sequence> <xs:element ref="name"/> <xs:element ref="identification"/> <xs:element ref="properties"/> <xs:element ref="errors"/> </xs:sequence> <xs:attribute name="id" use="required" type="xs:integer"/> </xs:complexType> </xs:element> <xs:element name="identification"> <xs:complexType> <xs:sequence> <xs:element ref="label"/> <xs:element ref="total\_field"/> <xs:element ref="OIA"/> <xs:element ref="cursor\_position"/> </xs:sequence> </xs:complexType> </xs:element> <xs:element name="label"> <xs:complexType> <xs:sequence> <xs:element ref="description"/> <xs:element ref="position"/> <xs:element ref="position\_x"/> <xs:element ref="position y"/> <xs:element ref="length"/> </xs:sequence> </xs:complexType> </xs:element> <xs:element name="total\_field" type="xs:string"/> <xs:element name="OIA" type="xs:string"/> <xs:element name="cursor\_position" type="xs:string"/> <xs:element name="properties"> <xs:complexType> <xs:sequence> <xs:element ref="fields"/> <xs:element ref="tables"/>

รูปที่ 5.3 ไฟล์เอ็กซ์เอ็มแอลสครีมมาของการเก็บข้อมูลประเภทสกรีน

</xs:sequence> </xs:complexType> </xs:element> <xs:element name="fields"> <xs:complexType> <xs:sequence> <xs:element ref="field"/> </xs:sequence> </xs:complexType> </xs:element> <xs:element name="field"> <xs:complexType> <xs:sequence> <xs:element ref="name"/> <xs:element ref="description"/> <xs:element ref="position"/> <xs:element ref="position\_x"/> <xs:element ref="position y"/> <xs:element ref="length"/> <xs:element ref="value"/> <xs:element ref="type"/> <xs:element ref="attributes"/> </xs:sequence> </xs:complexType> </xs:element> <xs:element name="value"> <xs:complexType mixed="true"> <xs:attribute name="type" use="required" type="xs:NCName"/> </xs:complexType> </xs:element> <xs:element name="type" type="xs:NCName"/> <xs:element name="attributes"> <xs:complexType> <xs:sequence> <xs:element ref="protected"/> </xs:sequence> </xs:complexType> </xs:element> <xs:element name="protected" type="xs:string"/> <xs:element name="tables"> <xs:complexType> <xs:sequence> <xs:element ref="table"/> </xs:sequence> </xs:complexType> </xs:element> <xs:element name="table"> <xs:complexType> <xs:sequence> <xs:element ref="name"/> <xs:element ref="maxrow"/>

รูปที่ 5.4 ไฟล์เอ็กซ์เอ็มแอลสคีมมาของการเก็บข้อมูลประเภทสกรีน

<xs:element minOccurs="0" ref="maxpage"/> <xs:element ref="previous\_command"/> <xs:element ref="next\_command"/> <xs:element ref="bottom\_message"/> <xs:element ref="columns"/> </xs:sequence> </xs:complexType> </xs:element> <xs:element name="maxrow" type="xs:string"/> <xs:element name="maxpage" type="xs:integer"/> <xs:element name="previous command" type="xs:string"/> <xs:element name="next\_command" type="xs:string"/> <xs:element name="bottom\_message"> <xs:complexTvpe> <xs:sequence> <xs:element ref="message"/> <xs:element ref="position\_x"/> <xs:element ref="position\_y"/> <xs:element ref="length"/> </xs:sequence> </xs:complexType> </xs:element> <xs:element name="message" type="xs:string"/> <xs:element name="columns"> <xs:complexType> <xs:sequence> <xs:element maxOccurs="unbounded" ref="column"/> </xs:sequence> </xs:complexType> </xs:element> <xs:element name="column"> <xs:complexType> <xs:sequence> <xs:element ref="name"/> <xs:element ref="position\_x"/> <xs:element ref="position\_y"/> <xs:element ref="length"/> </xs:sequence> </xs:complexType> </xs:element> <xs:element name="errors"> <xs:complexType> <xs:sequence> <xs:element ref="error"/> </xs:sequence> <xs:attribute name="length" type="xs:integer"/> <xs:attribute name="x" type="xs:integer"/> <xs:attribute name="y" type="xs:integer"/> </xs:complexType> </xs:element> <xs:element name="error">

รูปที่ 5.5 ไฟล์เอ็กซ์เอ็มแอลสคีมมาของการเก็บข้อมูลประเภทสกรีน

<xs:complexType> <xs:sequence> <xs:element ref="description"/> <xs:sequence minOccurs="0"> <xs:element ref="position\_x"/> <xs:element ref="position\_y"/> <xs:element ref="length"/> </xs:sequence> </xs:sequence> <xs:attribute name="id" use="required" type="xs:integer"/> </xs:complexType> </xs:element> <xs:element name="name" type="xs:string"/> <xs:element name="description" type="xs:string"/> <xs:element name="position" type="xs:string"/> <xs:element name="position x" type="xs:string"/> <xs:element name="position y" type="xs:string"/> <xs:element name="length" type="xs:string"/> </xs:schema>

#### รูปที่ 5.6 ไฟล์เอ็กซ์เอ็มแอลสคีมมาของการเก็บข้อมูลประเภทสกรีน

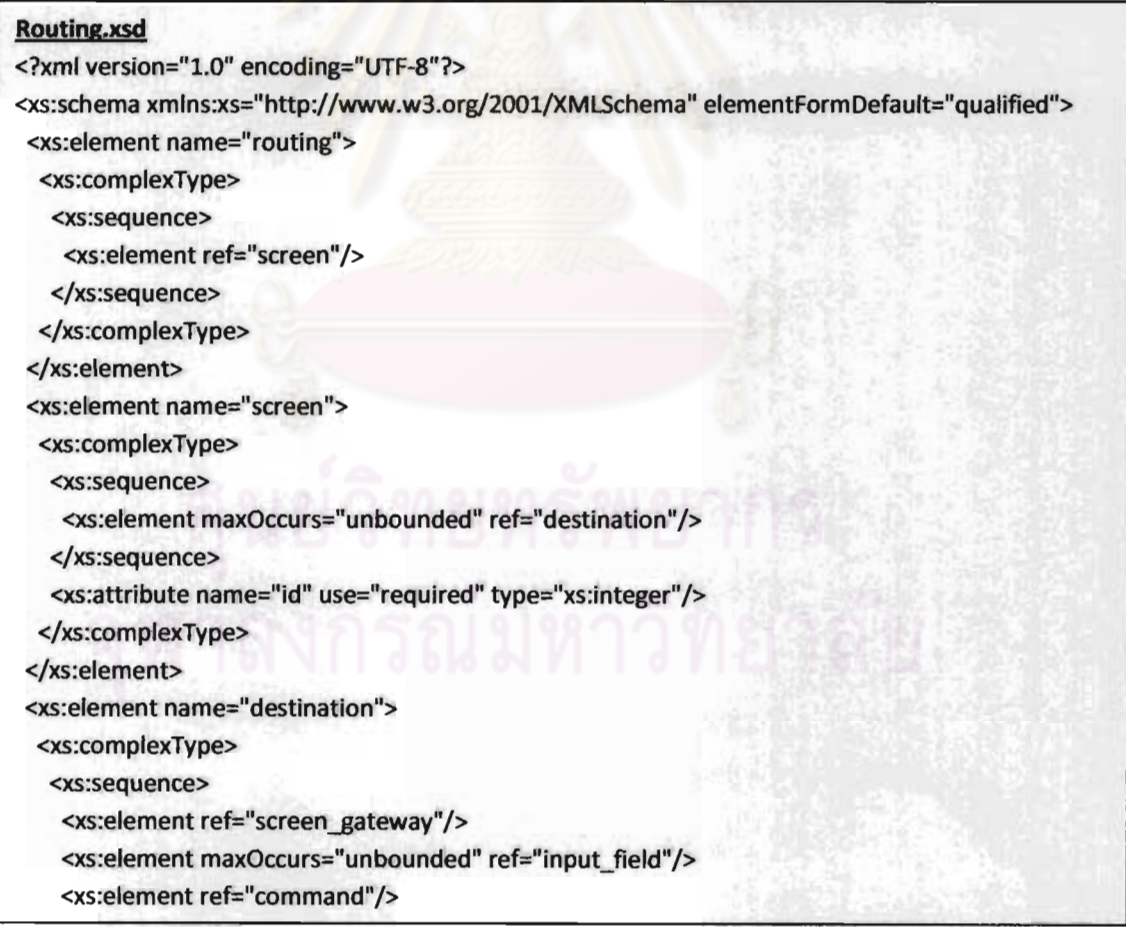

รูปที่ 5.7 ไฟล์เอ็กซ์เอ็มแอลสครีมมาของการเก็บข้อมูลประเภทเราติง

</xs:sequence> <xs:attribute name="id" use="required" type="xs:integer"/> </xs:complexType> </xs:element> <xs:element name="screen gateway" type="xs:integer"/> <xs:element name="input\_field"> <xs:complexType> <xs:simpleContent> <xs:extension base="xs:NCName"> <xs:attribute name="id" type="xs:integer"/> </xs:extension> </xs:simpleContent> </xs:complexType> </xs:element> <xs:element name="command" type="xs:string"/> </xs:schema>

รูปที่ 5.8 <mark>ไฟล์เอ็กซ์เอ็มแอ</mark>ลสครีมมาของการเก็บข้อมูลประเภทเราติง

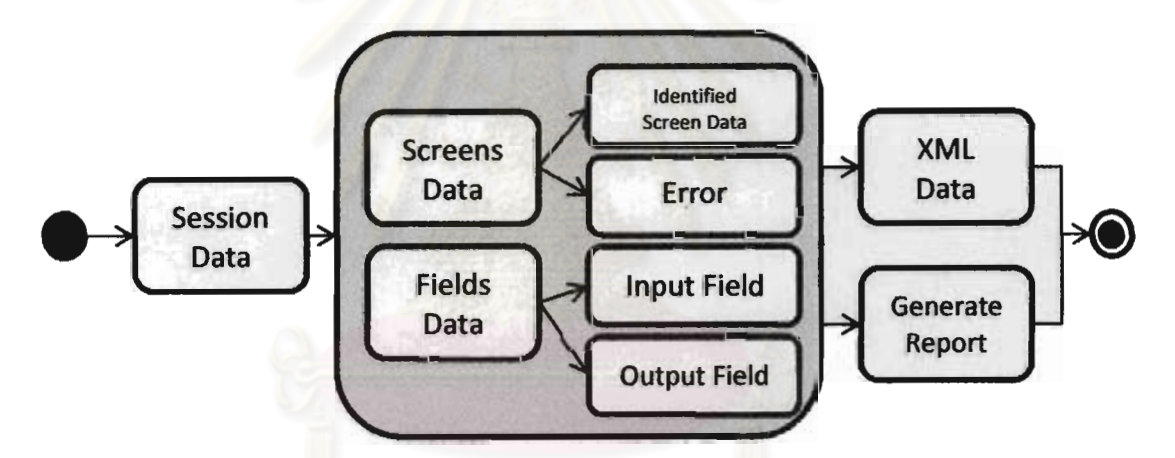

รูปที่ 5.9 ขั้นตอนการทำงานของเครื่องมือสร้างแบบจำลองการปฏิสัมพันธ์หน้าจอ โปรแกรมเลียนแบบเครื่องปลายทาง

ลำหรับรายงานที่สร้างขึ้นมาให้กับผู้พัฒนา จะประกอบไปด้วย 3 ส่วนหลัก ๆ คือ ตารางบอกฟิลด์ช้อมูลเข้าของหน้าจอนั้น ๆ ทั้งหมด ตารางบอกฟิลด์ช้อมูลออกของหน้าจอนั้น ๆ ทั้งหมด ซึ่งแบ่งเป็น ฟิลด์ช้อมูลออกแบบเดี่ยวและแบบตาราง และสุดท้ายคือ ตารางบอก Input Screen ที่จำเป็นต้องกำหนดให้กับเมธอด setValue สำหรับ Session เพื่อไปยัง Target Screen เป้าหมายที่กำหนด ในขณะที่อยู่ ณ Screen ปัจจุบันนั้น ๆ ตัวอย่างดังตารางที่ 3 แสดงให้เห็นว่ามี Input Screen สองหน้าจอที่จำเป็นต้องสงค่าไปเป็นพารามิเตอร์ให้กับเมธอด เพื่อไปยัง Credit Card Info Screen ในขณะที่หน้าจอปัจจุบันอยู่ที่หน้า Login System เป็นต้น

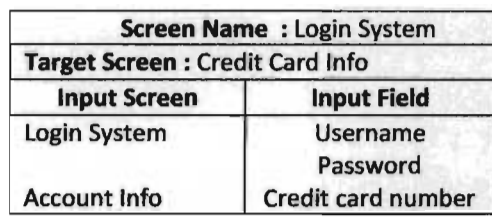

ตารางที่ 5.1 ข้อมูลระบุ Input Screen ที่ต้องผ่านทางไปยังหน้าจอ Credit Card Info

# 5.4 ส่วนต่อประสานผู้ใช้งานของเครื่องมือสร้างแบบจำลองการปฏิสัมพันธ์หน้าจอ

ส่วนต่อประสานผู้ใช้งานหลักของเครื่องมือสร้างแบบส่วนต่อประสานสามารถแสดง

ได้ดังรูปที่ 5.10 โดยจะแบ่งเครื่องมือในการทำงานออกเป็น 3 ส่วน ดังนี้

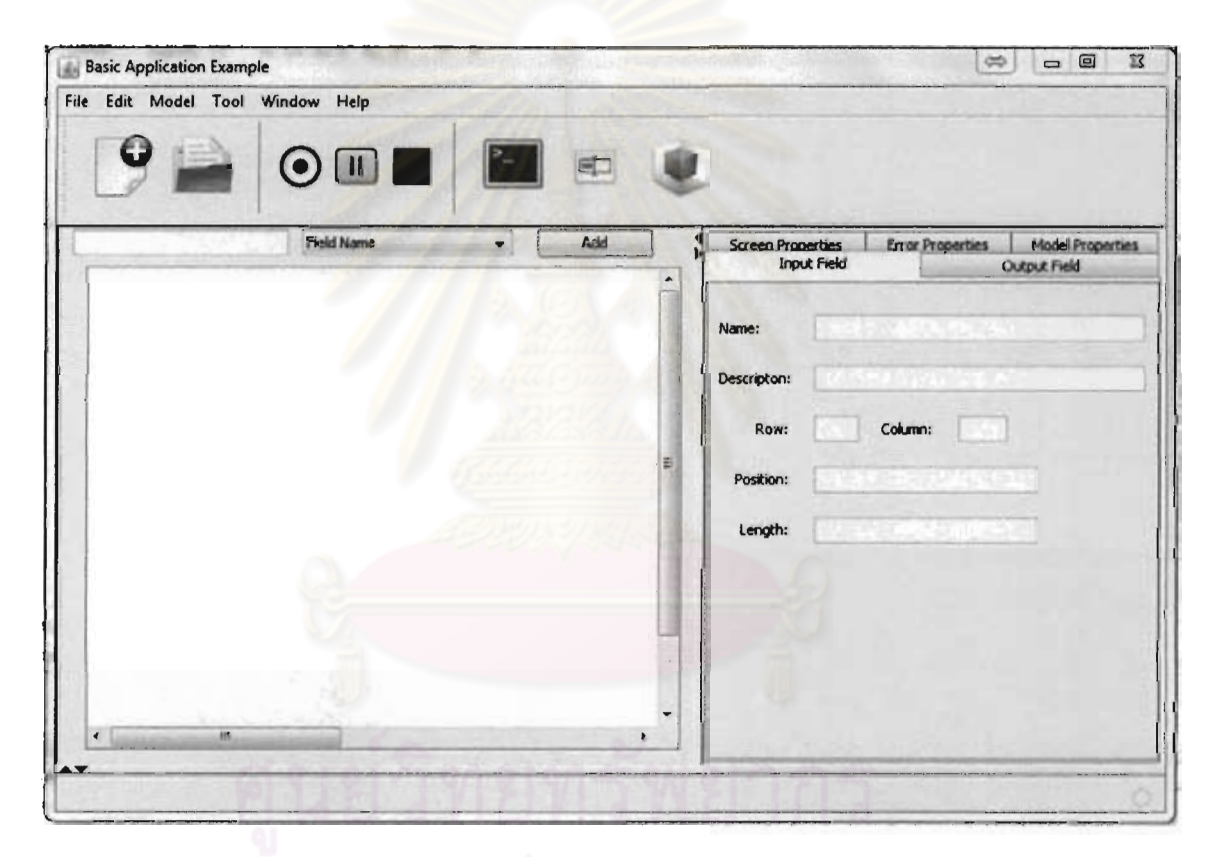

รูปที่ 5.10 ส่วนต่อประสานผู้ใช้งานเครื่องมือสร้างแบบจำลองการปฏิสัมพันธ์หน้าจอโปรแกรม เลียนแบบเครื่องปลายทาง

1) ส่วนการสร้างแบบจำลอง เป็นส่วนที่ให้ผู้ใช้งานสร้างแบบจำลองเพื่อเก็บข้อมูลหน้าจอ โปรแกรมเลียนแบบเครื่องปลายทางใหม่ หรือให้เปิดแบบจำลองเดิมที่เคยเก็บข้อมูลไว้ เพื่อเก็บหน้าจอเพิ่มเติมได้อีก โดยเมื่อมีการสร้างแบบจำลองใหม่ ก็จะต้องทำการเก็บ ์ ข้อมูลต่าง ๆ ผ่านส่วนต่อประสานผู้ใช้งานดังรูปที่ 5.10

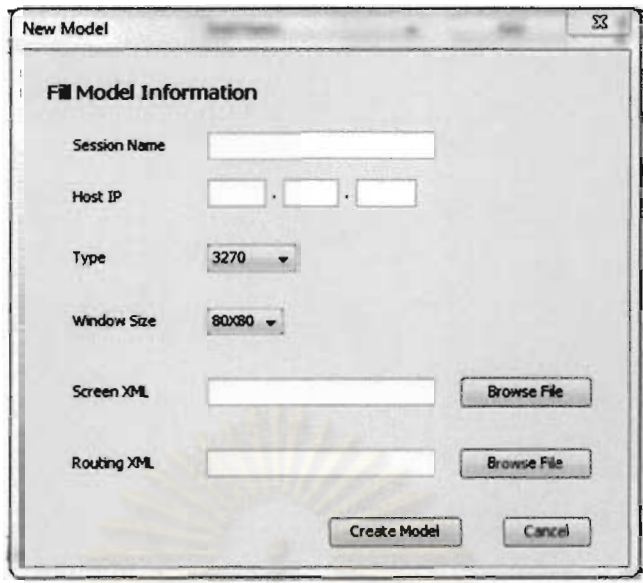

รูปที่ 5.11 ส่วนต่อประสานในการสร้างแบบจำลอง

- 2) ส่วนการบันทึกการปฏิสัมพันธ์ เป็นส่วนของเครื่องมือเพื่อให้ผู้ใช้เลือกประเภทของการ เก็บข้อมูลต่า<mark>งๆ บนหน้าจอ</mark>
- 3) ส่วนของการแ<mark>สดงผลข้อมูล เป็นการแสดงผลของข้อมูลที่ได้</mark>ทำการเก็บข้อมูลไว้แล้วจาก แบบจำลองเดิมที่มี<mark>อ</mark>ยู่

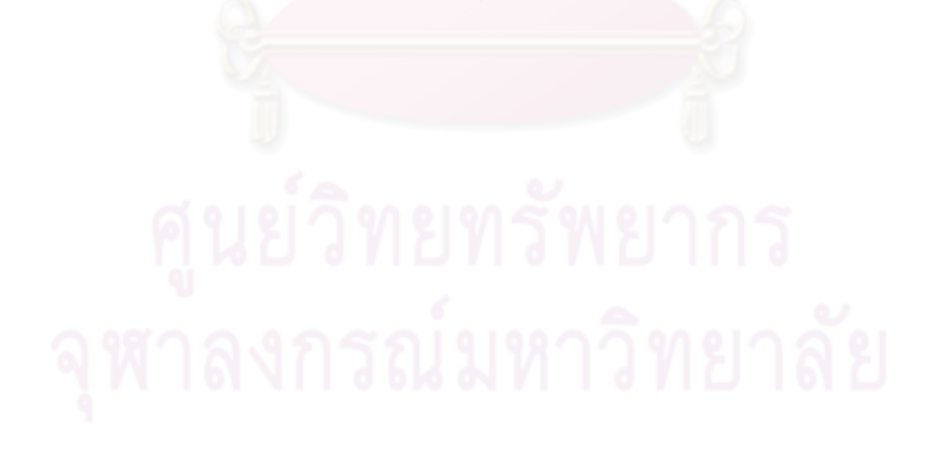

## งเพที่ 6

## การทดสอบส่วนต่อประสานโปรแกรมประยุกต์

## และการประเมินยุ

ในบทนี้จะกล่าวถึงการทดสอบส่วนต่อประสานโปรแกรมประยุกต์ที่พัฒนาขึ้น โดย ผู้วิจัยมีเป้าหมายเพื่อต้องการที่จะทราบถึงประสิทธิภาพในการทำงานเมื่อเทียบกับการใช้ส่วนต่อ ประสานโปรแกรมประยกต์แบบเดิม

# 6.1 การทดลองเพื่อเปรียบผลจากการปรับปรุงระบบเก่าด้วยส่วนต่อประสานโปรแกรม ประยกต์

## 6.1.1 วัตถุประสงค์ของการทดลอง

ในการทดลองนี้มีวัตถุประสงค์เพื่อทำการเปรียบเทียบผลการใช้ส่วนต่อประสาน โปรแกรมประยุกต์ที่ถูกพัฒนาขึ้นในงานวิจัยนี้ โดยเปรียบเทียบกับไลบรารี่ EHLLAPI โดยจะทำการ ทดสอบเรื่อง 1) ประสิทธิภาพการทำงานโดยวัดการชั้นตอนในการทำงานของผู้พัฒนาโปรแกรมที่ ์ต้องใช้ไปในการเขียนโปรแกรมโดยใช้ส่วนต่อประสานโปรแกรมประยุกต์แต่ละประเภท  $2)$ ประสิทธิภาพการทำงานของส่วนต่อประสานโปรแกรมปร<mark>ะยุกต์โดยวัดจากจำนวนโค้ดที่ผู้พัฒนาต้อง</mark> ใช้ในการเขียนโปรแกรม

## $6.1.2$  วิธีการทดลอง

จากวัตถุประสงค์การทดลองเราสามารถนำมาสร้างเป็นโครงสร้างของการทดลอง โดยมีรายละเคียดดังนี้

- 3) ผู้พัฒนาโปรแกรมปรับปรุงส่วนต่อประสานผู้ใช้งานของระบบไอซีบีเอส ตาม ขอบเขตที่ธนาคารกำหนด เพื่อหาข้อบกพร่องนำมาปรับปรุงแก้ไขส่วนต่อ ประสานโปรแกรมประยุกต์ที่พัฒนาขึ้นในงานวิจัย
- 4) ผู้พัฒนาโปรแกรมเลือกขั้นตอนการทำงานของระบบไอซีบีเอสหนึ่งขั้นตอนทำ มาพัฒนาด้วยส่วนต่อประสานโปรแกรมประยุกต์ที่ถูกพัฒนาขึ้นในงานวิจัย
	- 5) เปรียบเทียบจำนวนขั้นตอนการเขียนโปรแกรมจากส่วนต่อประสานโปรแกรม ประยุกต์ทั้งสองประเภท
	- 6) เปรียบเทียบจำนวนโค้ดที่ใช้ในการพัฒนาหนึ่งขั้นตอนข้างต้น
## 6.1.3 โจทย์ปัญหาที่ใช้ในการทดลอง

ผู้วิจัยได้ทำการปรับปรงส่วนต่อประสานใหม่ของระบบไอซีบีเอส ในการทดลอง ด้วยไลบรารี่ EHLLAPI โดยหยิบขอบเขตของการทำงานแสดงได้ดังรปที่ 6.1 โดยมีรายละเอียด ขั้นตกนการทำงานดังนี้

- 1) ผู้ใช้งานทำการล็อคอินเข้าสู่ระบบไอซีบีเอส
- 2) ระบบตรวจสอบชื่อและรหัสผ่านผู้ใช้งาน
- 3) ระบบแสดงหน้าจอเมนูหลักอัตโนมัติ
- 4) ระบบเข้าสู่หน้าจอเมนูย่อยอัตโนมัติ
- 5) ผู้ใช้งานเลือกเมนย่อยค้นหาข้อมูลลูกค้า
- 6) ระบบเข้าสู่หน้าค้นหาข้อมูลของลูกค้า
- 7) ผู้ใช้งานเลือกประเภทการค้นหาข้อมูล
	- a. ค้นหาด้วยชื่อ
	- b. ค้นหาด้วยหมายเลขลูกค้าซีไอเอฟ (CIF)
	- ่ c. ค้นหาด้วยหมายเลขบัตรประจำตัวประชาชน
- 8) ระบบแสดงรายชื่อลูกค้าที่ตรงกับข้อมูลที่ค้นหา
- 9) ผู้ใช้งานเลื<mark>อกชื่อลูกค้าที่ต้องการดูข้อมูล</mark>
- 10) ระบบแสดงผลช้อมูลตามหัวช้อต่าง ๆ

สำหรับรายละเอียดการทำงานของโปรแกรมทั้งหมดอยู่ในภาคผนวก จึง 'n หลังจากนั้นผู้วิจัยทำการหยิบขั้นตอนการทำงานมาหนึ่งขั้นตอน โดยในงานวิจัยนี้ ผู้วิจัยได้เลือก ขั้นตอนการทำงานที่ 1 ถึงขั้นตอนที่ 3 ในการปรับปรุงระบบด้วยส่วนต่อประสานโปรแกรมประยุกต์ ในงานวิจัย

#### สภาพแวดล้อมที่ใช้ในการทดลอง  $614$

เครื่องคอมพิวเตอร์ตั้งโต๊ะ (Desktop Computer) 1 เครื่อง

- หน่วยประมวล Pentium[R] 4 ความเร็ว 2.80 กิกะเฮิร์ต
- หน่วยความจำหลักขนาด 504 เมกกะไบต์
- ฮาร์ดดิสก์ความเร็ว 7,200 รอบ/วินาที ขนาด 40 กิกะไบต์

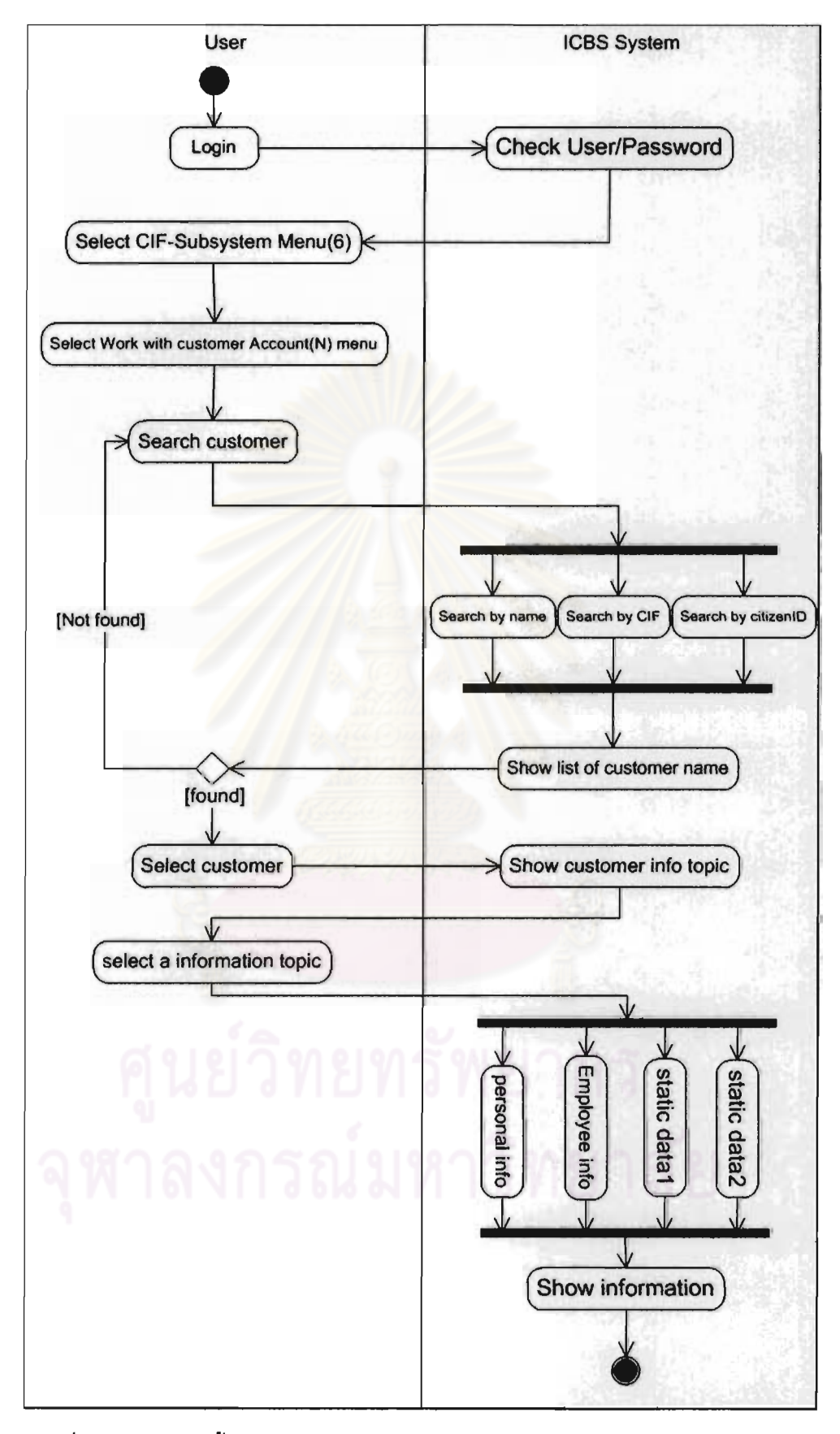

รูปที่ 6.1 แผนภาพขั้นตอนการทำงานของการเรียกดูข้อมูลลูกค้าจากระบบไอซีบีเอส

#### $6.1.5$  **Hannsylands**

จากการปรับปรงระบบเก่าด้วยส่วนต่อประสานโปรแกรมประยุกต์ EHLLAPI การ เขียนโปรแกรมด้วยไลบรารี่นี้ ้ผ้พัฒนาจำเป็นต้องทำความเข้าใจหมายเลขฟังชันก์ที่จะใช้ในการส่ง ์ ช้อมูลเพื่อติดต่อกับระบบเก่า แปลงค่าสตริงต่าง ๆ ให้อยู่ในชนิดข้อมูลไบท์ และเขียนโปรแกรมเพื่อ ้รัจำหน้าจอต่างๆ เราสามารถแสดงกระบวนการพัฒนาจากชั้นตอนที่ 1 ถึง 3 ได้ดังรูปที่ 6.2 ใน ขณะเดียวกัน เมื่อใช้สวนต่อประสานโปรแกรมประยุกต์ในงานวิจัยการพัฒนา จะมีขั้นตอนที่ใช้ใน การเขียนโปรแกรมดังรูปที่ <u>ผู้พัฒนาสามารถเชียนโปรแกรมติดต่อกับระบบเก่าได้โดยไม่</u> 6.3 ้จำเป็นต้องทำความเข้าใจระบบเก่าห*ร*ือคอยจัดการเซสขันต่าง ๆ ของระบบเก่า โดยส่วนต่อประสาน โปรแกรมประยุกต์จะเป็นตัวจัดการให้แบบอัตโนมัติ เราสามารถสรุปผลการเปรียบได้ดังตารางที่ 6.1

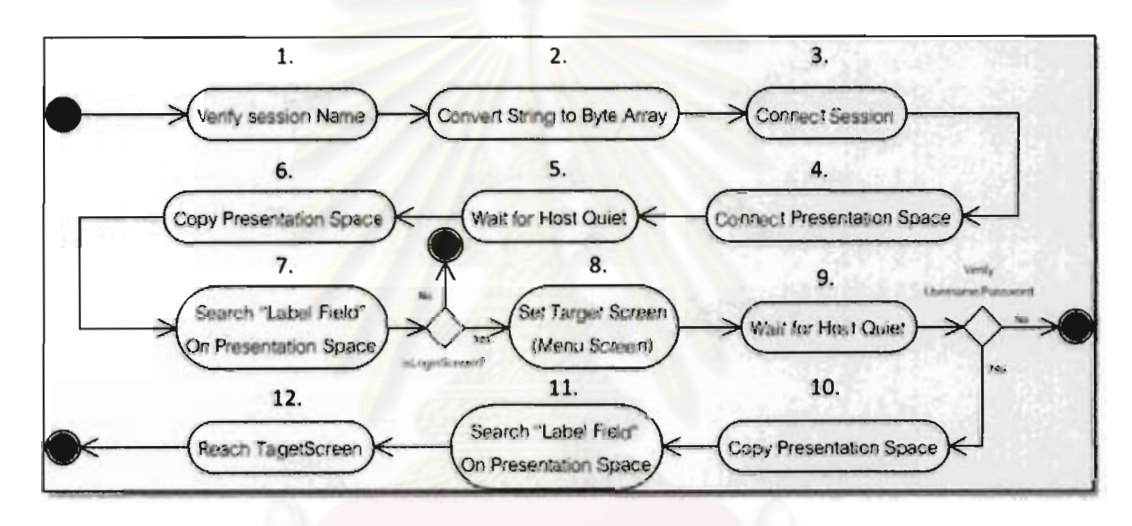

รูปที่ 6.2 แผนภาพขั้นตอนการเขียนโปรแกรมด้วยไลบรารี่ EHLLAPI

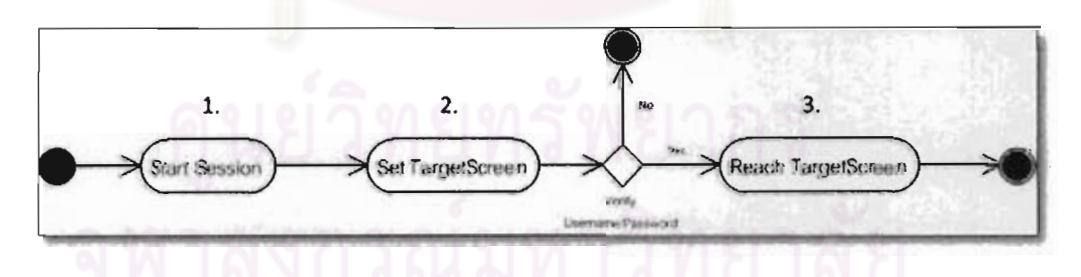

รูปที่ 6.3 แผนภาพขั้นตอนการเขียนโปรแกรมด้วยส่วนต่อประสานโปรแกรมประยุกต์ในงานวิจัย

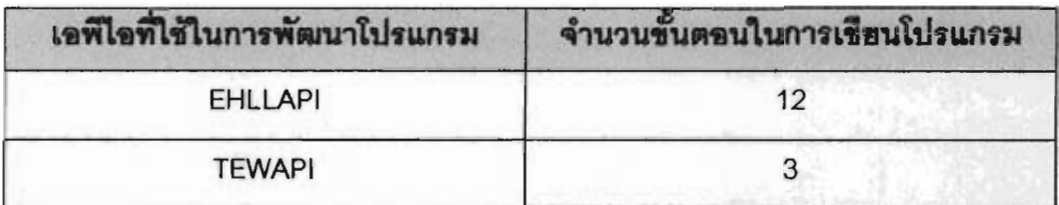

ตารางที่ 6.1 จำนวนขั้นตอนกระบวนการในการเขียนโปรแกรมติดต่อกับโปรแกรมเลียนแบบเครื่อง ปลายทาง

จากกระบวนการเขียนโปรแกรมต่าง ๆ ข้างต้นเราสามารถสรุปจำนวนบรรทัดในการ เขียนโค้ดของโปรแกรมดังกล่าวได้ดังตารางที่ 6.2 โค้ดที่เกิดขึ้นเกิดจากการเขียนโปรแกรมเพื่อทำการ ้รู้จำหน้าจอ การแปลงข้อมูล<mark>ประเภทต่างๆ เพื่อใ</mark>ช้งานร่วมกับพังก์ชันของไลบรารี่ EHLLAPI และการ เขียนโปรแกรมจัดการเซสชั่นต่าง ๆ เป็นต้น ซึ่งส่วนต่อประสานโปรแกรมประยุกต์ใหม่ในงานวิจัย สามารถจัดการเรื่องดังกล่าให้ และสามารถปรับปรุงเปลี่ยนแปลงแก้ไขข้อมูลได้ในอนาคตอีกด้วย

ตารางที่ 6.2 เปรียบเทียบจำนวนบรรทัดของโค้ดที่ใช้ในการเขียนโปรแกรมของไลบรารี่ EHLLAPI และส่วนต่อประสานโปรแกรมประยุกต์

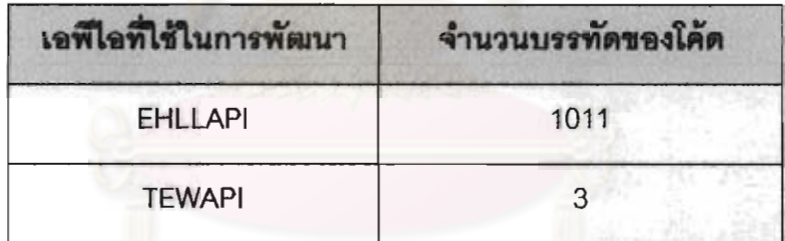

## าเทที่ 7

## สรุปผลการวิจัยและข้อเสนอแนะ

## 7.1 สรุปการวิจัย

ในวิทยานิพนธ์ฉบับนี้ได้นำเสนอวิธีการวิเคราะห์การเลือกวิธีการปรับปรุงระบบเก่า โดยเริ่มจากการ กำหนดตัวผู้เกี่ยวข้องกับระบบเก่าเพื่อหาความต้องการทั้งหมด ิจากนั้นถึงวิเคราะห์ระบบเก่าและ เทคโนโลยีที่มีอยู่ เพื่อกำหนดวิธีการปรับปรุงระบบเก่าซึ่งช่วยในการลดความเสี่ยงต่าง ๆ ที่อาจ ูเกิดขึ้นในการปรับปรุงระบบเก่า ความต้องการที่สำคัญที่ทำให้ต้องมีการปรับปรุงระบบเก่านั้นเกิด

จากธนาคารสแตนดาร์ดชาร์ดเตอร์ดต้องการรับผู้พิการทางการเห็นเช้าทำงานด้านคอมพิวเตอร์ *ร*่วมกับระบบเก่า และพบปัญหาที่ทำให้ผู้พิการทาง<mark>การเห็นไม่สา</mark>มารถทำงานได้อย่างมีประสิทธิภาพ มาเกิดจากโปรแกรมค่านหน้าจุดไม่สามารถทำงานร่วมกับโปรแกรมเลียนแบบเครื่องปลายทางซึ่งใช้ ในการติดต่อกับระบบเก่า<mark>ได้อย่างมีประสิทธิภาพ การปรับปรุงครั้งนี้จึงไม่ควรจะต้องแก้ไขโค้ดระบบ</mark> อันเป็นเหตุที่ทำให้มีความเสี่ยงต่อการสูญหายของกระบวนการทางธุรกิจ และต้องการการ เก่า ี พัฒนาที่รวดเร็ว กลวิธีสกรี<mark>นสเครปปิงจึงเป็นวิธีที่สำคัญที่จะส่วน</mark>ปรับปรุงส่วนต่อประสานผู้ใช้งานให้ ์โปรแกรมอ่านหน้าจ<sub>ั</sub>อสามารถอ่าน<mark>ไ</mark>ด้ อย่างไรก็ตามเทคนิคดังกล่าวยังคงมีข้อจำกัดในหลาย ๆ ด้าน เช่น ผู้พัฒนาจำเป็นต้องทำควา<mark>มเช้าใจระบบเก่า หรือการพัฒ</mark>นาที่มีขั้นตอนที่ซ้ำซากและพบปัญหา ในเรื่องการใช้งานไลบรารี่เก่าที่ช่วยในการดึงข้อมูลจาก*ร*ะบบเก่า

ด้วยเหตุนี้จึงได้มีการพัฒนาส่วนต่อประสานโปรแกรมประยุกต์เพื่อครอบการทำงานของ ระบบเก่าและเปิดเมธอดให้ผู้พัฒนาระบบสามารถเรียกใช้เพื่อดึงข้อมูลจากระบบเก่ามาสร้างส่วนต่อ ประสานผู้ใช้งานใหม่โดยไม่จำเป็นต้องทำความเข้าใจระบบเก่า อีกทั้งยังได้พัฒนาเครื่องมือที่ช่วยใน การสร้างแบบจำลองการปฏิสัมพันธ์เพื่อให้ผู้เชี่ยวชาญโปรแกรมเลียนแบบเครื่องปลายทางสามารถ เก็บข้อมูลหน้าจอ โดยเครื่องมือจะช่วยสร้างเอกสารอ้างอิงเพื่อสะดวกต่อผู้พัฒนาโปรแกรมใช้ได้ใน ภายหลังอีกด้วย

# 7.2 ช้อเสนอแนะ

ในการวิจัยนี้ได้นำเสนอเครื่องมือต้นแบบสำหรับสร้างแบบจำลองการปฏิสัมพันธ์หน้าจอ โปรแกรมเลียนแบบเครื่องปลายทาง ขึ่งสามารถเก็บข้อมูลประเภทเซสชัน สกรีน และฟิลด์ต่าง ๆ ได้ ในขั้นตอนถัดไปอาจทำการพัฒนาพังก์ชันของเครื่องมือต้นแบบเพิ่ม เพื่อให้สามารถใช้งานได้ง่าย ้ยิ่งขึ้น โดยมีพังก์ชันที่น่าสนใจดังต่อไปนี้คือ

- 1.) พึงก์ชันแผนภาพโครงสร้างต้นไม้แสดงขั้นตอนการติดต่อหน้าจอโปรแกรมเลียนแบบ เครื่องปลายทางแต่ละหน้าจอ
- 2.) พังก์ชันแก้ไขข้อมูลประเภทต่างๆ หลังจากเก็บข้อมูลเสร็จไปแล้ว
- 3.) พึงก์ชันการตรวจสอบข้อผิดพลาดจากการเก็บข้อมูลในหน้าจอโปรแกรมเลียนเครื่อง ปลายทางต่าง ๆ
- 4.) พังก์ชันการรู้จำหน้าจอที่ยังไม่ได้การเก็บข้อมูลหรือมีการเปลี่ยนแปลงข้อมูลในหน้าจอ ้ต่าง ๆ เพื่อให้ผู้ใช้ทราบและสามารถแก้ไขหรือเก็บข้อมูลเพิ่มเติมได้

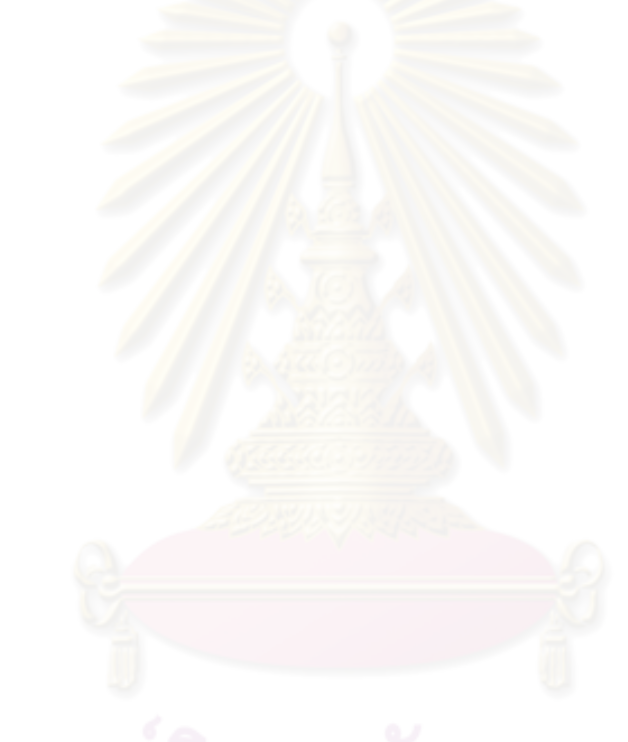

### รายการค้างคิง

 $[1]$ Zoufaly, F. , 2002, Issues and Challenges Facing Legacy Systems. [online] Available from: http://www.developer.com/mamt/article.php/1492531/lssues-and-

Challenges-Facing-Legacy-Systems.htm[2008, january 25]

- $\lceil 2 \rceil$ I. B. M. Corporation. July 2006, *Emulator Programming.* [online] Available from: http://publib.boulder.ibm.com/infocenter/pcomhelp/v5r9/index.jsp?topic=/c om.ibm.pcomm.doc/books/html/emulator\_programming07.htm
- $\lceil 3 \rceil$ Seacord, R.C., et al., Modernizing Legacy Systems: Software Technologies, Engineering Processes, and Business Practices: Addison Wesley Prodessional, February 14, 2003.
- $\lceil 4 \rceil$ Comella-Dorda, S., et al., "A Survey of Black-Box Modernization Approaches for Information Systems," presented at the Proceedings of the International Conference on Software Maintenance (ICSM'00), 2000.
- $\lceil 5 \rceil$ G. C. Mihaela Carmen TRUFASU, "Reasons for migrating legacy systems," presented at the Economy Informatics, 2005.
- $\lceil 6 \rceil$ Canfora, G., et al., "Migrating Interactive Legacy Systems To Web Services," presented at the Proceedings of the Conference on Software Maintenance and Reengineering, 2006.
- $[7]$ Internet Engineering Task Force. [Online] Available form: http://www.ietf.org/ [2010, December 14]
- $\lceil 8 \rceil$ Bouknight, J., Programming with the Host Access APIs, First Edition ed.: IBM, 1999.
- $\lceil 9 \rceil$ Marini, J., "Document Object Model: Processing Structured Documents," 1st edition ed: McGraw-Hill/OsborneMedia, 2002, :400.
- $[10]$ Attachmate. Legacy Application Modeling With Attachmate Verastream Host Integrator: Programmatic Integration vs. Traditional Screen Scraping. [online] Available from:

http://www.attachmate.com/WhitePapers/Literature\_0799.htm

 $[11]$ attachmate, "Accelerating Integration with Verastream Host Integrator High-level abstraction is the key."

- $[12]$ Durand, C., "Internationalizing Mainframe Applications through Screen Scraping," presented at the Proceedings of the 3rd International Conference on Internationalization, Design and Global Development: Held as Part of HCI International 2009, San Diego, CA, 2009.
- $\begin{bmatrix} 1 & 3 \end{bmatrix}$ Noffsinger, W.B., et al., "Legacy object modeling speeds software integration," Commun. ACM, 41, 1998:80-89
- $\begin{bmatrix} 14 \end{bmatrix}$ Comella-Dorda, S.W., Kurt; Seacord, Robert C.; Robert, John, "A Survey of Legacy System Modernization Approaches." 2000.

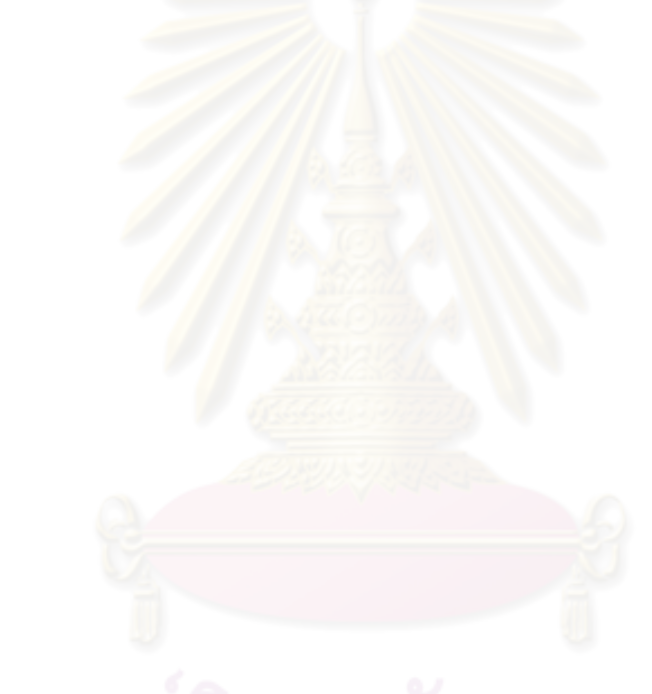

ภาคผนวก

### ภาคผนวก ก

## การใช้งานโปรแกรม ICBS

## ก.1 การเข้าสู่หน้าเมนูหลักของโปรแกรม ICBS

- 1. ผู้ใช้งานระบบจะต้องทำการล็อคอินเพื่อเข้าสู่ระบบ ICBS ด้วยส่วนต่อประสาน **รูปที่** ก.1
- 2. ผู้ใช้งานระบบเลือกเมนูที่ต้องการใช้งานเพื่อเข้าสู่ระบบ โดยแบ่งเมนูออกได้เป็น 3 ประเภท ดังนี้
	- a. IL Information
	- b. PCL Information
	- c. Customer Information
	- d. Maintenance

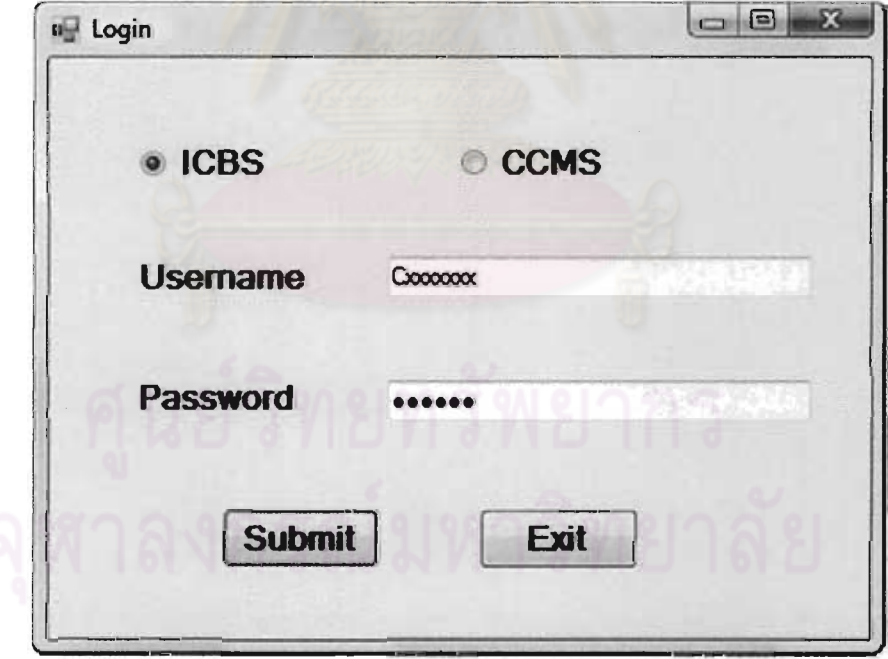

# รูปที่ ก.<sub>1</sub> หน้าล็อคอินเข้าระบบ ICBS

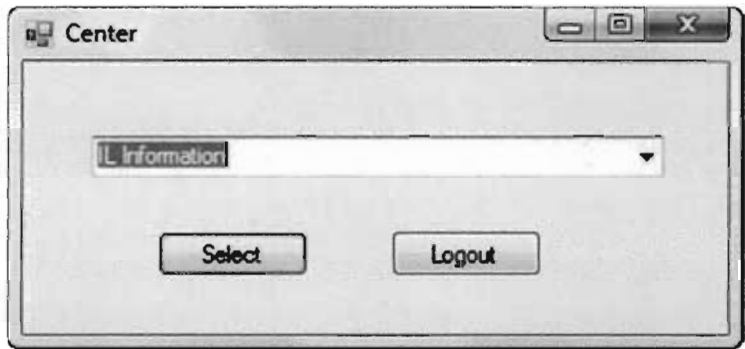

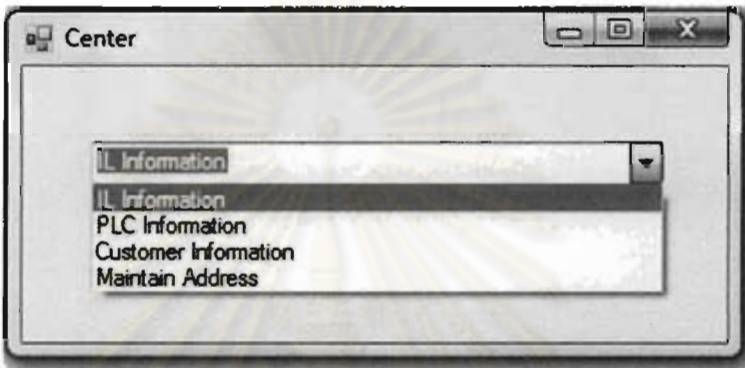

รูปที่ ก.2 ราย<mark>การเมนูหลักของโปรแกรม ICBS สำหรับผู้พิการท</mark>างการเห็น

## n.2 การใช้งานเมนู IL Information

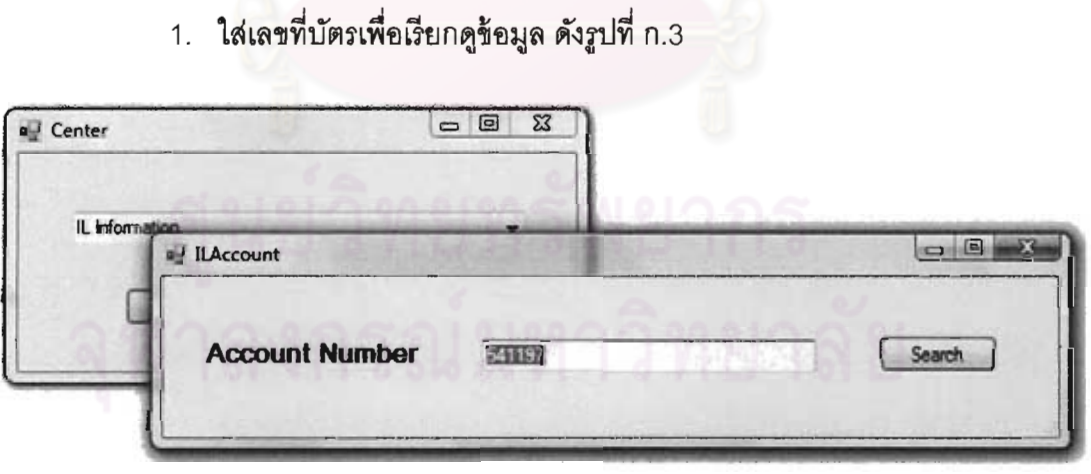

รูปที่ ก.3 ส่วนต่อประสานสำหรับกรอกเลขที่บัตร IL

- 2. หากเลขที่บัตรถูกต้อง ผู้ใช้งานจะเข้าสู่หน้าเมนูหลักของ iL Information ผู้ใช้งานสามารถเลือกคูข้อมูลได้ตามแถบต่าง ๆ ดังต่อไปนี้ ตามรูปที่ ก. 4
	- a. Basic Note Data
- b. Payment Schedule Display
- **Billed/ Unpaid Payment**  $C<sub>1</sub>$
- Memorands Display d.
- e. History Select
- 3. เมื่อผู้ใช้ต้องการดูข้อมูลในแท็บต่าง ๆ จะต้องกดปุ่ม Fetch Data เพื่อเรียก ข้อมูลจากหน้าจอโปรแกรมเลียนแบบเครื่องปลายทางมาใช้ในการแสดงผล ้ลัพธ์ที่ส่วนต่อประสานใหม่ จ<mark>ากรูปที่ ก.4 แสดงตัวอย่างการดึงข้อมูลจากหน้า</mark> Basic Note Data โดยมีขั้นตอนการทำงานดังต่อไปนี้
	- a. กดปุ่ม Fetch Data เพื่อดึงข้อมูลจากโปรแกรมเลียนแบบเครื่องปลายทาง
	- b. เลือกหัวข้อในดรอปดาวน์ลิสต์เพื่อเรียกดูข้อมูลในแต่ละประเภท
	- c. กดปุ่ม Submit เพื่อแสดงผลข้อมูลออกมาดังส่วนต่อประสานรูปที่ n.5
- 4. จากรูป ก. 6 และ ก. 7 แสดงตัวอย่างส่วนต่อประสานในหน้า Bill/Unpaid **Payment Lat History Select**
- 5. ลำหรับการใช้งานให้เมนู PCL Information มีลักษณะเช่นเดียวกับ IL Informations

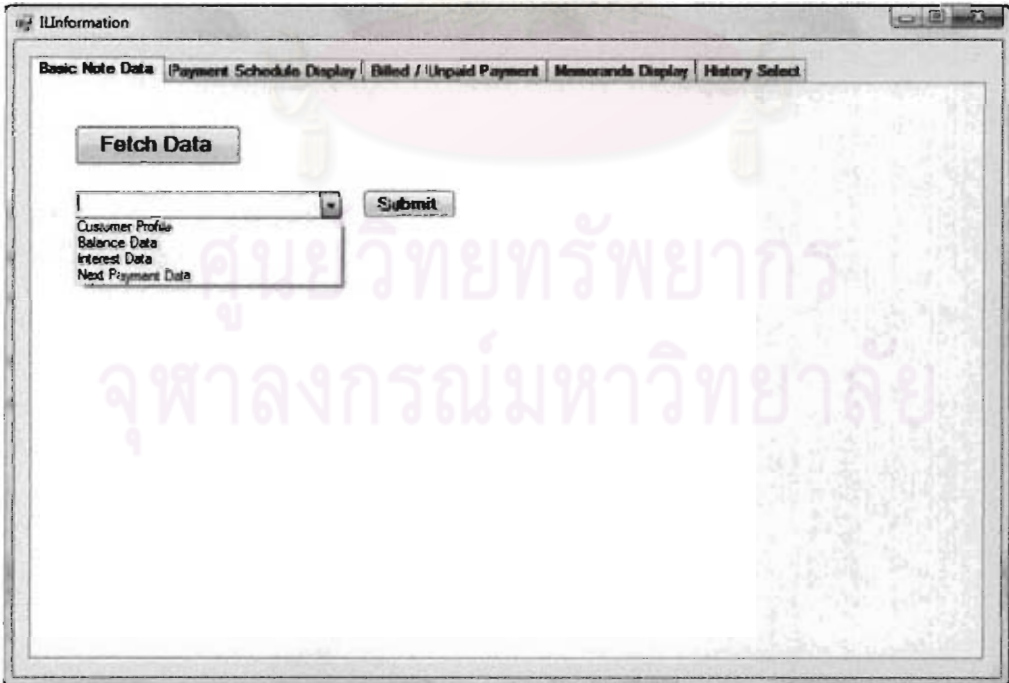

รูปที่ n.4 ส่วนต่อประสานหน้า Basic Note Data ของ IL Information

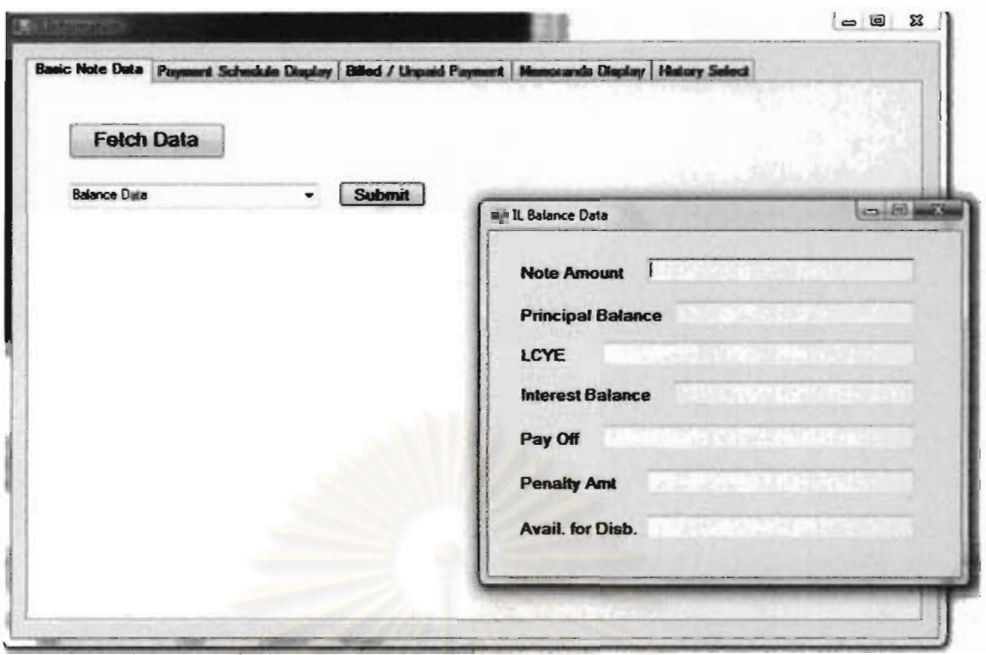

รูปที่ <mark>ก.5 ส่วนต่อประสานแสดงผลลัพธ์ของ</mark> Balance Data

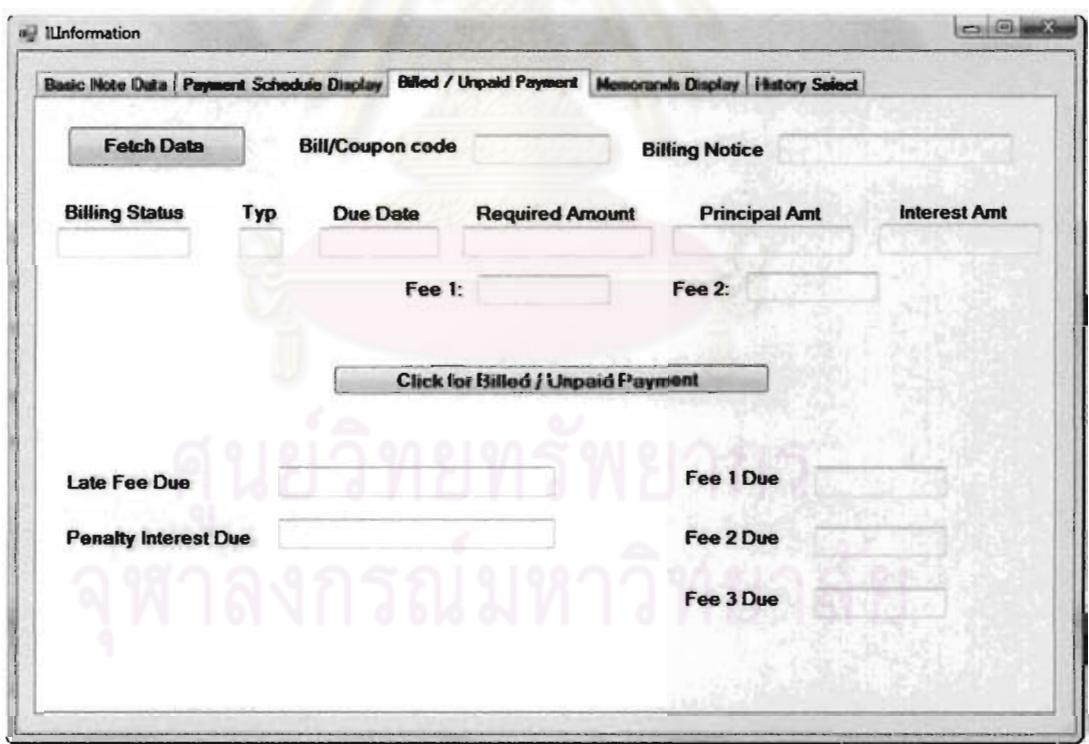

รูปที่ ก.6 ส่วนต่อประสานหน้าจอ Billed/ Unpaid Payment

**A** 

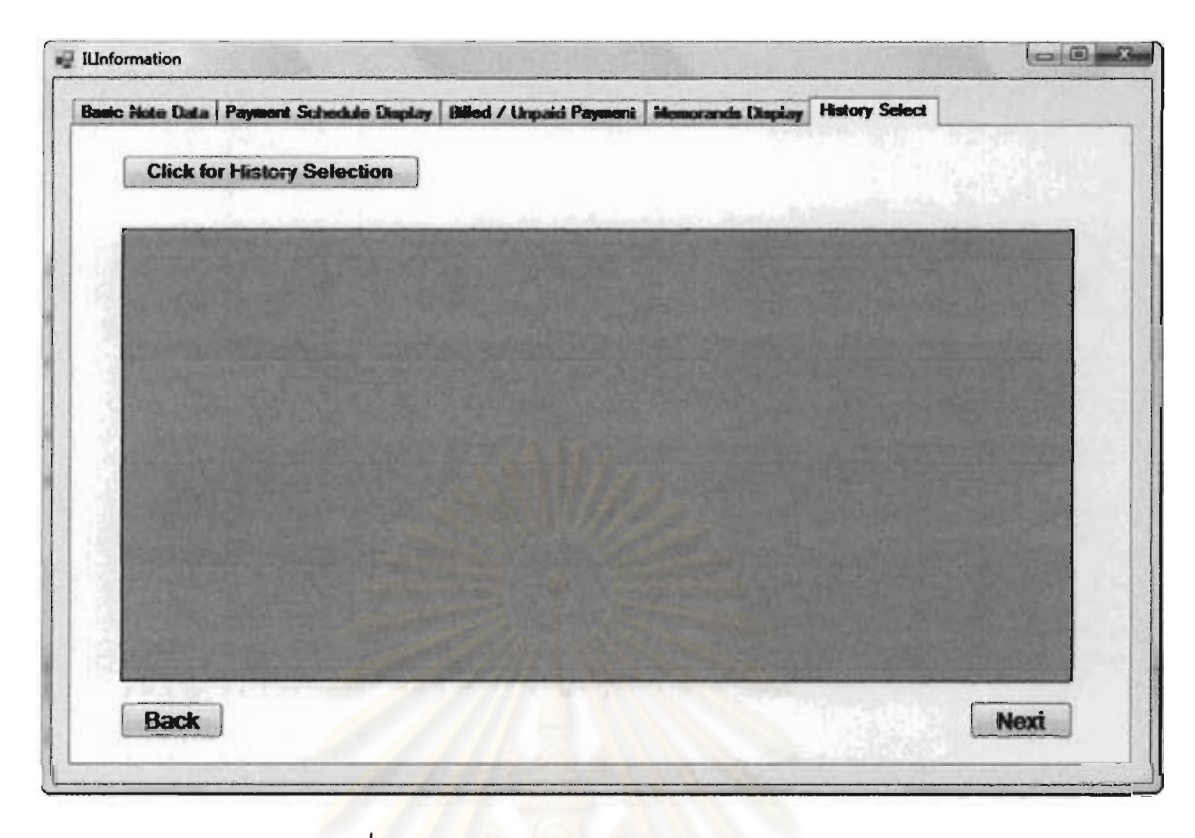

<mark>รูปที่ ก.7 ส่วนต่อประสานหน้าจอ History Select</mark>

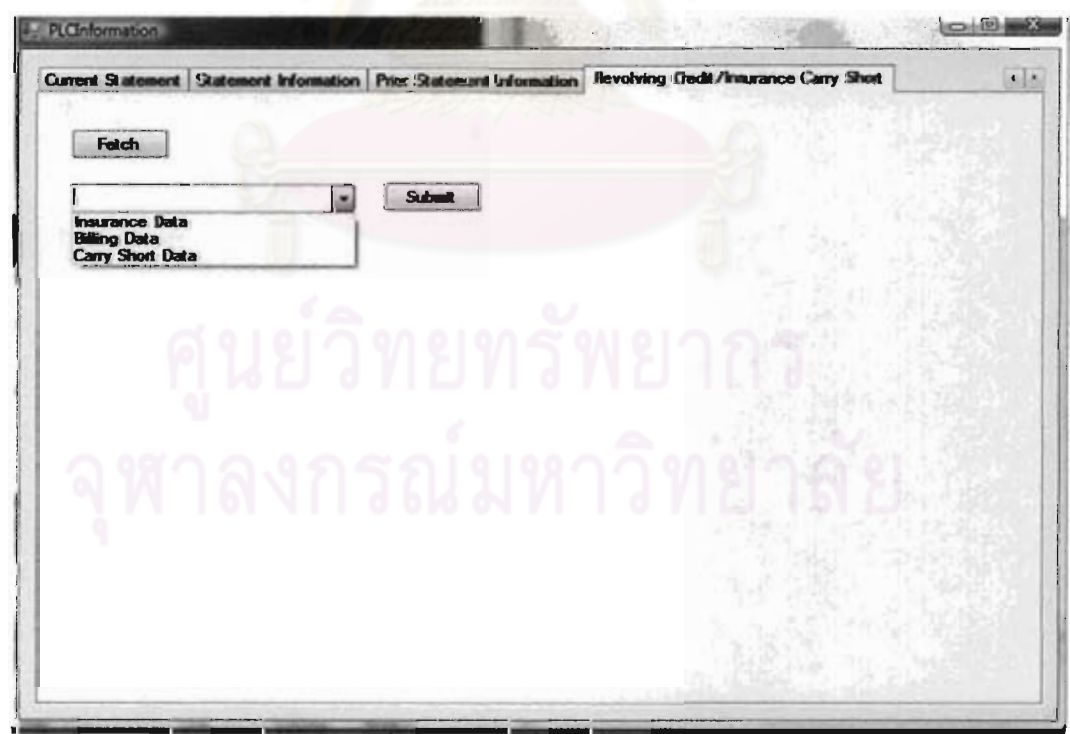

รูปที่ ก.8 ส่วนต่อประสานหน้าจอ Revolving Credit/Insurance Carry Short

ของเมนู PLCInformation

### ก.3 การใช้งานเมนู Customer Information

ในเมนูนี้มีไว้ใช้ลำหรับการค้นหาข้อมูลทั่วไปเกี่ยวกับลูกค้า เช่น ชื่อ ที่อยู่ เบอร์ โทรศัพท์ โดยมีขั้นตอนการทำงานดังต่อไปนี้

- 1. ในแท็บ Search เมื่อเราต้องการค้นหา สามารถระบุค่าที่จะใช้การค้นหา โดย ประเภทของค่าขึ้นอยู่กับรหัสด้านหลังกล่อง Search info โดยกำหนดเป็น หมายเลขต่าง ๆ ซึ่งมีความหมายดังนี้
	- a. หมายเลข 1 = ชื่อบุคคล
	- b. หมายเลข  $2 =$  Customer Key
	- c. หมายเลข 4 = รหัสประจำตัวประชาชน
- 2. เมื่อกำหนดช้อมูลเรียบร้อยให้ทำการกดปุ่ม Search เพื่อเรียกข้อมูลจาก โปร<mark>แกรมเลียนแบบเครื่องปลายทาง</mark>
- 3. เราสามารถดูข้อมูลต่าง ๆ ได้ในแท็บ Personal Info, Employee Data และ **Contact Data**

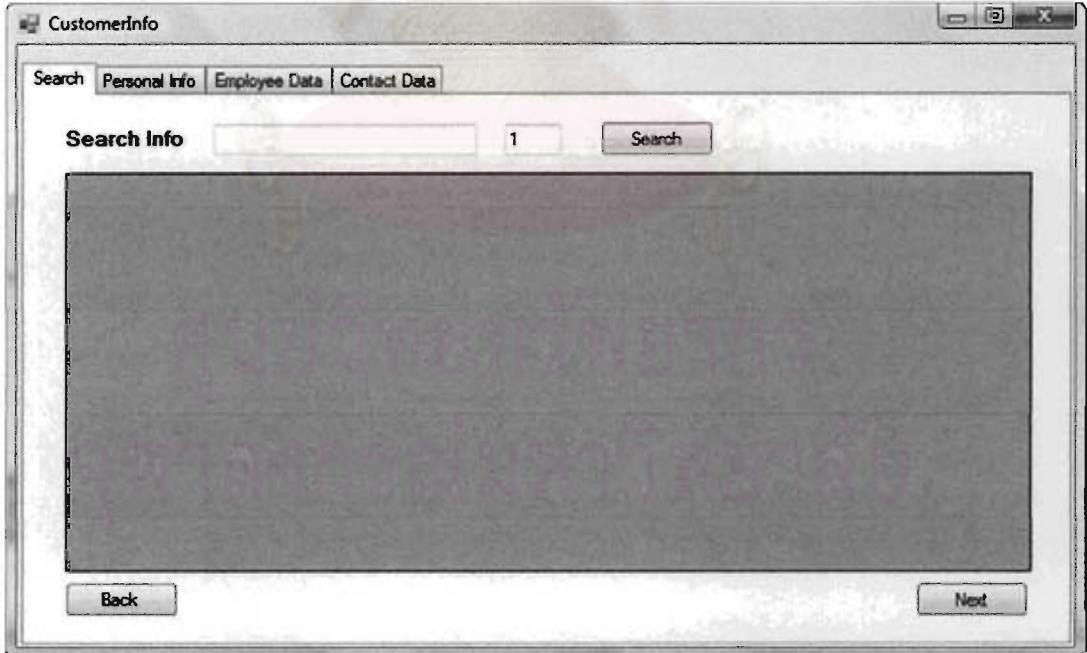

รูปที่ n.9 ส่วนต่อประสานหน้า Search ของเมนู Customer Information

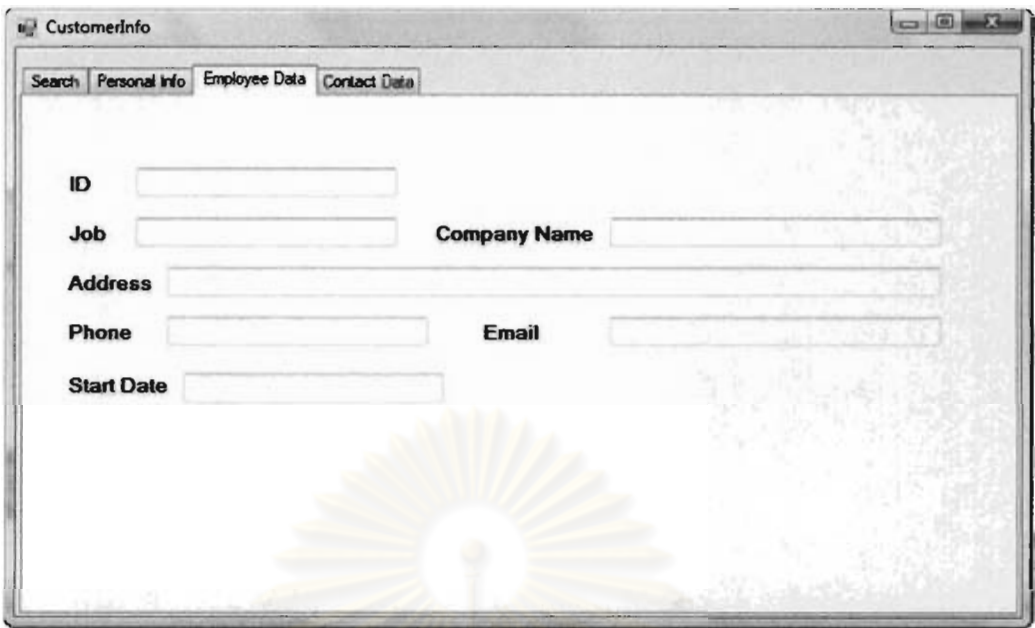

รูปที่ n.10 ส่วนต่อประสานหน้า Employee Data ของเมนู Customer Information

## ก.4 การใช้งานเมนู Maintenance

- 1. ใส่เลขที่บัตร และระบุประเภทของบัตรดังรูปที่
- 2. เมื่อเข้าสู่หน้าจอหลักจะปรากฏแท็บให้สามารถใช้งานได้ 2 แท็บ ดังนี้
	- a. แท็บ Sho<mark>w มีไว้แสดงผลข้อมูลข</mark>องลูกค้า
	- b. แท็บ Edit มีไว้แก้ไขข้อมูลของลูกค้า
- 3. การแก้ไขจะได้รับการตรวจสอบจากฝ่ายตรวจสอบในภายหลัง

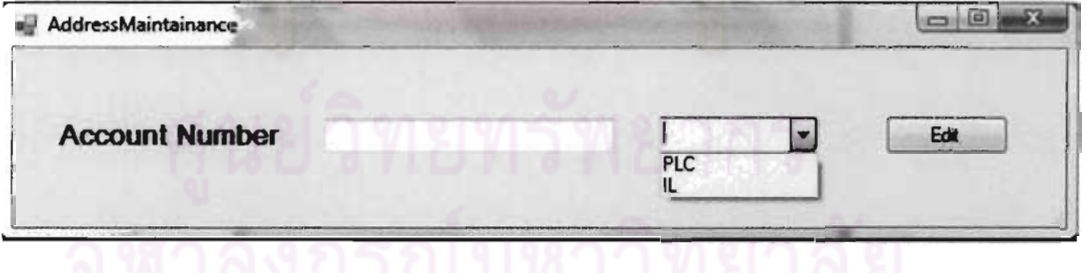

รูปที่ n.11 ส่วนต่อประสานหน้ากรอกเลขที่บัตร เมนู Maintenace

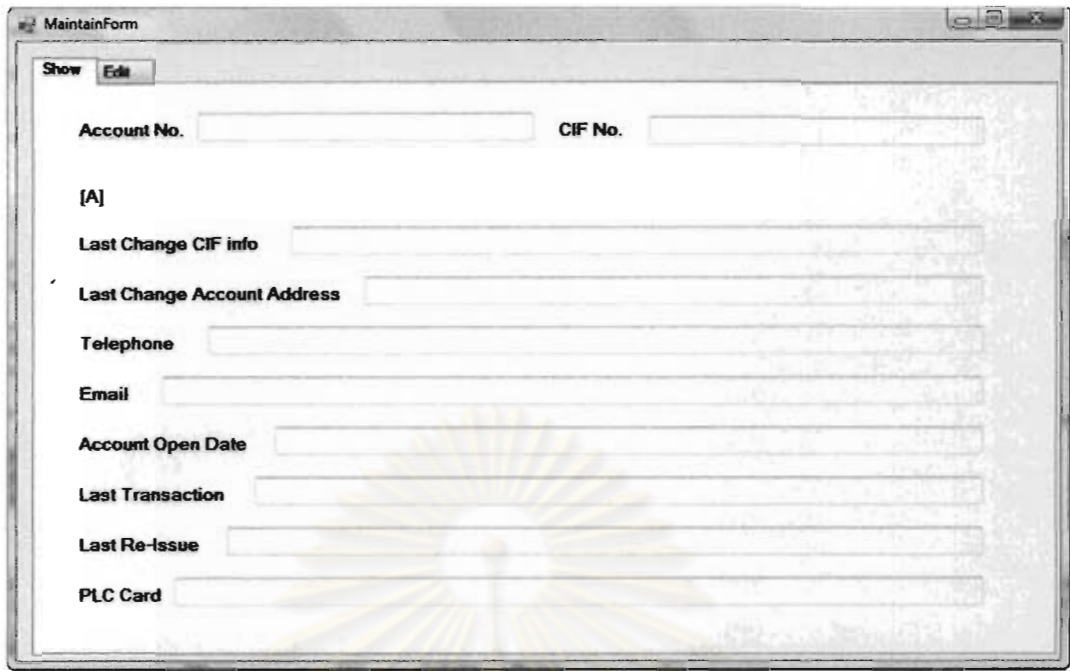

รูปที่ ก.12 ส่วนต่อประสานหน้า Show ของเมนู Maintenance

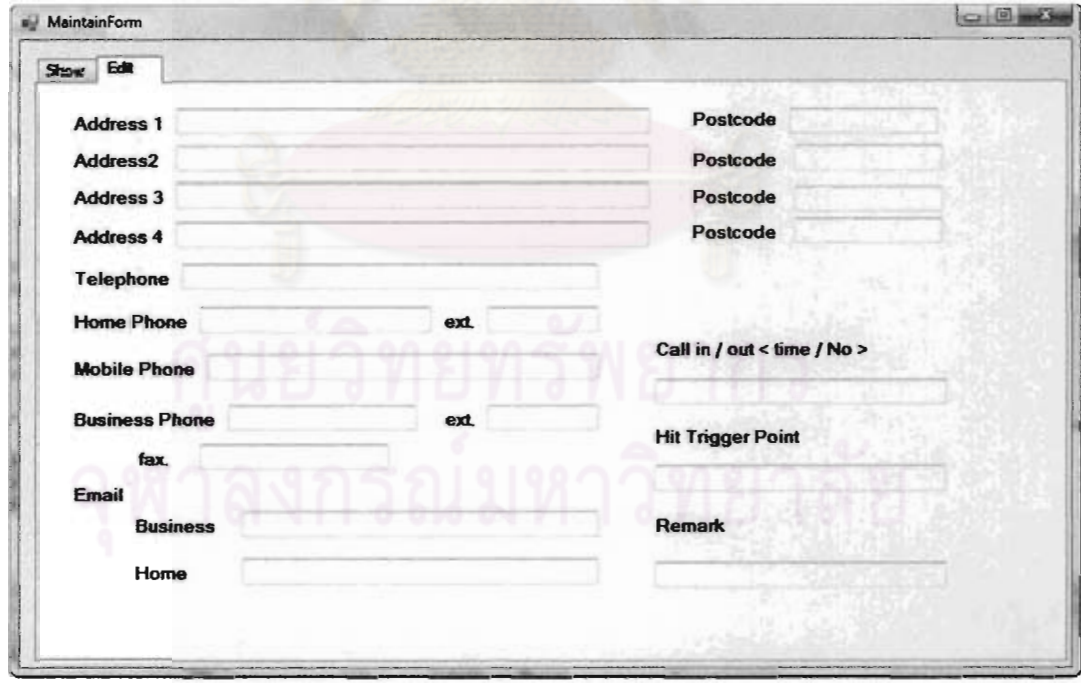

รูปที่ n.13 ส่วนต่อประสานหน้า Edit ของเมนู Maintenance

#### ภาคผนวก ฑ

## วิธีการใช้งานโปรแกรม CCMS Card Activation

CCMS Card Activation เป็นโปรแกรมที่สร้างขึ้นครอบโปรแกรม CCMS เพื่อใช้ ลำหรับหน้าที่การเปิดบัตรเครดิตโดยเฉพาะ (Activate Credit) ดังนั้นผู้ใช้จำเป็นต้องดำเนินการผ่าน ทางโปรแกรมนี้เท่านั้น โดยหลีกเลี่ยงการใช้งานผ่านโปรแกรม CCMS เดิมที่มีอยู่ หน้าจอหลักของ โปรแกรม CCMS Card Activation เป็นไปดังรูปที่ ข.1

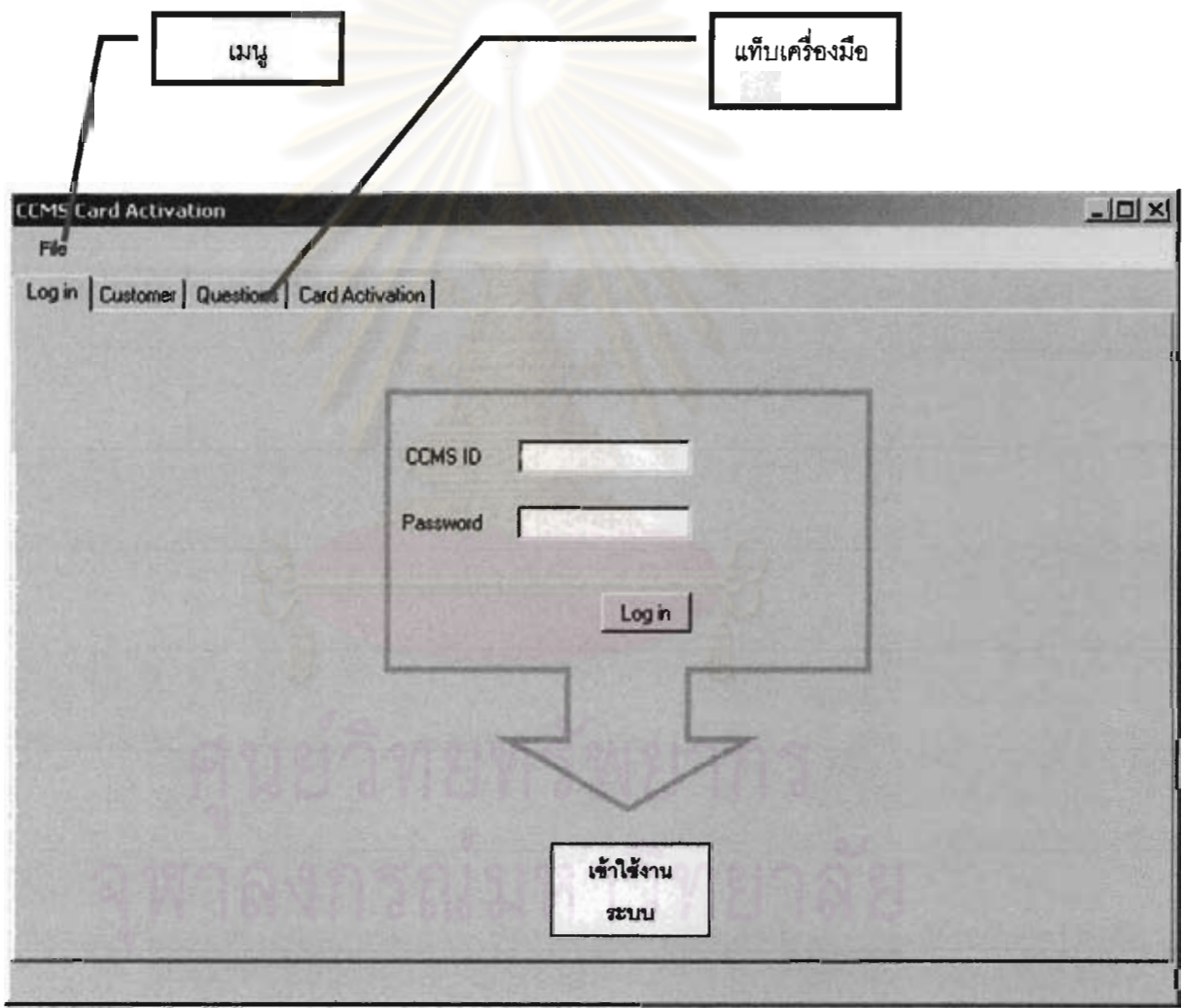

รูปที่ ข.1 หน้าจอหลักโปรแกรม CCMS Card Activation

CCMS Card Activation ประกอบไปด้วยหน้าต่างการใช้งาน 4 หน้า คือ

- 1. Log in เพื่อเข้าใช้งานโปรแกรม
- 2. Customer เพื่อค้นหาช้อมูลลูกค้า
- 3. Questions เพื่อดึงคำถามใช้ในการยืนยันตัวตนลูกค้า
- 4. Activate เพื่อใช้ในการ activate บัตรเครดิตให้ลูกค้า

## ข.1 ส่วนต่อประสานหน้าเข้าสู่ระบบ

้เป็นหน้าสำหรับให้เจ้าหน้าที่ล็อคอินเพื่<mark>อใ</mark>ช้งานระบบ หากไม่ทำการล็อคอินก่อนการใช้งาน

โปรแกรมจะไม่สามารถใช้งานได้

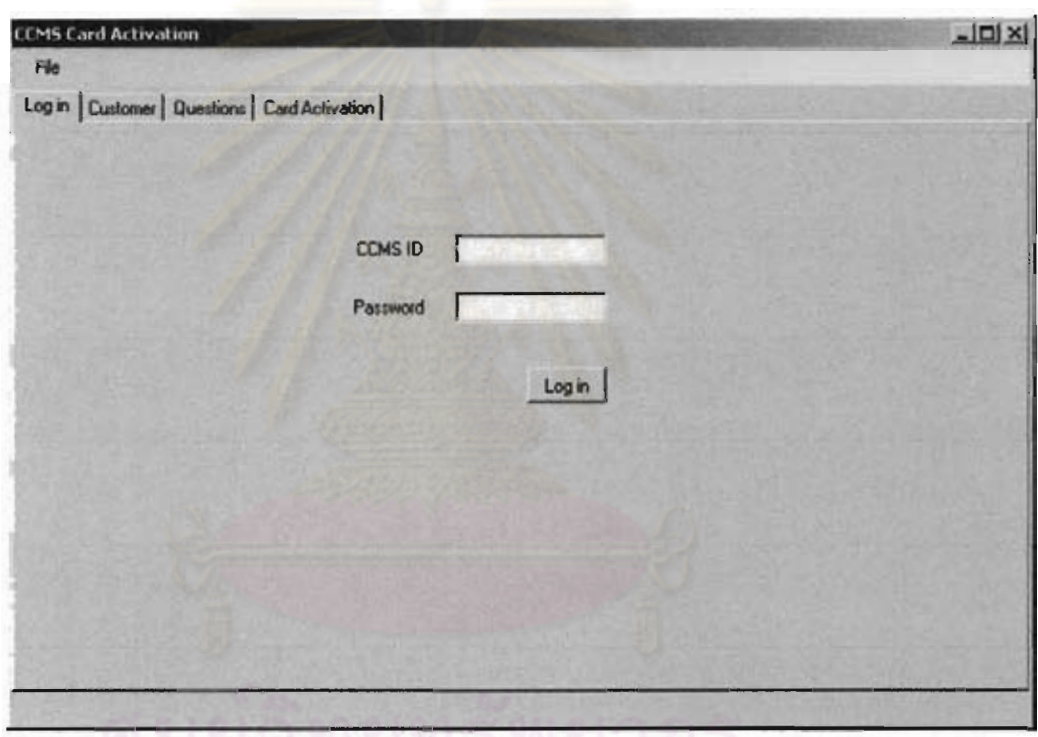

า<br>ด้วย 1 การเปิด<br>ด้วย 1 การเปิด 1 การเปิด 1 การเปิด 1 การเปิด 1 การเปิด 1 การเปิด 1 การเปิด 1 การเปิด 1 การเปิด 1

# ขั้นตอนการเข้าสู่ระบบ งาก วิณ มหาว ทยาล ย

- 1. ผู้ใช้งานกรอก CCMS ID และรหัสผ่าน
- 2. เมื่อกดปุ่ม Log in และรหัสผ่านนั้นถูกต้อง จะมี dialog box เพื่อให้ใส่รหัสผ่านของ โปรแกรม ICBS เป็นขั้ตอนถัดไป ดังรูป
- 3. ผู้ใช้งานกรอก ICBS ID และรหัสผ่าน

## ช 2 หน้า Customer

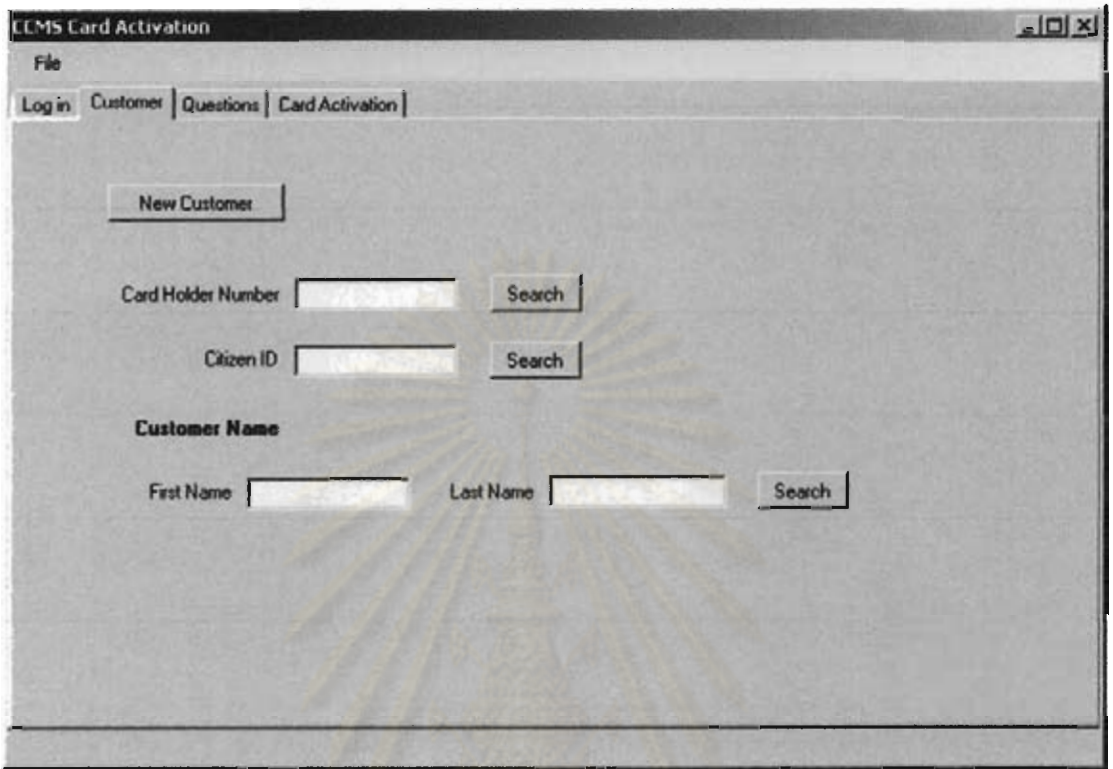

## ้เป็นหน้าสำหรับใช้ค้นข้อมูลเพื่อนำมายืนยันตัวตนลูกค้า

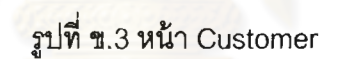

## ขั้นตอนการใช้งาน

- 1. กดปุ่ม New Customer เมื่อเริ่มต้นลูกค้าคนใหม่
- ่ 2. รับข้อมูลจากลูกค้าเพื่อดึงคำถามที่จะใช้ยืนยันตัวตนแล<mark>ะ</mark>ตรวจสอบลูกค้าในหน้า Questions ซึ่งในการดึงคำถามต้องใช้เลขบัตรเครดิตการ์ด (Card Holder Number)
- 3. หากลูกค้าไม่ทราบเลขบัตรเครดิต ผู้ใช้สามารถหาข้อมูลเลขบัตรเครดิตได้จาก เลขบัตร ประชาชน (Citizen ID)
- 4. หากลูกค้าไม่ทราบเลขบัตรประชาชน ผู้ใช้สามารถหาข้อมูลเลขบัตรประชาชนได้จาก ชื่อ และนามสกุลของลูกค้า
	- ่ 4.1. การค้นหา ผู้ใช้จำเป็นต้องกรอกชื่อลูกค้าเป็น ภาษาอังกฤษ ให้ถูกต้อง แต่นามสกุลอาจ ไม่ต้องกรอกให้ครบก็ได้ (แต่การค้นหาจะใช้เวลานานขึ้น ดังนั้นการกรอกข้อมูลครบ เป็นทางเลือกที่ดีที่สุด)

## ข.3 หน้า Questions

เป็นหน้าแสดงคำถามประเภทต่าง ๆ เพื่อใช้ตรวจสอบและยืนยันตัวตนของลูกค้า โดย ้คำถามนั้นได้ถูกแบ่งไว้เป็นหมวดหมู่ดังรูป 4 ซึ่งแต่ละหมวดหมู่ก็จะมีหมวดหมู่ย่อยลงไปอีกดังนี้

**Questions List Euclidner Name**<br>
Citizen ID<br>
Date of Birth<br>
Addresses<br>
Contact Number<br>
Credit Card Information<br>
Block Code<br>
Alternative Card

รูปที่ ข.4 Questions List (หมวดหมู่คำถาม)

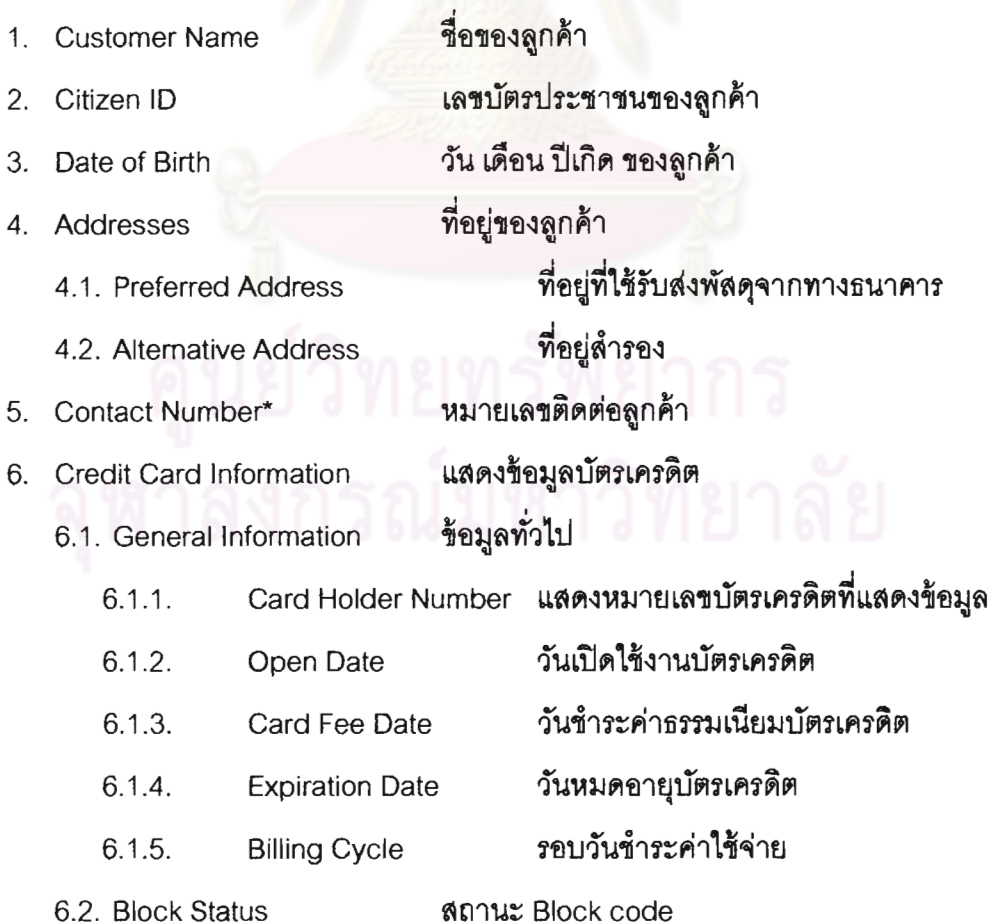

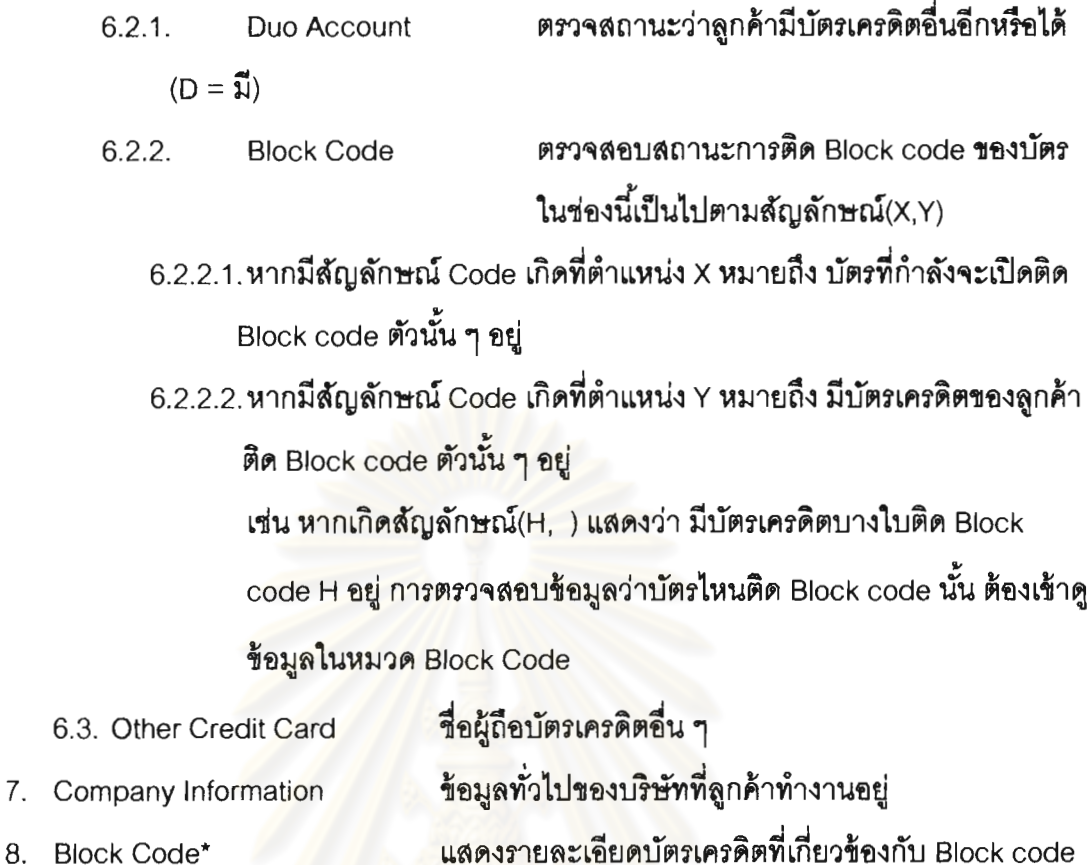

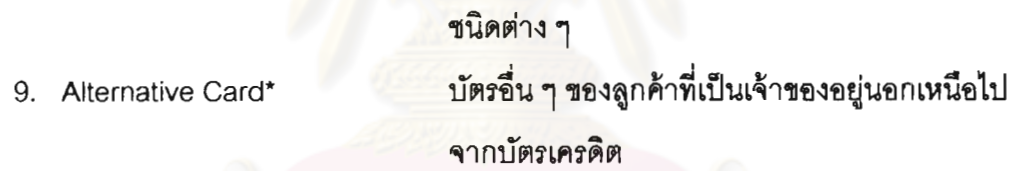

# การดูรา<mark>ยละเอียดของบัตรเครดิตที่</mark>ติด Block Code

การดูรายละเอียดบัตรเครดิตที่ติด Block code สามารถดูได้ผ่านหมวด "Block code" โดยเรา จะทราบสถานะของ Block code ที่เกิดขึ้นได้จากหมวด Credit Card Information > Block Code แล้วว่า มีสถานะเป็น Code อะไร จากให้ทำตามขั้นตอนต่างๆ ดังนี้

1. เลือกหมวด "Block Code" จาก Question List ด้านซ้ายมือของโปรแกรม จากนั้น เลือก ภายการสถานะ Block code ที่เกิดขึ้น จะแสดงรายการบัตรเครดิตที่ติด Block code ชนิด นั้นๆ ทางคอลโทรลลิสต์ด้านขวามือ

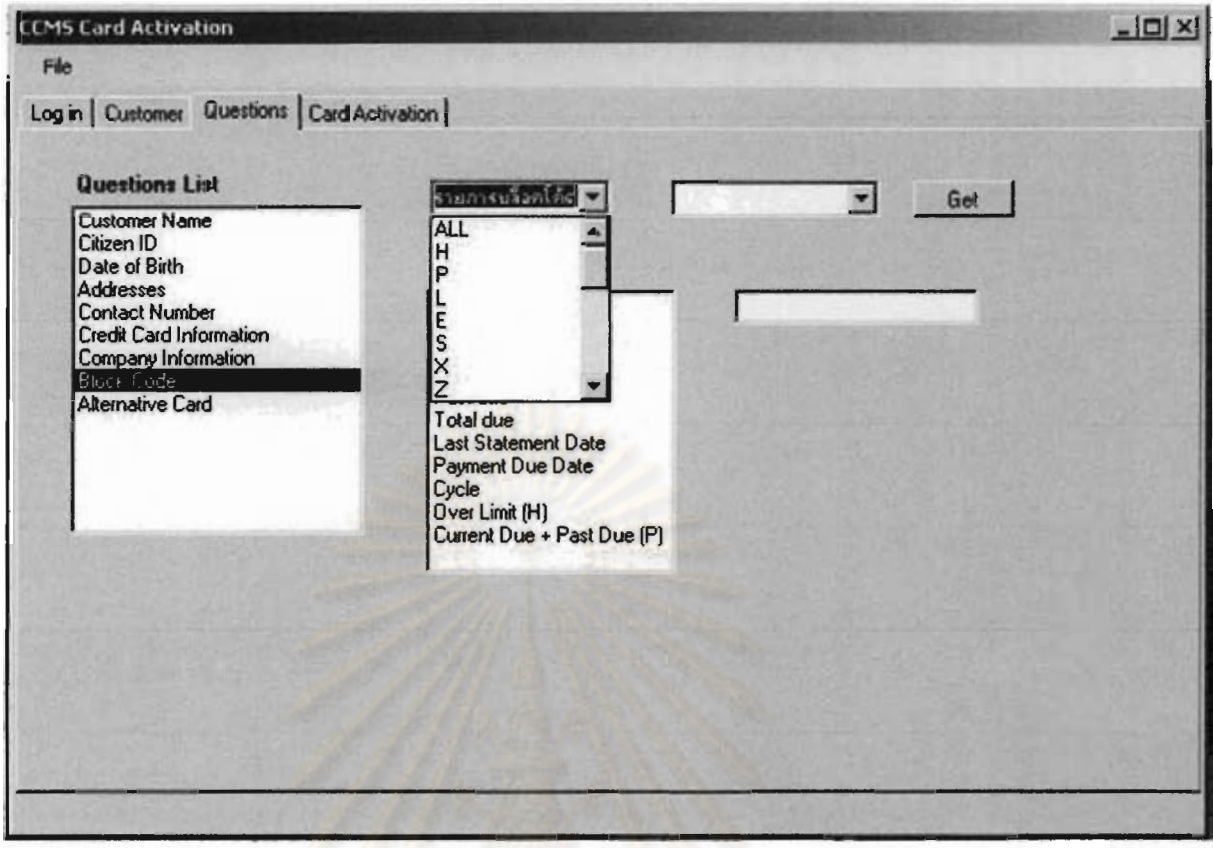

<mark>์ รูปที่ ข.5 ภายการของ Block Code</mark>

2. เลือกเลขบัตรเครดิตที่เราต้อ<mark>งการเรียกดูข้อมู</mark>ล

dividuals.

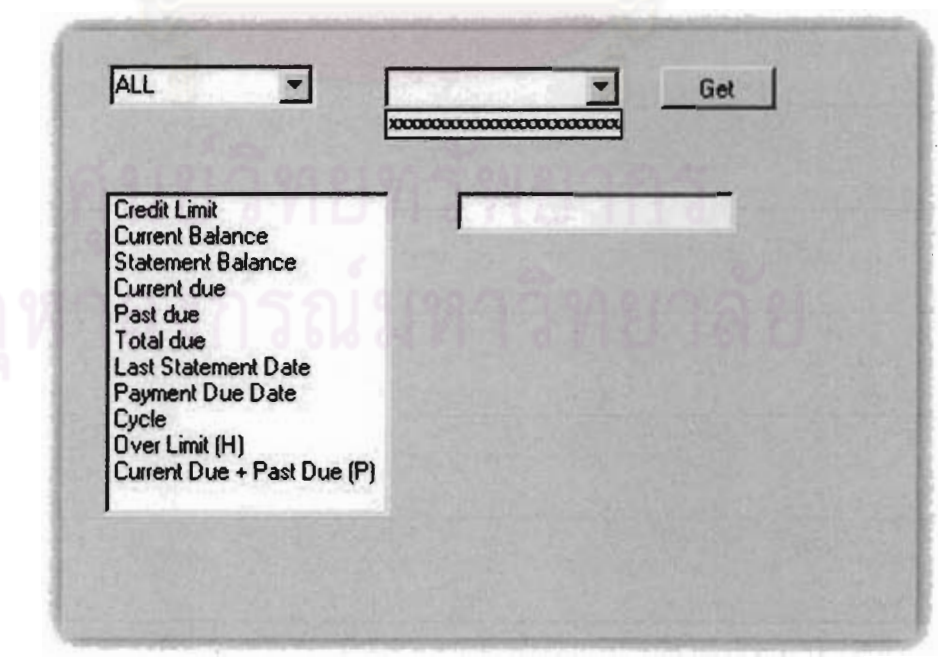

รูปที่ ข.6 รายการเลขบัตรเครดิตตามสถานะของ Block code

- 3. กดปุ่ม Get เพื่อดึงข้อมูล
- 4. รายการช้อมูลจะถูกแสดงตามหัวข้อลิสต์ด้านล่าง

## การเรียกดูชนิดบัตรเครดิตอื่น ๆ นอกเหนือจากบัตรเครดิต

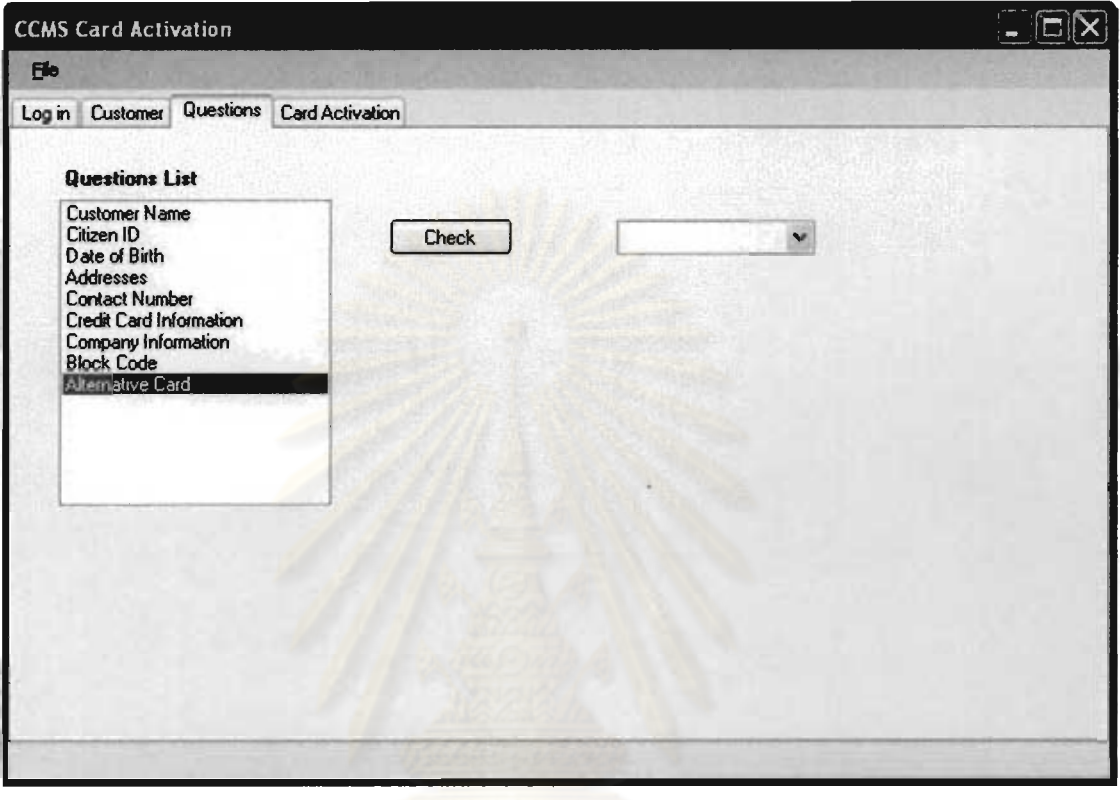

รูปที่ ข.7 หมวดหมู่ Alternative Card

- 1. เลือกหมวด Alternative Card
- 2. กดปุ่ม Check
- 3. เลือกรายการด้านขวาของปุ่ม Check

### ข.4 หน้า Activation

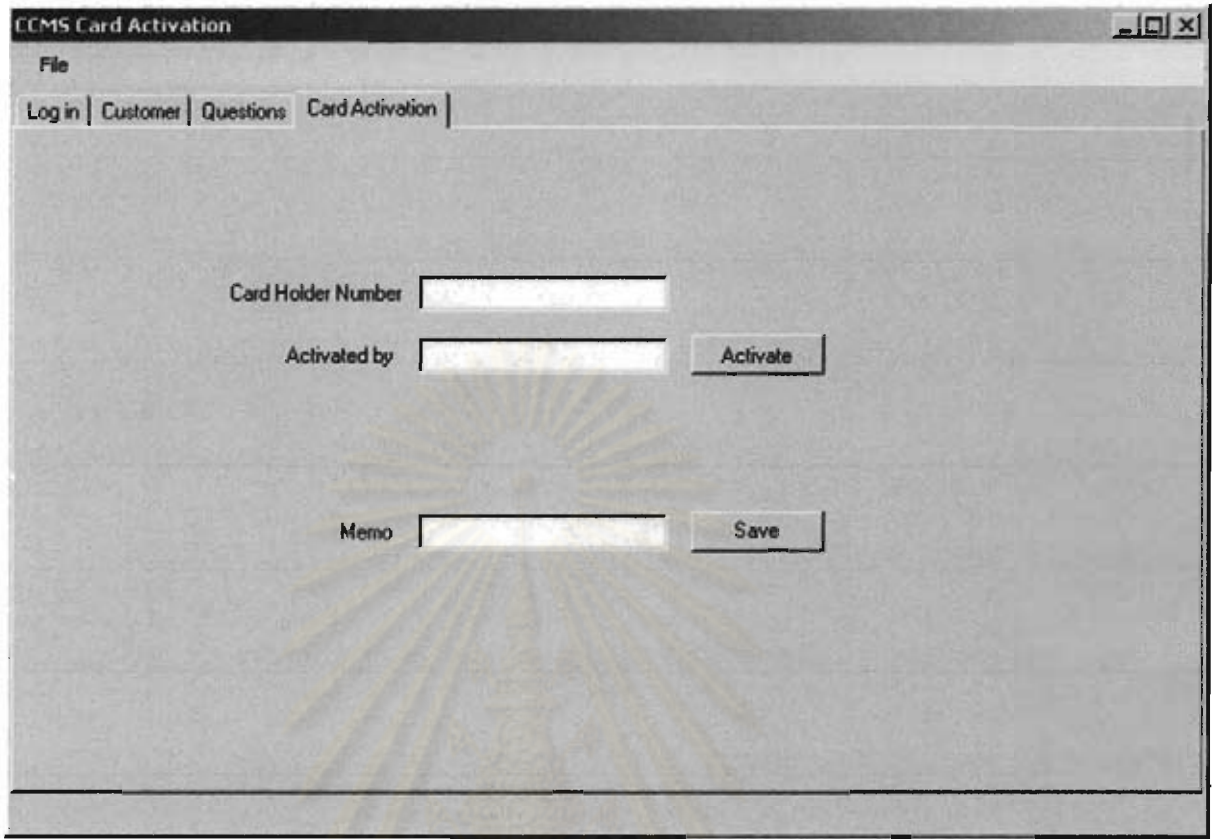

่ รูปที่ ข.8 หน้า Card Activation

## การแอกติเวทบัตรเครดิต

- 1. กรอกเลขที่บัตรเครดิตที่ช่อง "Card Holder Number"
- 2. กรอกชื่อเจ้าหน้าที่ ผู้ทำการ Activate บัตรเครดิตที่ช่อง "Activated By"
- 3. กดปุ่ม "Activate" เพื่อดำเนินการ

## การบันทึกรายละเอียดการเปิดบัตรเครดิต

- 1. กรอกเลขที่บัตรเครดิตที่ช่อง "Card Holder Number"
- 2. กรอก Memo ที่ช่อง "Memo"
- 3. กดปุ่ม "Save" เพื่อบันทึกช้อมูล

## ข.5 การเข้าถึงส่วนต่าง ๆ ของโปรแกรมด้วยคีย์ลัดบนแป้นพิมพ์

เนื่องด้วยโปรแกรมนี้ เป็นโปรแกรมลำหรับคนตาบอด จึงจำเป็นต้องทำความเข้าใจคีย์ลัดที่ จำเป็นบนคีย์บอร์ดเพื่อใช้งานได้อย่างประสิทธิภาพ

Menu Bar

ึกด Alt + ตัวอักษรที่ได้รับการขีดเส้นใต้ , เลื่อนด้วยลูกศร  $R =$  reset,  $F =$  file,  $Q =$  log out,  $E =$  exit

Collection Tab (Log in, Customer, Questions, Card Activation)

- เคลื่อนที่ไปด้านหน้า กด Ctrl + Tab
- เคลื่อนที่ไปด้านหลัง กด Ctrl + Shift + Tab

Control ต่าง ๆ

- กด Tab เพื่อเลื่อนไปยัง Control ถัดไป
- กด Shift + Tab เพื่อเลื่อนไปยัง Control ก่อนหน้า

กด Space หรือ Enter หรือ

Alt + ตัวอักษรที่ถูกขีดเส้นใต้ เพื่อสั่งงาน Control

หน้า Log in

```
ปุ่ม Log in = Alt + L
```
หน้า Customer

ปุ่ม New Customer =  $Alt + N$ 

ปุ่ม Search =  $Alt + S$ 

หน้า Questions

ปุ่ม Change Info = Alt + C

ึกด<sub>ี</sub> Page Up เพื่อโฟกัลไปยังหมวดคำถามหลัก

หน้า Card Activation

ปุ่ม Activate = Alt + A

ปุ่ม Save = Alt + S

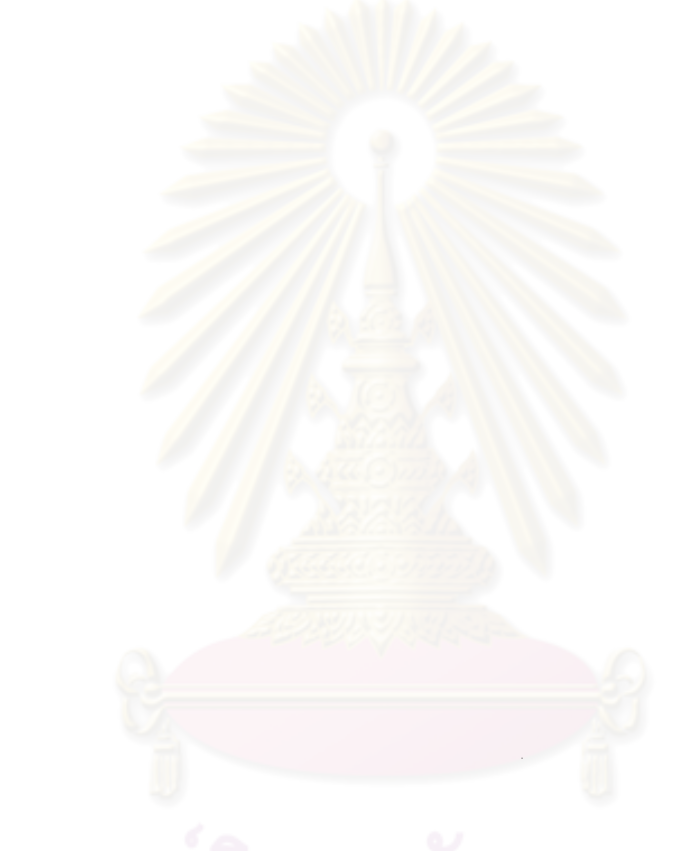

#### **ภาคผนวก ค**

High Level Language Application Programming Interface Function

ส่วนต่อประสานโปรแกรมประยุกต์นี้ ถูกพัฒนาเริ่มแรกโดย iBM ซึ่งมีหน้าที่เอาไว้ ติดต่อสื่อสารส่งข้อมูลระหว่างโปรแกรมที่เราพัฒนาและโปรแกรมเลียนแบบเครื่องปลายทาง การใช้ งานจะเป็นการเรียกพังชั่นก์ผ่านไลบรารี่ HLLAPI โดยมีเมธอดที่ใช้ในการเรียกหนึ่งเมธอด ขึ้นอยู่กับ ว่าเราจะส่งหมายเลขฟังก์ชั่นไหนไปเพื่อร้องขอก<mark>ารใ</mark>ช้งานคำสั่งนั้น ซึ่งการเรียกฟังก์ชั่นหนึ่ง ๆ อาจ ์ต้องการการเรียกฟังก์ชั่นก่อนหน้าขึ้นอยู่กับตารางที่ 3 ดังต่อไปนี้

ตารางที่ ค.1 หมายเลขพังก์ชั่นที่ใช้เรียก (Calling Function)

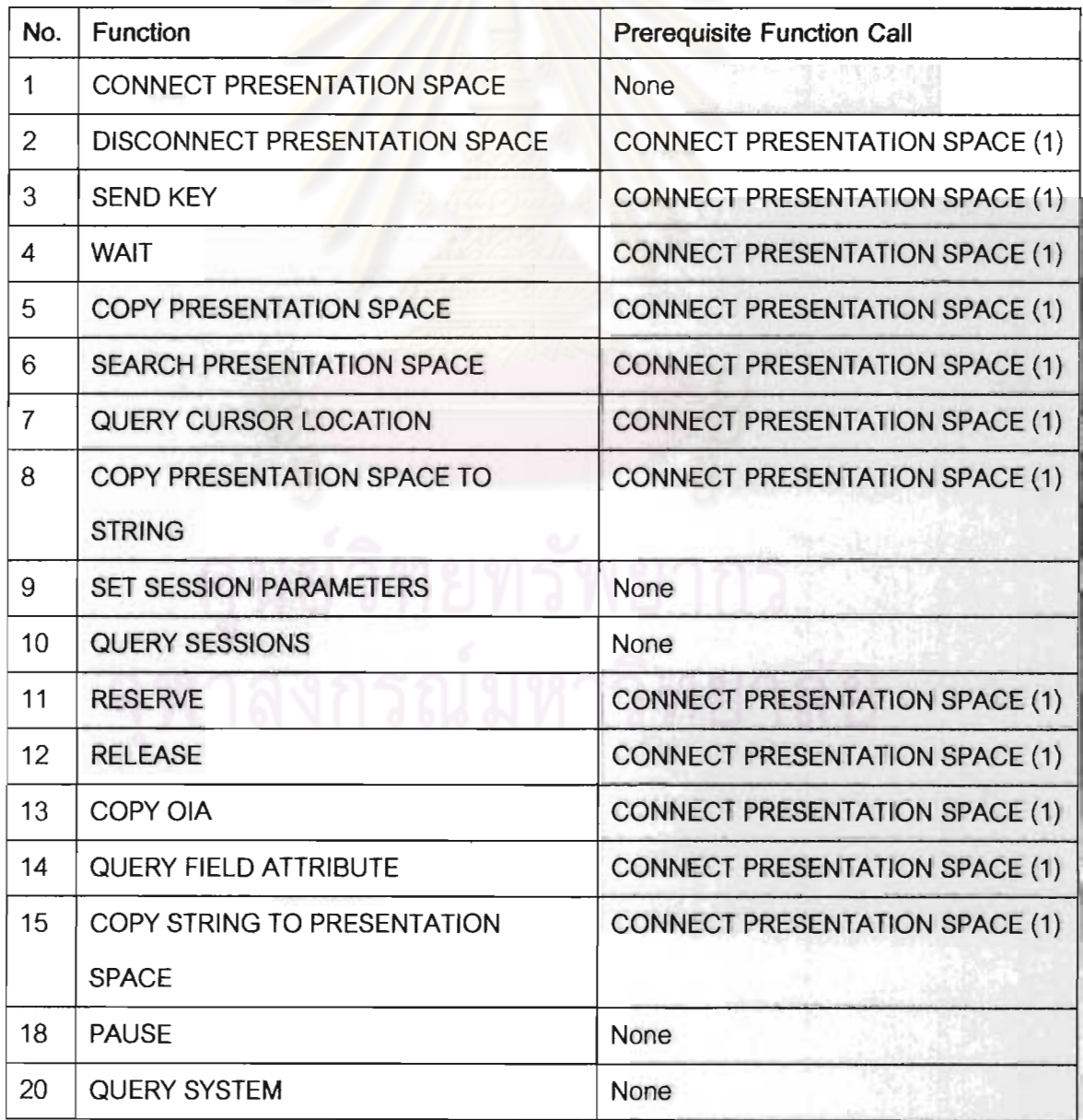

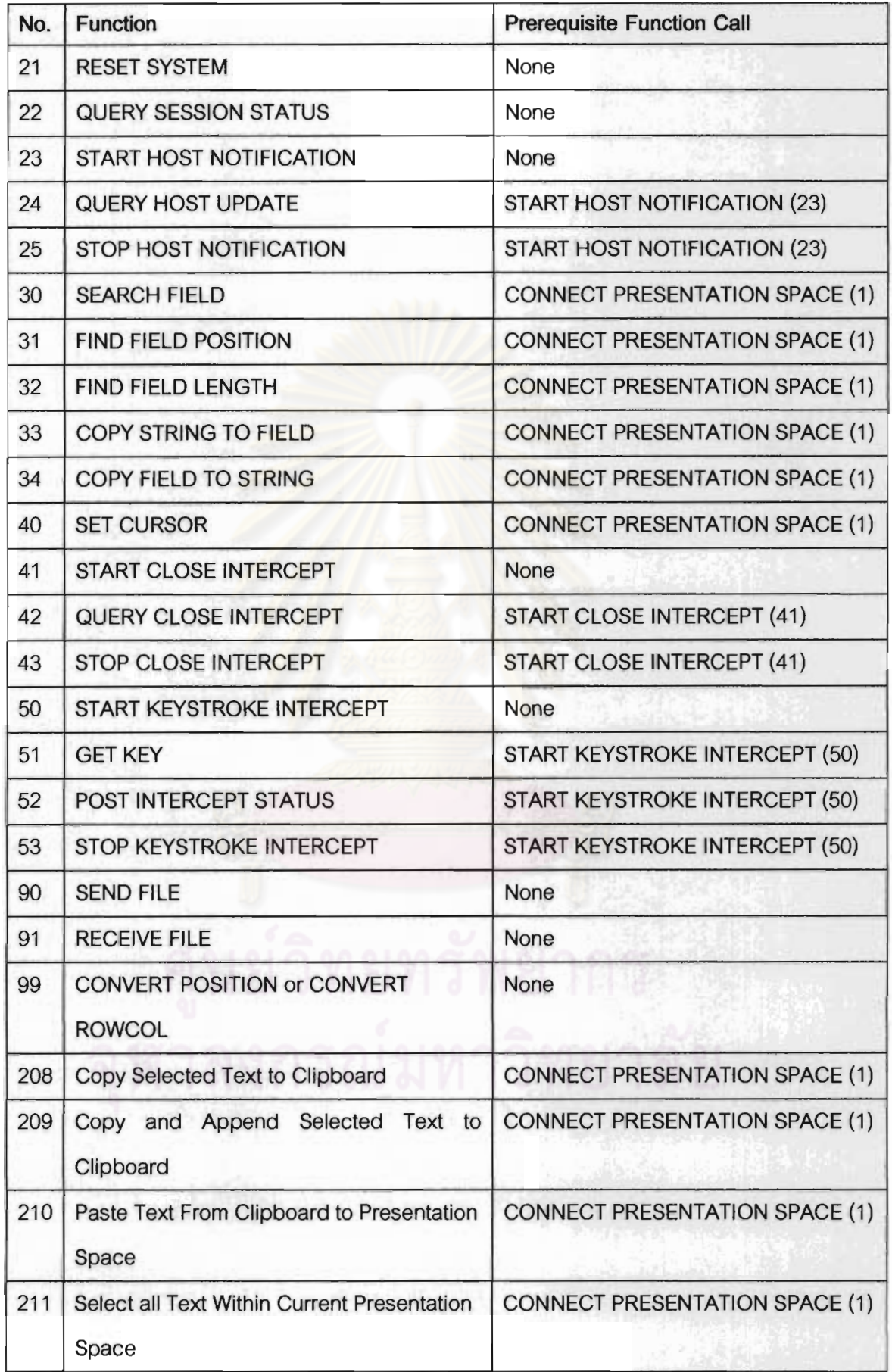

#### ภาคผนวก ง

### Terminal Emulator Wrapper Aplication Programming Interface

#### **4.1 Package Index**

- com.tewapi.context  $\bullet$
- com.tewapi.database
- com.tewapi.exception
- com.tewapi.factory
- com.tewapi.utils
- com.tewapi.wrapper
- com.tewapi.xml

#### ง.2 คลาส Wrapper

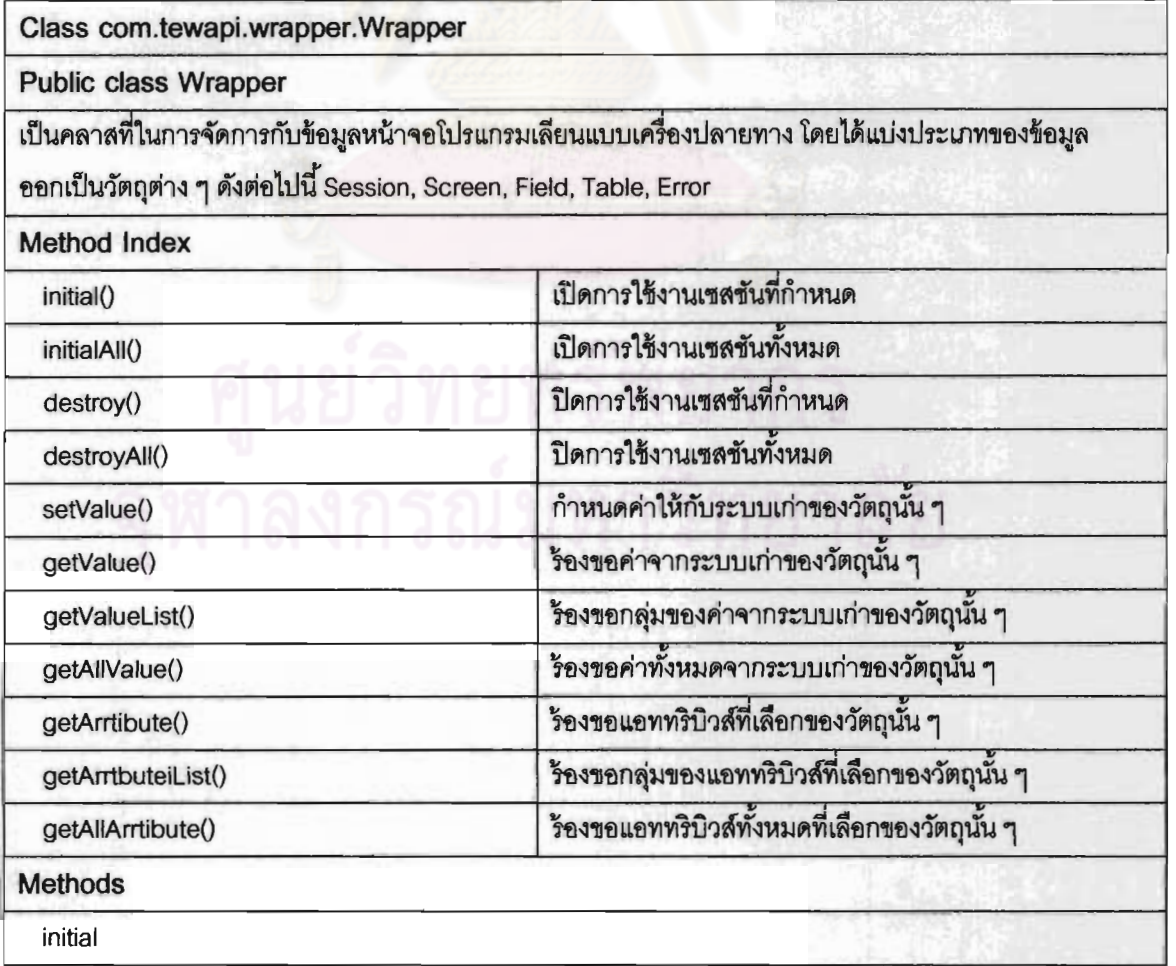

public boolean initial(String selecter) selecter = session เปิดการใช้งานเซสซันที่ได้ระบุชื่อลงในพารามิเตอร์ selecter Returns: true เมื่อเปิดเซสชันสำเร็จ, false เปิดเซสชัน ไม่สำเร็จ initialAll public boolean initialAll() selecter = session เปิดการใช้งานเซสชันทั้งหมดของระบบเก่า Returns: true เมื่อเปิดเซสชันสำเร็จ, false เปิดเซสชันไม่สำเร็จ **Destroy** public boolean destroy() selecter = session ปิดการใช้งานเซสชันที่ได้ระบุชื่อลงในพารามิเตอร์ selecter Returns: true เมื่อปีคเซสชันสำเร็จ, false เมื่อปีคเซสชัน ไม่สำเร็จ destroyAll public boolean destroyAll() selecter = session  $\bullet$ ปิดการใช้งานเซสชันทั้งหมดของระบบเก่า Returns: true เมื่อเปิดเซสชันสำเร็จ, false เปิดเซสชันไม่สำเร็จ setValue public boolean setValue(String selecter, String value) selecter = session, field, table กำหนดค่าให้กับวัตถุที่ระบุลงในพารามิเตอร์ selecter โดยที่ Field = กำหนดค่าให้กับฟิลด์หนึ่ง โดยระบูค่าต่าง ๆ ดังนี้คือ ● #ชื่อหน้าจอที่ต้องการ • #ชื่อฟิลค์ที่ต้องการ Table = กำหนดค่าให้กับตารางหนึ่ง โดยระบุค่าต่าง ๆ ดังนี้คือ • #ชื่อหน้าจอที่ด้องการ • #ชื่อตารางที่ต้องการ • แอททริบิวส์ [column.row] Session = กำหนดหน้าจอที่ต้องการจะไปถึง โดยระบุค่าต่าง ๆ ดังนี้ คือ • #ชื่อเซสชันที่ต้องการ #หน้าจอเป้าหมาย

• #หน้าจอที่ต้องกำหนดค่าที่ผู้ใช้งานส่งมา

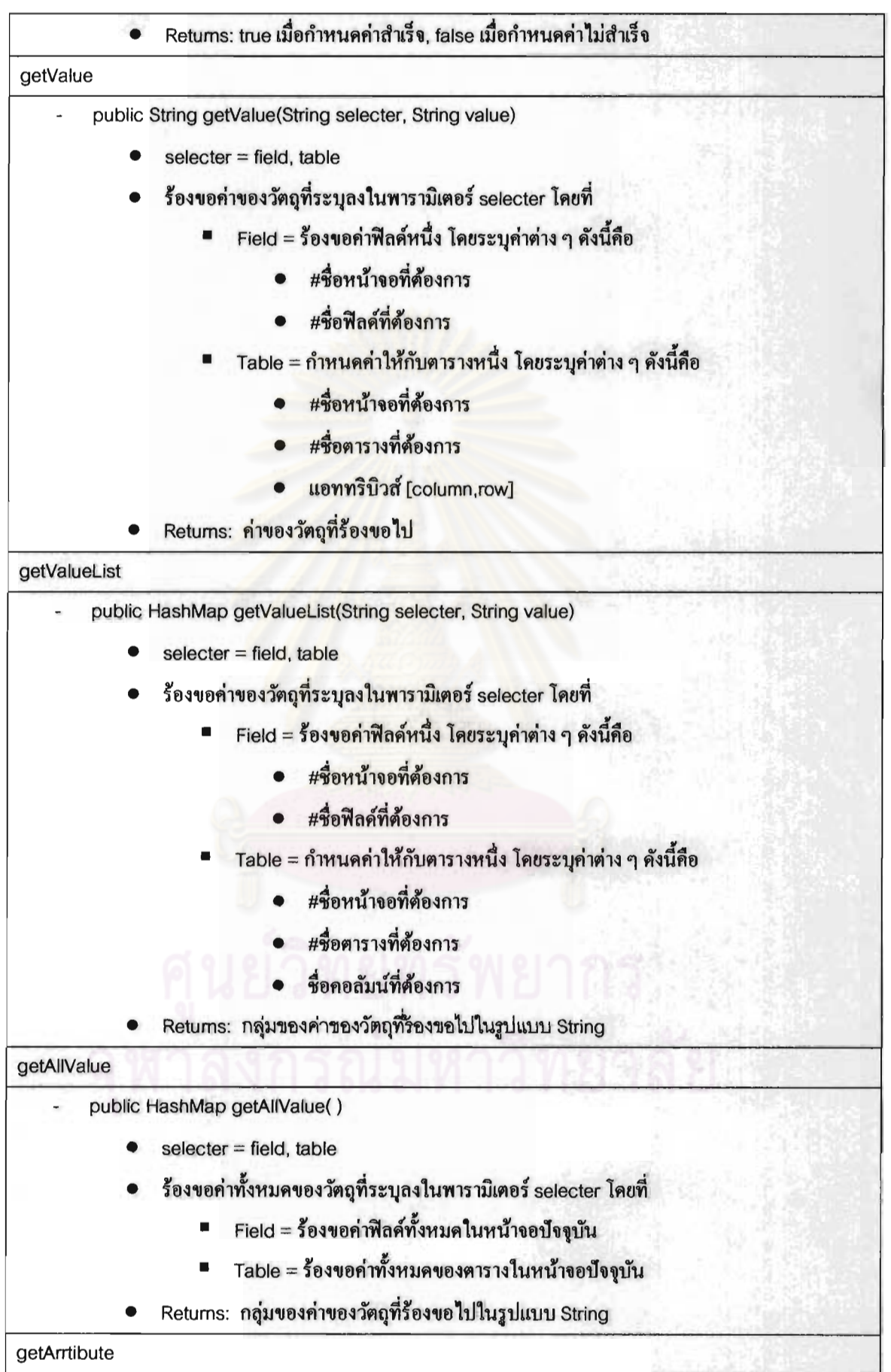

 $\partial \overline{u}$ 

public String getArrtibute(String selecter, String value)

- selecter = Session, Screen, field, table
- ร้องขอค่าแอททริบิวส์ของวัตถุที่ระบุลงในพารามิเตอร์ selecter
- Returns: ค่าของแอททริบิวส์ที่ร้องขอไป

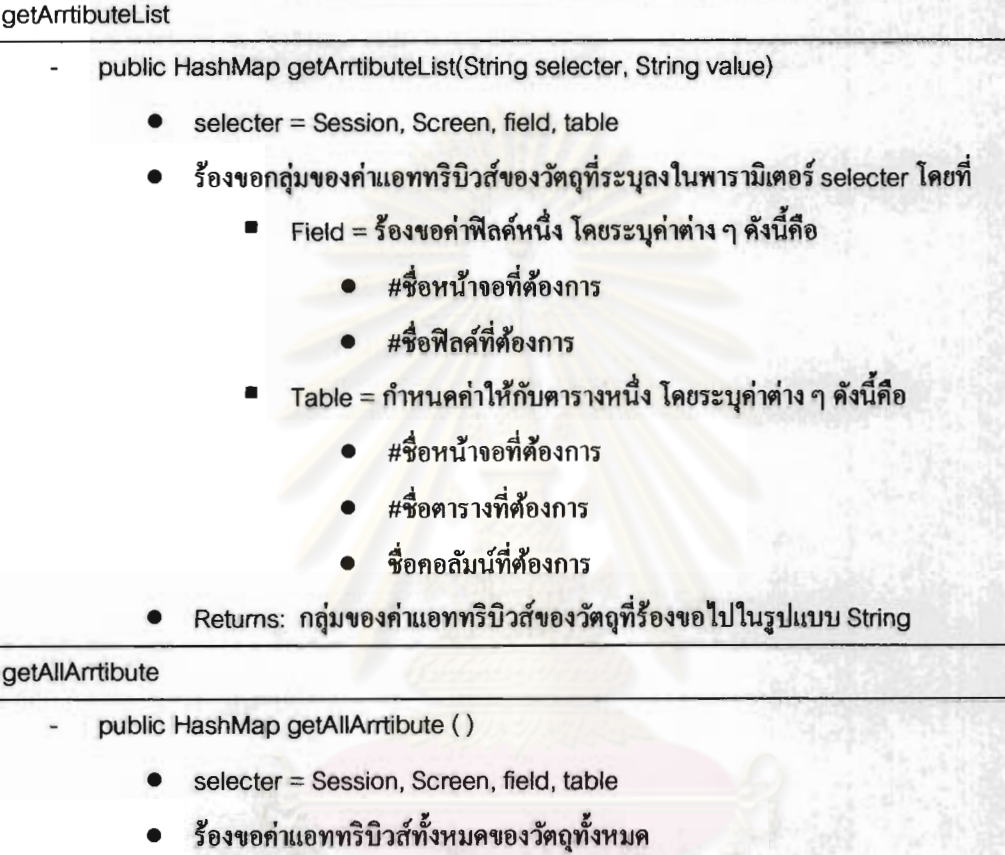

Returns: กลุ่มของค่าแอททริบิวส์ของวัตถุที่ร้องขอไป  $\bullet$ 

## ประวัติผู้เขียนวิทยานิพนธ์

นายถาวร ลิ้มวัฒนาชัย เกิดเมื่อวันที่ 16 มกราคม พ.ศ. 2528 สำเร็จการศึกษาระดับ ปริญญาบัณฑิต สาขาวิศวกรรมคอมพิวเตอร์ จากคณะวิศวกรรมศาสตร์ มหาวิทยาลัยเทคโนโลยี พระจอมเกล้าธนบุรี ในปีการศึกษา 2549 และเข้าศึกษาต่อในหลักสูตรวิทยาศาสตรมหาบัณฑิต สาขาวิศวกรรมซอฟต์แวร์ ภาควิชาวิศวกรรมคอมพิวเตอร์ คณะวิศวกรรมศาสตร์ จุฬาลงกรณ์ มหาวิทยาลัย ในปีการศึกษา 2550

โดยระหว่างการศึกษาในหลักสูตรวิทยาศาสตรมหาบัณฑิต งานวิจัยชิ้นนี้ของผู้วิจัย และ คณะได้รับการคัดเลือกให้ถูกตีพิมพ์เป็นบทความวิชาการระดับประเทศเรื่อง "Terminal Emulator Wrapper Application Programming Interface" ในงาน "NCCIT" ซึ่งจัดขึ้น ที่มหาวิทยาลัย เทคโนโลยีพระจอมเกล้าพร<mark>ะนครเหนือ ประเทศไทย ระหว่างวันที่</mark> 11-12 พฤษภาคม พ.ศ. 2554